## <span id="page-0-0"></span>**Manual de serviço do Dell™ Inspiron™ One 2305/2310**

- [Descrição geral técnica](file:///C:/data/systems/InsOne2310/pt/sm/technica.htm#wp1109848) [Antes de começar](file:///C:/data/systems/InsOne2310/pt/sm/before.htm#wp1180557) [Tampa posterior](file:///C:/data/systems/InsOne2310/pt/sm/back_cvr.htm#wp1182592) [Unidade de disco rígido](file:///C:/data/systems/InsOne2310/pt/sm/hdd.htm#wp1109861) [Unidade óptica](file:///C:/data/systems/InsOne2310/pt/sm/odd.htm#wp1109861) [Placa conversora](file:///C:/data/systems/InsOne2310/pt/sm/inverter.htm#wp1182614) [Placa controladora do ecrã táctil \(opcional\)](file:///C:/data/systems/InsOne2310/pt/sm/display_.htm#wp1182614) [Suporte frontal](file:///C:/data/systems/InsOne2310/pt/sm/front_st.htm#wp1109861) [Protecção da placa de áudio/vídeo](file:///C:/data/systems/InsOne2310/pt/sm/av_board.htm#wp1195497) [Placa de áudio/vídeo](file:///C:/data/systems/InsOne2310/pt/sm/av_boarb.htm#wp1185253) [Cabo da placa de áudio/vídeo](file:///C:/data/systems/InsOne2310/pt/sm/av_boare.htm#wp1185253) [Placa do botão de áudio/vídeo](file:///C:/data/systems/InsOne2310/pt/sm/av_butto.htm#wp1185253) [Tampa do suporte posterior](file:///C:/data/systems/InsOne2310/pt/sm/stand_co.htm#wp1180372) [Suporte posterior](file:///C:/data/systems/InsOne2310/pt/sm/stand.htm#wp1109861) [Armação intermédia](file:///C:/data/systems/InsOne2310/pt/sm/middle_c.htm#wp1180372) [Protecção da placa de sistema](file:///C:/data/systems/InsOne2310/pt/sm/sb_shiel.htm#wp1181323) [Conector de antena](file:///C:/data/systems/InsOne2310/pt/sm/tvin.htm#wp1181323) [Conector do emissor "IR blaster"](file:///C:/data/systems/InsOne2310/pt/sm/ir.htm#wp1181323) [Antena sem fios](file:///C:/data/systems/InsOne2310/pt/sm/wireless.htm#wp1180372)
- [Módulo\(s\) de memória](file:///C:/data/systems/InsOne2310/pt/sm/memory.htm#wp1188716) [Mini-Card\(s\) sem fios](file:///C:/data/systems/InsOne2310/pt/sm/cards.htm#wp1188161) [Bateria de célula tipo moeda](file:///C:/data/systems/InsOne2310/pt/sm/coin_bat.htm#wp1186672) [Ventoinha do conjunto MXM \(opcional\)](file:///C:/data/systems/InsOne2310/pt/sm/mxm_fan.htm#wp1185253) [Conjunto MXM \(opcional\)](file:///C:/data/systems/InsOne2310/pt/sm/mxm_heat.htm#wp1185253) Ventoinha do dissipador de [Dissipador de calor do processador](file:///C:/data/systems/InsOne2310/pt/sm/heat_sin.htm#wp1194207) [Processador](file:///C:/data/systems/InsOne2310/pt/sm/processo.htm#wp1185253) **[Altifalantes](file:///C:/data/systems/InsOne2310/pt/sm/speaker.htm#wp1183055)** [Tampa dos altifalantes](file:///C:/data/systems/InsOne2310/pt/sm/speaker_.htm#wp1180372) [Placa de sistema](file:///C:/data/systems/InsOne2310/pt/sm/sysboard.htm#wp1000461) [Placa interna com tecnologia sem fios Bluetooth](file:///C:/data/systems/InsOne2310/pt/sm/btooth.htm#wp1190307)® [Módulo da câmara](file:///C:/data/systems/InsOne2310/pt/sm/camera.htm#wp1109848) [Placa de infravermelhos](file:///C:/data/systems/InsOne2310/pt/sm/ir_card.htm#wp1180372) [Placa B-CAS \(opcional\)](file:///C:/data/systems/InsOne2310/pt/sm/bcas.htm#wp1181323) [Ecrã](file:///C:/data/systems/InsOne2310/pt/sm/display.htm#wp1202773) [Utilitário de configuração do sistema](file:///C:/data/systems/InsOne2310/pt/sm/sys_setu.htm#wp1005451) [Actualizar o BIOS](file:///C:/data/systems/InsOne2310/pt/sm/bios.htm#wp1110207)

#### **Notas, avisos e advertências**

**ZA NOTA: Uma NOTA fornece informações importantes para ajudar a utilizar melhor o computador.** 

**AVISO: Um AVISO indica potenciais danos do hardware ou perda de dados e explica como evitar o problema.** 

**ADVERTÊNCIA: Uma ADVERTÊNCIA indica potenciais danos no equipamento, lesões corporais ou morte.** 

## **As informações deste documento estão sujeitas a alterações sem aviso prévio. © 2010 Dell Inc. Todos os direitos reservados.**

É estritamente proibida qualquer reprodução destes materiais sem autorização por escrito da Dell Inc.

Marcas comerciais utilizadas neste texto: *Dell,* o logótipo da *DELL e Inspiron* são marcas comerciais da Dell Inc.*; Bluetooth* é uma marca comercial registada da Bluetooth SIG, Inc.<br>e é utilizada pela Dell sob licença;

Outros nomes e marcas comerciais podem ser mencionados neste documento como referência às entidades que invocam essas marcas e nomes ou os seus produtos. A Dell Inc. nega qualquer interesse de propriedade sobre outras marcas e nomes comerciais que não os seus.

Agosto de 2010 Rev. A00

Modelo regulamentar: série W01C Tipo regulamentar: W01C001; W01C002

## <span id="page-1-0"></span> **Placa de áudio/vídeo**

#### **Manual de serviço do Dell™ Inspiron™ One 2305/2310**

- **Remover a placa de áudio/vídeo (AV)**
- **O** Recolocar a placa de áudio/vídeo (AV)
- ADVERTENCIA: Antes de trabalhar no interior do computador, leia as informações de segurança fornecidas com o mesmo. Para obter informações<br>adicionais sobre melhores práticas de segurança, consulte a página principal de Con **www.dell.com/regulatory\_compliance.**
- AVISO: As reparações no seu computador devem ser efectuadas apenas por um técnico qualificado e especializado. Os danos causados por<br>intervenções não autorizadas pela Dell™ não são abrangidos pela garantia.
- AVISO: Para evitar descargas electrostáticas, ligue-se à terra utilizando uma pulseira antiestática ou toque periodicamente numa superfície<br>metálica não pintada (como um conector no computador).

## <span id="page-1-1"></span>**Remover a placa de áudio/vídeo (AV)**

- 1. Siga as instruções no capítulo [Antes de começar](file:///C:/data/systems/InsOne2310/pt/sm/before.htm#wp1180557).
- 2. Remova a tampa posterior (consulte a secção [Remover a tampa posterior\)](file:///C:/data/systems/InsOne2310/pt/sm/back_cvr.htm#wp1181511).
- 3. Siga as instruções do [passo 2](file:///C:/data/systems/InsOne2310/pt/sm/front_st.htm#wp1180202) ao [passo 5](file:///C:/data/systems/InsOne2310/pt/sm/front_st.htm#wp1181650) na secção [Remover o suporte frontal.](file:///C:/data/systems/InsOne2310/pt/sm/front_st.htm#wp1181108)
- 4. Remova a protecção da placa AV (consulte a secção [Remover a protecção da placa de áudio/vídeo \(AV\)](file:///C:/data/systems/InsOne2310/pt/sm/av_board.htm#wp1195443)).
- 5. Retire os cabos da placa AV dos respectivos conectores na placa.
- 6. Retire os cinco parafusos que fixam a placa AV à estrutura.
- 7. Levante a placa AV para a remover da estrutura.

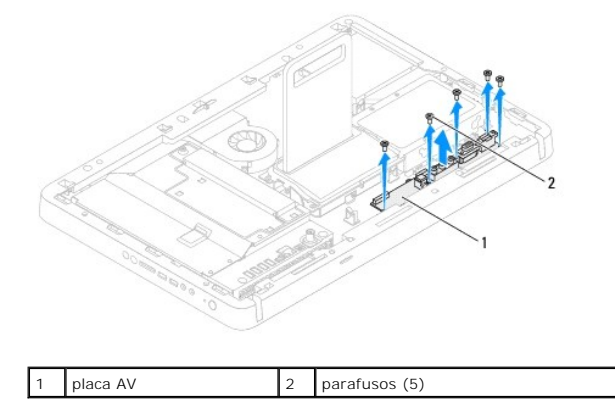

## <span id="page-1-2"></span>**Recolocar a placa de áudio/vídeo (AV)**

- 1. Siga as instruções no capítulo [Antes de começar](file:///C:/data/systems/InsOne2310/pt/sm/before.htm#wp1180557).
- 2. Alinhe os orifícios dos parafusos na placa AV com os orifícios na estrutura.
- 3. Recoloque os cinco parafusos que fixam a placa AV à estrutura.
- 4. Ligue os cabos da placa AV aos respectivos conectores na placa.
- 5. Recoloque a protecção da placa AV (consulte a secção [Recolocar a protecção da placa de áudio/vídeo \(AV\)](file:///C:/data/systems/InsOne2310/pt/sm/av_board.htm#wp1195372)).
- 6. Siga as instruções do [passo 4](file:///C:/data/systems/InsOne2310/pt/sm/front_st.htm#wp1181649) ao [passo 5](file:///C:/data/systems/InsOne2310/pt/sm/front_st.htm#wp1182295) na secção [Recolocar o suporte frontal](file:///C:/data/systems/InsOne2310/pt/sm/front_st.htm#wp1181135).
- 7. Recoloque a tampa posterior (consulte a secção [Recolocar a tampa posterior](file:///C:/data/systems/InsOne2310/pt/sm/back_cvr.htm#wp1181645)).
- **AVISO: Antes de ligar o computador, recoloque todos os parafusos e certifique-se de que não existem parafusos perdidos no interior do computador. Se não o fizer, poderá provocar danos no computador.**
- 8. Ligue o computador, e todos os dispositivos a ele ligados, às tomadas eléctricas e, em seguida, ligue os mesmos.

#### <span id="page-3-0"></span> **Protecção da placa de áudio/vídeo Manual de serviço do Dell™ Inspiron™ One 2305/2310**

- [Remover a protecção da placa de áudio/vídeo \(AV\)](#page-3-1)
- [Recolocar a protecção da placa de áudio/vídeo \(AV\)](#page-3-2)
- ADVERTENCIA: Antes de trabalhar no interior do computador, leia as informações de segurança fornecidas com o mesmo. Para obter informações<br>adicionais sobre melhores práticas de segurança, consulte a página principal de Con **www.dell.com/regulatory\_compliance.**
- AVISO: As reparações no seu computador devem ser efectuadas apenas por um técnico qualificado e especializado. Os danos causados por<br>intervenções não autorizadas pela Dell™ não são abrangidos pela garantia.
- AVISO: Para evitar descargas electrostáticas, ligue-se à terra utilizando uma pulseira antiestática ou toque periodicamente numa superfície<br>metálica não pintada (como um conector no computador).

## <span id="page-3-1"></span>**Remover a protecção da placa de áudio/vídeo (AV)**

- 1. Siga as instruções no capítulo [Antes de começar](file:///C:/data/systems/InsOne2310/pt/sm/before.htm#wp1180557).
- 2. Remova a tampa posterior (consulte a secção [Remover a tampa posterior\)](file:///C:/data/systems/InsOne2310/pt/sm/back_cvr.htm#wp1181511).
- 3. Siga as instruções do [passo 2](file:///C:/data/systems/InsOne2310/pt/sm/front_st.htm#wp1180202) ao [passo 5](file:///C:/data/systems/InsOne2310/pt/sm/front_st.htm#wp1181650) na secção [Remover o suporte frontal.](file:///C:/data/systems/InsOne2310/pt/sm/front_st.htm#wp1181108)
- 4. Retire os três parafusos que fixam a protecção da placa AV à estrutura.
- 5. Levante a placa AV para a remover da estrutura.

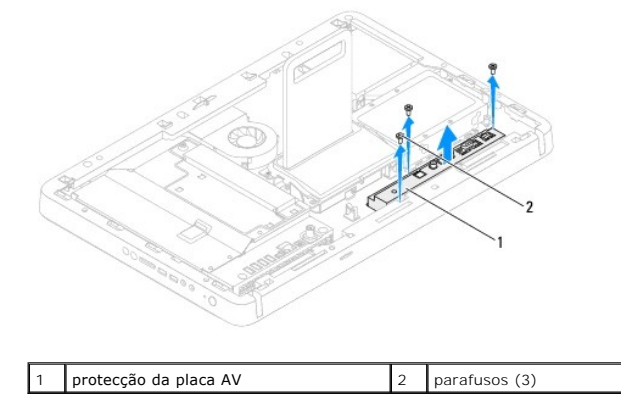

## <span id="page-3-2"></span>**Recolocar a protecção da placa de áudio/vídeo (AV)**

- 1. Siga as instruções no capítulo [Antes de começar](file:///C:/data/systems/InsOne2310/pt/sm/before.htm#wp1180557).
- 2. Alinhe os orifícios dos parafusos na protecção da placa AV com os orifícios na estrutura.
- 3. Recoloque os três parafusos que fixam a protecção da placa AV à estrutura.
- 4. Siga as instruções do [passo 4](file:///C:/data/systems/InsOne2310/pt/sm/front_st.htm#wp1181649) ao [passo 5](file:///C:/data/systems/InsOne2310/pt/sm/front_st.htm#wp1182295) na secção [Recolocar o suporte frontal](file:///C:/data/systems/InsOne2310/pt/sm/front_st.htm#wp1181135).
- 5. Recoloque a tampa posterior (consulte a secção [Recolocar a tampa posterior](file:///C:/data/systems/InsOne2310/pt/sm/back_cvr.htm#wp1181645)).
- **AVISO: Antes de ligar o computador, recoloque todos os parafusos e certifique-se de que não existem parafusos perdidos no interior do computador. Se não o fizer, poderá provocar danos no computador.**
- 6. Ligue o computador, e todos os dispositivos a ele ligados, às tomadas eléctricas e, em seguida, ligue os mesmos.

#### <span id="page-5-0"></span> **Cabo da placa de áudio/vídeo Manual de serviço do Dell™ Inspiron™ One 2305/2310**

- **Remover o cabo da placa de áudio/vídeo (AV)**
- [Recolocar o cabo da placa de áudio/vídeo \(AV\)](#page-5-2)
- ADVERTENCIA: Antes de trabalhar no interior do computador, leia as informações de segurança fornecidas com o mesmo. Para obter informações<br>adicionais sobre melhores práticas de segurança, consulte a página principal de Con **www.dell.com/regulatory\_compliance.**
- AVISO: As reparações no seu computador devem ser efectuadas apenas por um técnico qualificado e especializado. Os danos causados por<br>intervenções não autorizadas pela Dell™ não são abrangidos pela garantia.
- AVISO: Para evitar descargas electrostáticas, ligue-se à terra utilizando uma pulseira antiestática ou toque periodicamente numa superfície<br>metálica não pintada (como um conector no computador).

## <span id="page-5-1"></span>**Remover o cabo da placa de áudio/vídeo (AV)**

- 1. Siga as instruções no capítulo [Antes de começar](file:///C:/data/systems/InsOne2310/pt/sm/before.htm#wp1180557).
- 2. Remova a tampa posterior (consulte a secção [Remover a tampa posterior\)](file:///C:/data/systems/InsOne2310/pt/sm/back_cvr.htm#wp1181511).
- 3. Siga as instruções do [passo 2](file:///C:/data/systems/InsOne2310/pt/sm/front_st.htm#wp1180202) ao [passo 5](file:///C:/data/systems/InsOne2310/pt/sm/front_st.htm#wp1181650) na secção [Remover o suporte frontal.](file:///C:/data/systems/InsOne2310/pt/sm/front_st.htm#wp1181108)
- 4. Remova a protecção da placa AV (consulte a secção [Remover a protecção da placa de áudio/vídeo \(AV\)](file:///C:/data/systems/InsOne2310/pt/sm/av_board.htm#wp1195443)).
- 5. Retire o cabo da placa AV do respectivo conector na placa AV.

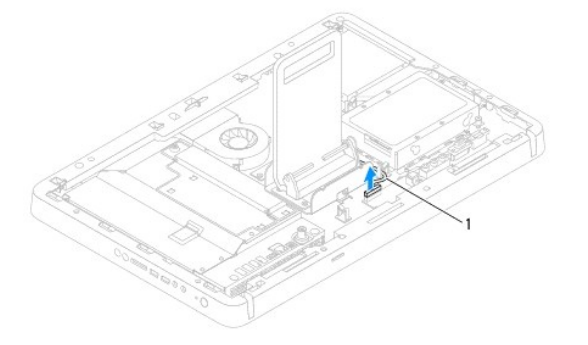

#### cabo da placa AV

- 6. Remova a placa AV (consulte a secção [Remover a placa de áudio/vídeo \(AV\)](file:///C:/data/systems/InsOne2310/pt/sm/av_boarb.htm#wp1194281))
- 7. Remova a placa de sistema (consulte a secção [Remover a placa de sistema](file:///C:/data/systems/InsOne2310/pt/sm/sysboard.htm#wp1037995)).
- 8. Remova o painel do ecrã (consulte a secção [Remover o painel do ecrã](file:///C:/data/systems/InsOne2310/pt/sm/display.htm#wp1203886)).
- 9. Anote o encaminhamento do cabo da placa AV e liberte-o das fitas adesivas.
- 10. Remova o cabo da placa AV da guia de encaminhamento.

## <span id="page-5-2"></span>**Recolocar o cabo da placa de áudio/vídeo (AV)**

- 1. Siga as instruções no capítulo [Antes de começar](file:///C:/data/systems/InsOne2310/pt/sm/before.htm#wp1180557).
- 2. Direccione o cabo da placa AV ao longo da guia de encaminhamento e prenda-o com as fitas adesivas.
- 3. Recoloque a placa de sistema (consulte a secção [Recolocar a placa de sistema\)](file:///C:/data/systems/InsOne2310/pt/sm/sysboard.htm#wp1037091).
- 4. Recoloque o painel do ecrã (consulte a secção [Recolocar o painel do ecrã](file:///C:/data/systems/InsOne2310/pt/sm/display.htm#wp1202720)).
- 5. Recoloque a placa AV (consulte a secção [Recolocar a placa de áudio/vídeo \(AV\)](file:///C:/data/systems/InsOne2310/pt/sm/av_boarb.htm#wp1195372)).
- 6. Ligue o cabo da placa AV ao respectivo conector na placa AV.
- 7. Recoloque a protecção da placa AV (consulte a secção [Recolocar a protecção da placa de áudio/vídeo \(AV\)](file:///C:/data/systems/InsOne2310/pt/sm/av_board.htm#wp1195372)).
- 8. Siga as instruções do [passo 4](file:///C:/data/systems/InsOne2310/pt/sm/front_st.htm#wp1181649) ao [passo 5](file:///C:/data/systems/InsOne2310/pt/sm/front_st.htm#wp1182295) na secção [Recolocar o suporte frontal](file:///C:/data/systems/InsOne2310/pt/sm/front_st.htm#wp1181135).
- 9. Recoloque a tampa posterior (consulte a secção [Recolocar a tampa posterior](file:///C:/data/systems/InsOne2310/pt/sm/back_cvr.htm#wp1181645)).
- **AVISO: Antes de ligar o computador, recoloque todos os parafusos e certifique-se de que não existem parafusos perdidos no interior do computador. Se não o fizer, poderá provocar danos no computador.**
- 10. Ligue o computador, e todos os dispositivos a ele ligados, às tomadas eléctricas e, em seguida, ligue os mesmos.

#### <span id="page-7-0"></span> **Placa do botão de áudio/vídeo Manual de serviço do Dell™ Inspiron™ One 2305/2310**

- [Remover a placa do botão de áudio/vídeo \(AV\)](#page-7-1)
- [Recolocar a placa do botão de áudio/vídeo \(AV\)](#page-7-2)
- ADVERTENCIA: Antes de trabalhar no interior do computador, leia as informações de segurança fornecidas com o mesmo. Para obter informações<br>adicionais sobre melhores práticas de segurança, consulte a página principal de Con **www.dell.com/regulatory\_compliance.**
- AVISO: As reparações no seu computador devem ser efectuadas apenas por um técnico qualificado e especializado. Os danos causados por<br>intervenções não autorizadas pela Dell™ não são abrangidos pela garantia.
- AVISO: Para evitar descargas electrostáticas, ligue-se à terra utilizando uma pulseira antiestática ou toque periodicamente numa superfície<br>metálica não pintada (como um conector no computador).

## <span id="page-7-1"></span>**Remover a placa do botão de áudio/vídeo (AV)**

- 1. Siga as instruções no capítulo [Antes de começar](file:///C:/data/systems/InsOne2310/pt/sm/before.htm#wp1180557).
- 2. Remova a tampa posterior (consulte a secção [Remover a tampa posterior\)](file:///C:/data/systems/InsOne2310/pt/sm/back_cvr.htm#wp1181511).
- 3. Siga as instruções do [passo 2](file:///C:/data/systems/InsOne2310/pt/sm/front_st.htm#wp1180202) ao [passo 5](file:///C:/data/systems/InsOne2310/pt/sm/front_st.htm#wp1181650) na secção [Remover o suporte frontal.](file:///C:/data/systems/InsOne2310/pt/sm/front_st.htm#wp1181108)
- 4. Retire o cabo da placa do botão de AV do respectivo conector na placa do botão de AV.
- 5. Retire os dois parafusos que fixam a placa do botão de AV à estrutura.
- 6. Com cuidado, mova e levante a placa do botão de AV para a remover do computador.

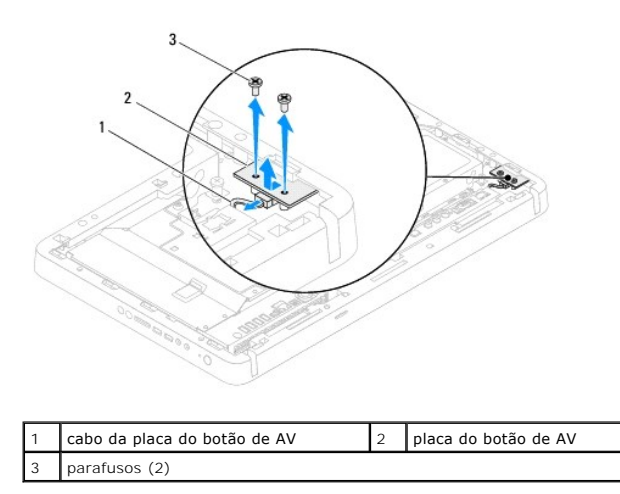

## <span id="page-7-2"></span>**Recolocar a placa do botão de áudio/vídeo (AV)**

- 1. Siga as instruções no capítulo [Antes de começar](file:///C:/data/systems/InsOne2310/pt/sm/before.htm#wp1180557).
- 2. Com cuidado, insira a placa do botão de AV no encaixe na armação intermédia.
- 3. Alinhe os orifícios dos parafusos na placa do botão de AV com os orifícios na estrutura.
- 4. Recoloque os dois parafusos que fixam a placa do botão de AV à estrutura.
- 5. Ligue o cabo da placa do botão de AV ao respectivo conector na placa do botão de AV.
- 6. Siga as instruções do [passo 4](file:///C:/data/systems/InsOne2310/pt/sm/front_st.htm#wp1181649) ao [passo 5](file:///C:/data/systems/InsOne2310/pt/sm/front_st.htm#wp1182295) na secção [Recolocar o suporte frontal](file:///C:/data/systems/InsOne2310/pt/sm/front_st.htm#wp1181135).

7. Recoloque a tampa posterior (consulte a secção [Recolocar a tampa posterior](file:///C:/data/systems/InsOne2310/pt/sm/back_cvr.htm#wp1181645)).

**AVISO: Antes de ligar o computador, recoloque todos os parafusos e certifique-se de que não existem parafusos perdidos no interior do computador. Se não o fizer, poderá provocar danos no computador.**

8. Ligue o computador, e todos os dispositivos a ele ligados, às tomadas eléctricas e, em seguida, ligue os mesmos.

## <span id="page-9-0"></span> **Tampa posterior**

**Manual de serviço do Dell™ Inspiron™ One 2305/2310** 

- **C** Remover a tampa posterior
- **C** Recolocar a tampa posterior
- ADVERTENCIA: Antes de trabalhar no interior do computador, leia as informações de segurança fornecidas com o mesmo. Para obter informações<br>adicionais sobre melhores práticas de segurança, consulte a página principal de Con
- AVISO: As reparações no seu computador devem ser efectuadas apenas por um técnico qualificado e especializado. Os danos causados por<br>intervenções não autorizadas pela Dell™ não são abrangidos pela garantia.
- AVISO: Para evitar descargas electrostáticas, ligue-se à terra utilizando uma pulseira antiestática ou toque periodicamente numa superfície<br>metálica não pintada (como um conector no computador).

**AVISO: Certifique-se de que existe espaço suficiente para colocar o computador com a tampa retirada - pelo menos 30 cm de espaço sobre uma mesa.**

## <span id="page-9-1"></span>**Remover a tampa posterior**

- 1. Siga as instruções no capítulo [Antes de começar](file:///C:/data/systems/InsOne2310/pt/sm/before.htm#wp1180557).
- **AVISO: Antes de abrir o computador, certifique-se de que coloca o computador sobre um pano macio ou uma superfície limpa para evitar que o ecrã fique riscado.**
- 2. Coloque o computador virado para baixo numa superfície plana.
- 3. Retire os dois parafusos que fixam a tampa posterior ao computador.
- 4. Mova e levante a tampa posterior para a remover do computador.
- 5. Coloque a tampa posterior num local seguro.

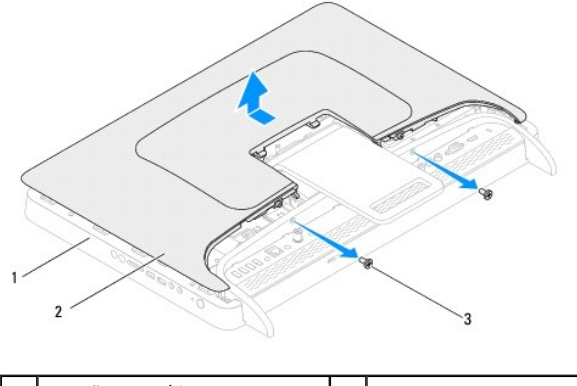

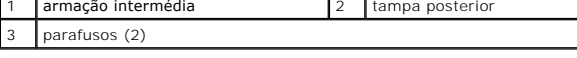

### <span id="page-9-2"></span>**Recolocar a tampa posterior**

- 1. Siga as instruções no capítulo [Antes de começar](file:///C:/data/systems/InsOne2310/pt/sm/before.htm#wp1180557).
- 2. Alinhe as patilhas na tampa posterior com os encaixes na armação intermédia; em seguida, recoloque a tampa posterior no seu lugar.
- 3. Recoloque os dois parafusos que fixam a tampa posterior ao computador.
- 4. Coloque o computador na posição vertical.

**AVISO: Antes de ligar o computador, recoloque todos os parafusos e certifique-se de que não existem parafusos perdidos no interior do computador. Se não o fizer, poderá provocar danos no computador.**

5. Ligue o computador, e todos os dispositivos a ele ligados, às tomadas eléctricas e, em seguida, ligue os mesmos.

#### <span id="page-11-0"></span> **Placa B-CAS (opcional) Manual de serviço do Dell™ Inspiron™ One 2305/2310**

- Remover a placa B-CAS
- Recolocar a placa B-CAS
- ADVERTENCIA: Antes de trabalhar no interior do computador, leia as informações de segurança fornecidas com o mesmo. Para obter informações<br>adicionais sobre melhores práticas de segurança, consulte a página principal de Con
- AVISO: As reparações no seu computador devem ser efectuadas apenas por um técnico qualificado e especializado. Os danos causados por<br>intervenções não autorizadas pela Dell™ não são abrangidos pela garantia.
- AVISO: Para evitar descargas electrostáticas, ligue-se à terra utilizando uma pulseira antiestática ou toque periodicamente numa superfície<br>metálica não pintada (como um conector no computador).

## <span id="page-11-1"></span>**Remover a placa B-CAS**

- 1. Siga as instruções no capítulo [Antes de começar](file:///C:/data/systems/InsOne2310/pt/sm/before.htm#wp1180557).
- 2. Remova a tampa posterior (consulte a secção [Remover a tampa posterior\)](file:///C:/data/systems/InsOne2310/pt/sm/back_cvr.htm#wp1181511).
- 3. Siga as instruções do [passo 2](file:///C:/data/systems/InsOne2310/pt/sm/front_st.htm#wp1180202) ao [passo 5](file:///C:/data/systems/InsOne2310/pt/sm/front_st.htm#wp1181650) na secção [Remover o suporte frontal.](file:///C:/data/systems/InsOne2310/pt/sm/front_st.htm#wp1181108)
- 4. Remova a protecção da placa de sistema (consulte a secção [Remover a protecção da placa de sistema](file:///C:/data/systems/InsOne2310/pt/sm/sb_shiel.htm#wp1182154)).
- 5. Retire os dois parafusos que fixam a placa B-CAS à estrutura.
- 6. Com cuidado, mova a placa B-CAS para a remover do seu lugar.
- 7. Retire o cabo da placa B-CAS do respectivo conector na placa de TV.
- 8. Levante a placa B-CAS para a remover do computador.

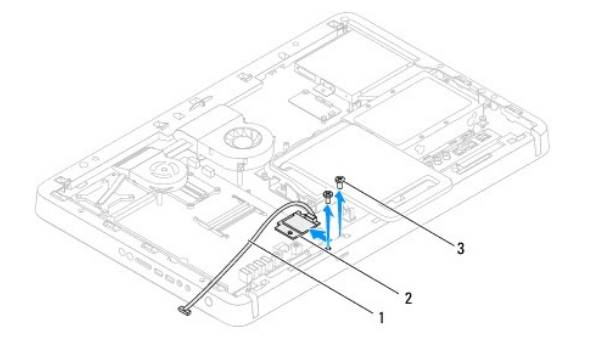

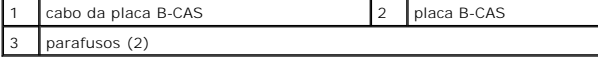

#### <span id="page-11-2"></span>**Recolocar a placa B-CAS**

- 1. Siga as instruções no capítulo [Antes de começar](file:///C:/data/systems/InsOne2310/pt/sm/before.htm#wp1180557).
- 2. Ligue o cabo da placa B-CAS ao respectivo conector na placa de TV.
- 3. Com cuidado, mova a placa B-CAS para a inserir no seu lugar.
- 4. Alinhe os orifícios dos parafusos na placa B-CAS com os orifícios na estrutura.
- 5. Recoloque os dois parafusos que fixam a placa B-CAS à estrutura.
- 6. Recoloque a protecção da placa de sistema (consulte a secção [Remover a protecção da placa de sistema](file:///C:/data/systems/InsOne2310/pt/sm/sb_shiel.htm#wp1182154)).
- 7. Siga as instruções do [passo 4](file:///C:/data/systems/InsOne2310/pt/sm/front_st.htm#wp1181649) ao [passo 5](file:///C:/data/systems/InsOne2310/pt/sm/front_st.htm#wp1182295) na secção [Recolocar o suporte frontal](file:///C:/data/systems/InsOne2310/pt/sm/front_st.htm#wp1181135).
- 8. Recoloque a tampa posterior (consulte a secção [Recolocar a tampa posterior](file:///C:/data/systems/InsOne2310/pt/sm/back_cvr.htm#wp1181645)).
- **AVISO: Antes de ligar o computador, recoloque todos os parafusos e certifique-se de que não existem parafusos perdidos no interior do computador. Se não o fizer, poderá provocar danos no computador.**
- 9. Ligue o computador, e todos os dispositivos a ele ligados, às tomadas eléctricas e, em seguida, ligue os mesmos.

#### <span id="page-13-0"></span> **Antes de começar**

**Manual de serviço do Dell™ Inspiron™ One 2305/2310** 

- [Ferramentas recomendadas](#page-13-1)
- **O** Desligar o computado
- **O** Instruções de segurança

Este manual fornece os procedimentos de remoção e instalação dos componentes no computador. Salvo indicação em contrário, cada procedimento pressupõe que

- l Executou os passos nas secções [Desligar o computador](#page-13-2) e [Instruções de segurança](#page-13-3).
- l Leu as informações de segurança fornecidas com o computador*.*
- l Um componente pode ser colocado novamente ou, se adquirido em separado, instalado executando o procedimento de remoção pela ordem inversa.

#### <span id="page-13-1"></span>**Ferramentas recomendadas**

Os procedimentos descritos neste documento podem requerer as seguintes ferramentas:

- l Chave de fendas Philips pequena
- l Chave de porcas hexagonal
- l Programa de actualização executável do BIOS, disponível em **support.dell.com**

## <span id="page-13-2"></span>**Desligar o computador**

**AVISO: Para evitar a perda de dados, guarde e feche todos os ficheiros abertos e saia de todos os programas abertos antes de desligar o computador.**

- 1. Guarde e feche todos os ficheiros abertos e saia de todos os programas em utilização.
- 2. Para encerrar o sistema operativo, clique em **Iniciar <sup>(2)</sup>** e, em seguida, clique em Encerrar.
- 3. Assegure-se de que o computador está desligado. Se o computador não tiver desligado automaticamente quando encerrou o sistema operativo, prima continuamente o botão de alimentação até o computador desligar.

## <span id="page-13-3"></span>**Instruções de segurança**

Utilize as seguintes directrizes de segurança para ajudar a proteger o seu computador de potenciais danos e ajudar a garantir a sua segurança pessoal.

- ADVERTENCIA: Antes de trabalhar no interior do computador, leia as informações de segurança fornecidas com o mesmo. Para obter informações<br>adicionais sobre melhores práticas de segurança, consulte a página principal de Con **www.dell.com/regulatory\_compliance.**
- ADVERTENCIA: Desligue todas as fontes de alimentação antes de abrir o compartimento para substituir, remover ou instalar acessórios. Após a<br>conclusão da instalação, é necessário voltar a colocar o compartimento e instalar **alimentação.**
- **AVISO: Apenas um técnico qualificado e especializado tem autorização para remover a tampa do computador e aceder a quaisquer componentes**  no interior do mesmo. Consulte as instruções de segurança para obter informações completas sobre precauções de segurança, procedimentos<br>efectuados no interior do computador e protecção contra descargas electrostáticas.
- AVISO: Para evitar descargas electrostáticas, ligue-se à terra utilizando uma pulseira antiestática ou toque periodicamente numa superfície<br>metálica não pintada (como um conector no computador).
- **AVISO: Quando desligar um cabo, puxe pelo respectivo conector ou pela patilha de puxar e não pelo próprio cabo. Alguns cabos possuem**  conectores com patilhas de bloqueio. Se desligar este tipo de cabo, prima as patilhas de bloqueio antes de desligar o cabo. Ao separar os<br>conectores, mantenha-**os alinhados uniformemente para evitar a torção dos pinos. Alé conectores estão correctamente direccionados e alinhados.**
- **AVISO: Para evitar danificar o computador, execute os seguintes passos antes de começar a efectuar qualquer procedimento no interior do mesmo.**

1. Certifique-se de que a superfície de trabalho é plana e está limpa para evitar que o ecrã do computador fique riscado.

2. Desligue o computador (consulte a secção [Desligar o computador](#page-13-2)) e todos os dispositivos a ele ligados.

AVISO: Para desligar um cabo de rede, desligue primeiro o cabo do computador e, em seguida, desligue o cabo do dispositivo de rede.

- 3. Desligue todos os cabos telefónicos ou de rede do computador.
- 4. Desligue o computador e todos os dispositivos a ele ligados das respectivas tomadas eléctricas.
- 5. Desligue todos os dispositivos ligados do computador.
- 6. Prima continuamente o botão de alimentação enquanto o computador é desligado, para ligar a placa de sistema à terra.
- AVISO: Antes de tocar em qualquer peça no interior do computador, ligue-se à terra tocando numa superfície metálica não pintada, tal como o<br>metal na parte posterior do computador. Enquanto trabalha, toque periodicamente nu

#### <span id="page-15-0"></span> **Actualizar o BIOS Manual de serviço do Dell™ Inspiron™ One 2305/2310**

Poderá ser necessário actualizar o BIOS quando uma nova actualização for disponibilizada ou quando substituir a placa de sistema. Para actualizar o BIOS:

- 1. Ligue o computador.
- 2. Aceda a **support.dell.com/support/downloads**.
- 3. Localize o ficheiro de actualização do BIOS do seu computador:

**A NOTA:** A Etiqueta de Serviço do computador encontra-se numa etiqueta na parte posterior do computador.

Se tiver a Etiqueta de Serviço do seu computador:

- a. Clique em **Enter a Service Tag** (Introduzir uma etiqueta de serviço).
- b. Introduza a etiqueta de serviço do seu computador no campo **Enter a service tag:** (Introduzir uma etiqueta de serviço:), clique em **Go** (Avançar) e avance para o [passo 4](#page-15-1).

Se não tiver a Etiqueta de Serviço do seu computador:

- a. Clique em **Select Model** (Seleccionar modelo).
- b. Seleccione o tipo de produto na lista **Select Your Product Family** (Seleccionar a família de produtos).
- c. Seleccione a marca do produto na lista **Select Your Product Line** (Seleccionar a gama de produtos).
- d. Seleccione o número do modelo do produto na lista **Select Your Product Model** (Seleccionar modelo do produto).

**NOTA:** Se tiver seleccionado um modelo diferente e pretender recomeçar, clique em **Start Over** (Recomeçar) na parte superior direita do menu.

- e. Clique em **Confirm** (Confirmar).
- <span id="page-15-1"></span>4. É apresentada uma lista de resultados no ecrã. Clique em **BIOS**.
- 5. Clique em **Download Now** (Transferir agora) para transferir o ficheiro mais recente do BIOS. É apresentada a janela **File Download** (Transferência de ficheiro).
- 6. Clique em **Save** (Guardar) para guardar o ficheiro no ambiente de trabalho. O ficheiro será transferido para o ambiente de trabalho.
- 7. Clique em Close (Fechar) quando a janela Download Complete (Transferência concluída) for apresentada.<br>O ícone do ficheiro é apresentado no ambiente de trabalho com o mesmo nome do ficheiro de actualização do BIOS anteri
- 8. Faça duplo clique no ícone do ficheiro que se encontra no ambiente de trabalho e siga as instruções apresentadas no ecrã.

#### <span id="page-16-0"></span> **Placa interna com tecnologia sem fios Bluetooth® Manual de serviço do Dell™ Inspiron™ One 2305/2310**

- Remover a placa Bluetooth
- **C** Recolocar a placa Bluetooth
- ADVERTENCIA: Antes de trabalhar no interior do computador, leia as informações de segurança fornecidas com o mesmo. Para obter informações<br>adicionais sobre melhores práticas de segurança, consulte a página principal de Con
- AVISO: As reparações no seu computador devem ser efectuadas apenas por um técnico qualificado e especializado. Os danos causados por<br>intervenções não autorizadas pela Dell™ não são abrangidos pela garantia.
- AVISO: Para evitar descargas electrostáticas, ligue-se à terra utilizando uma pulseira antiestática ou toque periodicamente numa superfície<br>metálica não pintada (como um conector no computador).

Se tiver encomendado uma placa com tecnologia sem fios Bluetooth juntamente com o seu computador, a placa já se encontra instalada.

## <span id="page-16-1"></span>**Remover a placa Bluetooth**

- 1. Siga as instruções no capítulo [Antes de começar](file:///C:/data/systems/InsOne2310/pt/sm/before.htm#wp1180557).
- 2. Remova a placa de sistema (consulte a secção [Remover a placa de sistema](file:///C:/data/systems/InsOne2310/pt/sm/sysboard.htm#wp1037995))
- 3. Siga as instruções do [passo 5](file:///C:/data/systems/InsOne2310/pt/sm/display.htm#wp1203701) ao [passo 11](file:///C:/data/systems/InsOne2310/pt/sm/display.htm#wp1203708) na secção [Remover a moldura do ecrã](file:///C:/data/systems/InsOne2310/pt/sm/display.htm#wp1203675).
- 4. Vire a moldura do ecrã ao contrário.
- 5. Remova a manga de protecção Mylar da placa Bluetooth.
- 6. Retire os dois parafusos que fixam a placa Bluetooth à moldura do ecrã.
- 7. Retire o cabo da placa Bluetooth do respectivo conector na placa.
- 8. Levante a placa Bluetooth para a remover da moldura do ecrã.

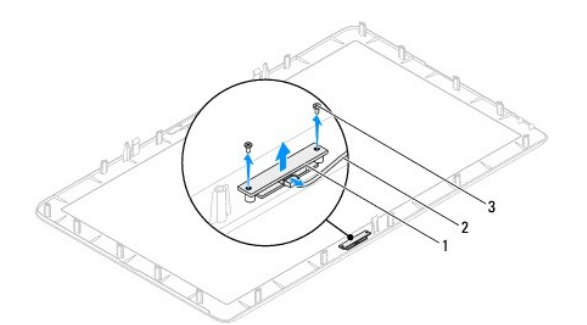

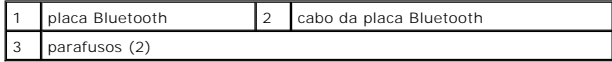

## <span id="page-16-2"></span>**Recolocar a placa Bluetooth**

- 1. Siga as instruções no capítulo [Antes de começar](file:///C:/data/systems/InsOne2310/pt/sm/before.htm#wp1180557).
- 2. Ligue o cabo da placa Bluetooth ao respectivo conector na placa.
- 3. Alinhe os orifícios dos parafusos na placa Bluetooth com os orifícios na moldura do ecrã.
- 4. Recoloque os dois parafusos que fixam a placa Bluetooth à moldura do ecrã.
- 5. Vire a moldura do ecrã ao contrário.
- 6. Siga as instruções do [passo 2](file:///C:/data/systems/InsOne2310/pt/sm/display.htm#wp1203801) ao [passo 12](file:///C:/data/systems/InsOne2310/pt/sm/display.htm#wp1203822) na secção [Recolocar a moldura do ecrã](file:///C:/data/systems/InsOne2310/pt/sm/display.htm#wp1199930).
- 7. Recoloque a placa de sistema (consulte a secção [Recolocar a placa de sistema\)](file:///C:/data/systems/InsOne2310/pt/sm/sysboard.htm#wp1037091).
- **AVISO: Antes de ligar o computador, recoloque todos os parafusos e certifique-se de que não existem parafusos perdidos no interior do computador. Se não o fizer, poderá provocar danos no computador.**
- 8. Ligue o computador, e todos os dispositivos a ele ligados, às tomadas eléctricas e, em seguida, ligue os mesmos.

## <span id="page-18-0"></span> **Módulo da câmara**

**Manual de serviço do Dell™ Inspiron™ One 2305/2310** 

- [Remover o módulo da câmara](#page-18-1)
- [Recolocar o módulo da câmara](#page-18-2)
- ADVERTENCIA: Antes de trabalhar no interior do computador, leia as informações de segurança fornecidas com o mesmo. Para obter informações<br>adicionais sobre melhores práticas de segurança, consulte a página principal de Con
- AVISO: As reparações no seu computador devem ser efectuadas apenas por um técnico qualificado e especializado. Os danos causados por<br>intervenções não autorizadas pela Dell™ não são abrangidos pela garantia.
- AVISO: Para evitar descargas electrostáticas, ligue-se à terra utilizando uma pulseira antiestática ou toque periodicamente numa superfície<br>metálica não pintada (como um conector no computador).

## <span id="page-18-1"></span>**Remover o módulo da câmara**

- 1. Siga as instruções no capítulo [Antes de começar](file:///C:/data/systems/InsOne2310/pt/sm/before.htm#wp1180557).
- 2. Remova a placa de sistema (consulte a secção [Remover a placa de sistema](file:///C:/data/systems/InsOne2310/pt/sm/sysboard.htm#wp1037995)).
- 3. Siga as instruções do [passo 5](file:///C:/data/systems/InsOne2310/pt/sm/display.htm#wp1203701) ao [passo 11](file:///C:/data/systems/InsOne2310/pt/sm/display.htm#wp1203708) na secção [Remover a moldura do ecrã](file:///C:/data/systems/InsOne2310/pt/sm/display.htm#wp1203675).
- 4. Vire a moldura do ecrã ao contrário.
- 5. Remova a manga de protecção Mylar da placa Bluetooth.
- 6. Retire os dois parafusos que fixam o módulo da câmara à moldura do ecrã.
- 7. Retire o cabo da câmara do conector no módulo da câmara.
- 8. Levante o módulo da câmara para o retirar da moldura do ecrã.

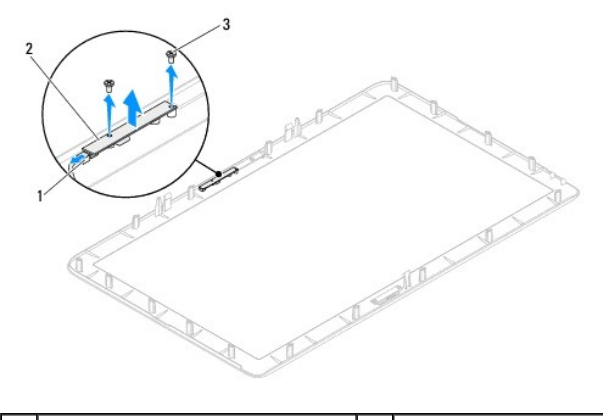

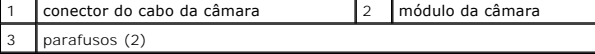

## <span id="page-18-2"></span>**Recolocar o módulo da câmara**

- 1. Siga as instruções no capítulo [Antes de começar](file:///C:/data/systems/InsOne2310/pt/sm/before.htm#wp1180557).
- 2. Alinhe os orifícios dos parafusos no módulo da câmara com os orifícios na moldura do ecrã.
- 3. Recoloque os dois parafusos que fixam o módulo da câmara à moldura do ecrã.
- 4. Recoloque a manga de protecção Mylar na placa Bluetooth.
- 5. Vire a moldura do ecrã ao contrário.
- 6. Siga as instruções do [passo 2](file:///C:/data/systems/InsOne2310/pt/sm/display.htm#wp1203801) ao [passo 12](file:///C:/data/systems/InsOne2310/pt/sm/display.htm#wp1203822) na secção [Recolocar a moldura do ecrã](file:///C:/data/systems/InsOne2310/pt/sm/display.htm#wp1199930).
- 7. Recoloque a placa de sistema (consulte a secção [Recolocar a placa de sistema\)](file:///C:/data/systems/InsOne2310/pt/sm/sysboard.htm#wp1037091).
- **AVISO: Antes de ligar o computador, recoloque todos os parafusos e certifique-se de que não existem parafusos perdidos no interior do computador. Se não o fizer, poderá provocar danos no computador.**
- 8. Ligue o computador, e todos os dispositivos a ele ligados, às tomadas eléctricas e, em seguida, ligue os mesmos.

#### <span id="page-20-0"></span> **Mini-Card(s) sem fios Manual de serviço do Dell™ Inspiron™ One 2305/2310**

**C** Remover a Mini-Card(s)

#### **C** Recolocar as Mini-Card(s)

ADVERTENCIA: Antes de trabalhar no interior do computador, leia as informações de segurança fornecidas com o mesmo. Para obter informações<br>adicionais sobre melhores práticas de segurança, consulte a página principal de Con **www.dell.com/regulatory\_compliance.** 

AVISO: As reparações no seu computador devem ser efectuadas apenas por um técnico qualificado e especializado. Os danos causados por<br>intervenções não autorizadas pela Dell™ não são abrangidos pela garantia.

AVISO: Para evitar descargas electrostáticas, ligue-se à terra utilizando uma pulseira antiestática ou toque periodicamente numa superfície<br>metálica não pintada (como um conector no computador).

AVISO: Quando a Mini-Card não estiver no computador, guarde-a numa embalagem de protecção antiestática (consulte a secção "Protecção<br>contra descargas electrostáticas", nas instruções de segurança fornecidas com o seu compu

**NOTA:** A Dell não garante compatibilidade nem presta apoio técnico a Mini-Cards de outros fornecedores que não a Dell.

Se encomendou uma Mini-Card sem fios com o seu computador, esta já se encontra instalada.

O seu computador suporta dois encaixes para Mini-Cards de meia dimensão para rede local sem fios (WLAN) e um módulo de sintonizador de TV.

## <span id="page-20-1"></span>**Remover a Mini-Card(s)**

- 1. Siga as instruções no capítulo [Antes de começar](file:///C:/data/systems/InsOne2310/pt/sm/before.htm#wp1180557).
- 2. Remova a tampa posterior (consulte a secção [Remover a tampa posterior\)](file:///C:/data/systems/InsOne2310/pt/sm/back_cvr.htm#wp1181511).
- 3. Siga as instruções do [passo 2](file:///C:/data/systems/InsOne2310/pt/sm/front_st.htm#wp1180202) ao [passo 5](file:///C:/data/systems/InsOne2310/pt/sm/front_st.htm#wp1181650) na secção [Remover o suporte frontal.](file:///C:/data/systems/InsOne2310/pt/sm/front_st.htm#wp1181108)
- 4. Remova a protecção da placa de sistema (consulte a secção [Remover a protecção da placa de sistema](file:///C:/data/systems/InsOne2310/pt/sm/sb_shiel.htm#wp1182154)).
- 5. Retire o(s) cabo(s) de antena da Mini-Card.

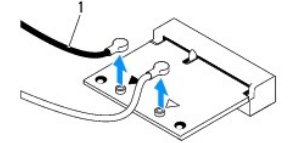

cabos de antena (2)

- 6. Retire os dois parafusos que fixam a Mini-Card ao conector da placa de sistema.
- 7. Levante a Mini-Card para a remover do conector da placa de sistema.
- AVISO: Quando a Mini-Card não estiver no computador, guarde-a numa embalagem de protecção antiestática (consulte a secção "Protecção<br>contra descargas electrostáticas", nas instruções de segurança fornecidas com o seu compu

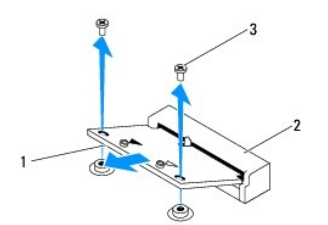

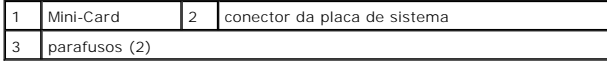

## <span id="page-21-0"></span>**Recolocar as Mini-Card(s)**

**AVISO: Os conectores têm formatos especiais de forma a garantir uma inserção correcta. A utilização de força excessiva pode danificar os conectores.**

**AVISO: Para evitar danificar a Mini-Card, certifique-se de que não existem cabos ou cabos de antena por baixo da Mini-Card.**

- 1. Siga as instruções no capítulo [Antes de começar](file:///C:/data/systems/InsOne2310/pt/sm/before.htm#wp1180557).
- 2. Alinhe o entalhe na Mini-Card com a patilha no conector da placa de sistema.
- 3. Introduza a Mini-Card num ângulo de 45 graus no conector da placa de sistema
- 4. Prima a outra extremidade da Mini-Card para baixo e recoloque os dois parafusos que fixam a Mini-Card ao conector da placa de sistema.
- 5. Ligue o(s) cabo(s) de antena apropriado(s) à Mini-Card que está a instalar. A tabela seguinte mostra o esquema de cores dos cabos de antena para a<br>(s) Mini-Card(s) suportada(s) pelo computador.

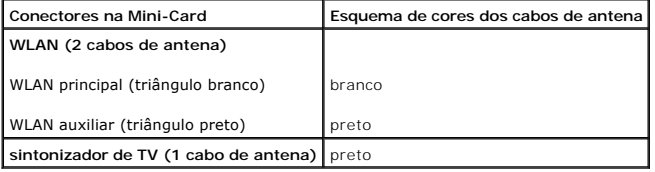

- 6. Recoloque a protecção da placa de sistema (consulte a secção [Recolocar a protecção da placa de sistema](file:///C:/data/systems/InsOne2310/pt/sm/sb_shiel.htm#wp1183683)).
- 7. Siga as instruções do [passo 4](file:///C:/data/systems/InsOne2310/pt/sm/front_st.htm#wp1181649) ao [passo 5](file:///C:/data/systems/InsOne2310/pt/sm/front_st.htm#wp1182295) na secção [Recolocar o suporte frontal](file:///C:/data/systems/InsOne2310/pt/sm/front_st.htm#wp1181135).
- 8. Recoloque a tampa posterior (consulte a secção [Recolocar a tampa posterior](file:///C:/data/systems/InsOne2310/pt/sm/back_cvr.htm#wp1181645)).
- **AVISO: Antes de ligar o computador, recoloque todos os parafusos e certifique-se de que não existem parafusos perdidos no interior do computador. Se não o fizer, poderá provocar danos no computador.**
- 9. Ligue o computador, e todos os dispositivos a ele ligados, às tomadas eléctricas e, em seguida, ligue os mesmos.

## <span id="page-22-0"></span> **Bateria de célula tipo moeda**

**Manual de serviço do Dell™ Inspiron™ One 2305/2310** 

- [Remover a bateria de célula tipo moeda](#page-22-1)
- [Recolocar a bateria de célula tipo moeda](#page-22-2)
- ADVERTENCIA: Antes de trabalhar no interior do computador, leia as informações de segurança fornecidas com o mesmo. Para obter informações<br>adicionais sobre melhores práticas de segurança, consulte a página principal de Con **www.dell.com/regulatory\_compliance.**
- **ADVERTÊNCIA: Uma bateria nova pode explodir se for instalada incorrectamente. Utilize apenas baterias do tipo recomendado pelo fabricante ou equivalente. Elimine as baterias gastas de acordo com as instruções do fabricante.**
- AVISO: As reparações no seu computador devem ser efectuadas apenas por um técnico qualificado e especializado. Os danos causados por<br>intervenções não autorizadas pela Dell™ não são abrangidos pela garantia.
- **AVISO: Para evitar descargas electrostáticas, ligue-se à terra utilizando uma pulseira antiestática ou toque periodicamente numa superfície metálica não pintada (como um conector no computador).**

## <span id="page-22-1"></span>**Remover a bateria de célula tipo moeda**

- <span id="page-22-3"></span>1. Grave todos os ecrãs no utilitário de configuração do sistema (consulte a secção [Utilitário de configuração do sistema](file:///C:/data/systems/InsOne2310/pt/sm/sys_setu.htm#wp1005451)) para poder restaurar as definições correctas no [passo 7.](#page-23-0)
- 2. Siga as instruções no capítulo [Antes de começar](file:///C:/data/systems/InsOne2310/pt/sm/before.htm#wp1180557).
- 3. Remova a tampa posterior (consulte a secção [Remover a tampa posterior\)](file:///C:/data/systems/InsOne2310/pt/sm/back_cvr.htm#wp1181511).
- 4. Siga as instruções do [passo 2](file:///C:/data/systems/InsOne2310/pt/sm/front_st.htm#wp1180202) ao [passo 5](file:///C:/data/systems/InsOne2310/pt/sm/front_st.htm#wp1181650) na secção [Remover o suporte frontal.](file:///C:/data/systems/InsOne2310/pt/sm/front_st.htm#wp1181108)
- 5. Remova a protecção da placa de sistema (consulte a secção [Remover a protecção da placa de sistema](file:///C:/data/systems/InsOne2310/pt/sm/sb_shiel.htm#wp1182154)).
- 6. Localize o encaixe da bateria (consulte a secção [Componentes da placa de sistema](file:///C:/data/systems/InsOne2310/pt/sm/technica.htm#wp1192714)).
- AVISO: Se remover a bateria do seu encaixe com um objecto contundente, tenha cuidado para não tocar na placa de sistema com o objecto.<br>Certifique-se de que o objecto é introduzido entre a bateria e o encaixe antes de tenta
- 7. Pressione a alavanca de libertação da bateria para remover a mesma.

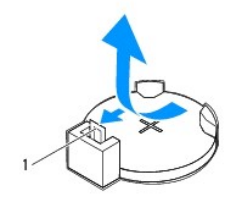

alavanca de libertação da bateria

## <span id="page-22-2"></span>**Recolocar a bateria de célula tipo moeda**

- 1. Siga as instruções no capítulo [Antes de começar](file:///C:/data/systems/InsOne2310/pt/sm/before.htm#wp1180557).
- 2. Introduza a nova bateria (CR2032) no encaixe com o lado "+" virado para cima e, em seguida, encaixe a bateria no devido lugar.

<span id="page-23-1"></span>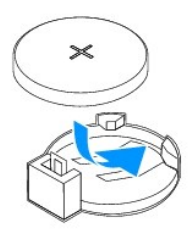

- 3. Recoloque a protecção da placa de sistema (consulte a secção [Recolocar a protecção da placa de sistema](file:///C:/data/systems/InsOne2310/pt/sm/sb_shiel.htm#wp1183683)).
- 4. Siga as instruções do [passo 4](file:///C:/data/systems/InsOne2310/pt/sm/front_st.htm#wp1181649) ao [passo 5](file:///C:/data/systems/InsOne2310/pt/sm/front_st.htm#wp1182295) na secção [Recolocar o suporte frontal](file:///C:/data/systems/InsOne2310/pt/sm/front_st.htm#wp1181135).
- 5. Recoloque a tampa posterior (consulte a secção [Recolocar a tampa posterior](file:///C:/data/systems/InsOne2310/pt/sm/back_cvr.htm#wp1181645)).

# **AVISO: Antes de ligar o computador, recoloque todos os parafusos e certifique-se de que não existem parafusos perdidos no interior do computador. Se não o fizer, poderá provocar danos no computador.**

- 6. Ligue o computador e os dispositivos às tomadas eléctricas e, em seguida, ligue-os.
- <span id="page-23-0"></span>7. Aceda ao utilitário de configuração do sistema (consulte a secção *[Utilitário de configuração do sistema](file:///C:/data/systems/InsOne2310/pt/sm/sys_setu.htm#wp1005451)*) e restaure as definições que gravou no [passo 1](#page-22-3).

### <span id="page-24-0"></span> **Ecrã**

**Manual de serviço do Dell™ Inspiron™ One 2305/2310** 

- [Moldura do ecrã](#page-24-1)
- [Painel do ecrã](#page-25-1)
- [Cabo do ecrã](#page-26-1)
- ADVERTENCIA: Antes de trabalhar no interior do computador, leia as informações de segurança fornecidas com o mesmo. Para obter informações<br>adicionais sobre melhores práticas de segurança, consulte a página principal de Con **www.dell.com/regulatory\_compliance.**
- AVISO: As reparações no seu computador devem ser efectuadas apenas por um técnico qualificado e especializado. Os danos causados por<br>intervenções não autorizadas pela Dell™ não são abrangidos pela garantia.
- AVISO: Para evitar descargas electrostáticas, ligue-se à terra utilizando uma pulseira antiestática ou toque periodicamente numa superfície<br>metálica não pintada (como um conector no computador).

## <span id="page-24-1"></span>**Moldura do ecrã**

## <span id="page-24-4"></span>**Remover a moldura do ecrã**

- 1. Siga as instruções no capítulo [Antes de começar](file:///C:/data/systems/InsOne2310/pt/sm/before.htm#wp1180557).
- 2. Remova a placa AV (consulte a secção [Remover a placa de áudio/vídeo \(AV\)](file:///C:/data/systems/InsOne2310/pt/sm/av_boarb.htm#wp1194281))
- 3. Remova a armação intermédia (consulte a secção [Remover a armação intermédia](file:///C:/data/systems/InsOne2310/pt/sm/middle_c.htm#wp1181825)).
- <span id="page-24-2"></span>4. Remova a placa de sistema (consulte a secção [Remover a placa de sistema](file:///C:/data/systems/InsOne2310/pt/sm/sysboard.htm#wp1037995)).
- 5. Retire os 18 parafusos que fixam a moldura do ecrã à estrutura.
- 6. Com cuidado, descole a película prateada que fixa o módulo da câmara à estrutura.
- 7. Anote o encaminhamento dos cabos da câmara, da placa de infravermelhos e da placa Bluetooth® e retire-os através dos encaixes na estrutura.
- 8. Liberte as três patilhas que fixam a moldura do ecrã à estrutura.
- 9. Vire o computador ao contrário.
- 10. Com as pontas dos dedos, levante cuidadosamente a extremidade interior da moldura do ecrã.
- <span id="page-24-3"></span>11. Levante a moldura do ecrã para a remover do computador.
- 12. Remova o módulo da câmara (consulte a secção [Remover o módulo da câmara](file:///C:/data/systems/InsOne2310/pt/sm/camera.htm#wp1199930)).
- 13. Remova a placa de infravermelhos (consulte a secção [Remover a placa de infravermelhos\)](file:///C:/data/systems/InsOne2310/pt/sm/ir_card.htm#wp1181768)
- 14. Remova a placa Bluetooth (consulte a secção [Remover a placa Bluetooth](file:///C:/data/systems/InsOne2310/pt/sm/btooth.htm#wp1183032)).

<span id="page-25-0"></span>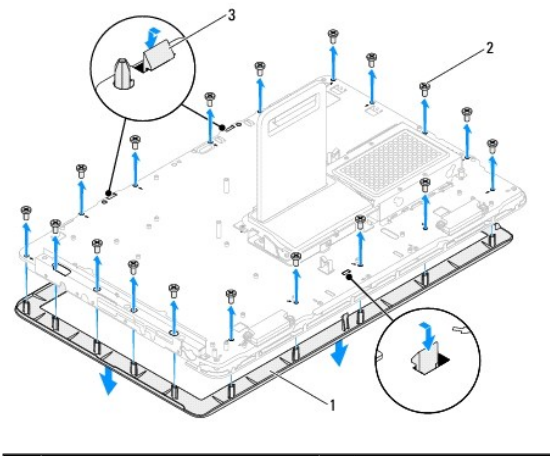

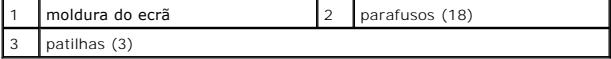

## <span id="page-25-4"></span>**Recolocar a moldura do ecrã**

- 1. Siga as instruções no capítulo [Antes de começar](file:///C:/data/systems/InsOne2310/pt/sm/before.htm#wp1180557).
- <span id="page-25-2"></span>2. Recoloque a placa Bluetooth (consulte a secção [Recolocar a placa Bluetooth](file:///C:/data/systems/InsOne2310/pt/sm/btooth.htm#wp1190972)).
- 3. Recoloque a placa de infravermelhos (consulte a secção [Recolocar a placa de infravermelhos\)](file:///C:/data/systems/InsOne2310/pt/sm/ir_card.htm#wp1182293).
- 4. Recoloque o módulo da câmara (consulte a secção [Recolocar o módulo da câmara](file:///C:/data/systems/InsOne2310/pt/sm/camera.htm#wp1201416)).
- 5. Insira os cabos da câmara, da placa de infravermelhos e da placa Bluetooth através dos encaixes na estrutura.
- 6. Alinhe a moldura do ecrã com o ecrã e encaixe-a com cuidado.
- 7. Vire o computador ao contrário.
- 8. Assegure-se de que as três patilhas na moldura do ecrã ficam presas nos encaixes na estrutura.
- 9. Direccione os cabos da câmara, da placa de infravermelhos e da placa Bluetooth ao longo das guias de encaminhamento.
- 10. Cole a película prateada que fixa o módulo da câmara à estrutura.
- 11. Recoloque os 18 parafusos que fixam a moldura do ecrã à estrutura.
- 12. Recoloque a armação intermédia (consulte a secção [Recolocar a armação intermédia](file:///C:/data/systems/InsOne2310/pt/sm/middle_c.htm#wp1182477)).
- <span id="page-25-3"></span>13. Recoloque a placa de sistema (consulte a secção [Recolocar a placa de sistema\)](file:///C:/data/systems/InsOne2310/pt/sm/sysboard.htm#wp1037091).
- 14. Recoloque a placa AV (consulte a secção [Recolocar a placa de áudio/vídeo \(AV\)](file:///C:/data/systems/InsOne2310/pt/sm/av_boarb.htm#wp1195372)).
- **AVISO: Antes de ligar o computador, recoloque todos os parafusos e certifique-se de que não existem parafusos perdidos no interior do computador. Se não o fizer, poderá provocar danos no computador.**
- 15. Ligue o computador, e todos os dispositivos a ele ligados, às tomadas eléctricas e, em seguida, ligue os mesmos.

## <span id="page-25-1"></span>**Painel do ecrã**

## <span id="page-25-5"></span>**Remover o painel do ecrã**

- <span id="page-26-0"></span>1. Siga as instruções no capítulo [Antes de começar](file:///C:/data/systems/InsOne2310/pt/sm/before.htm#wp1180557).
- 2. Siga as instruções do [passo 4](#page-24-2) ao [passo 11](#page-24-3) na secção [Remover a moldura do](#page-24-4) ecrã.
- 3. Retire os quatro parafusos que fixam o painel do ecrã à estrutura.
- **A NOTA:** O número de parafusos que fixam o painel do ecrã à estrutura poderá variar.
- 4. Remova os cabos do ecrã, os cabos do ecrã táctil e o cabo de alimentação do painel do ecrã das guias de encaminhamento na estrutura.
- 5. Remova o painel do ecrã da estrutura.

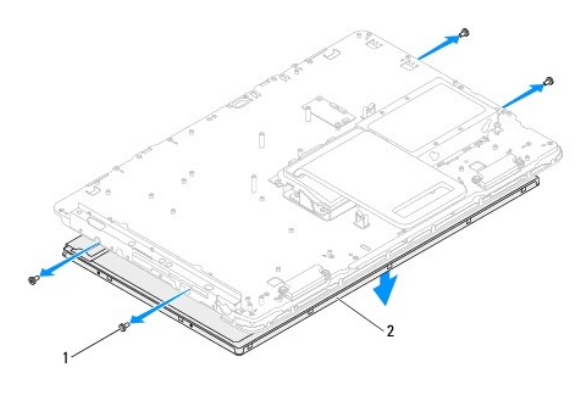

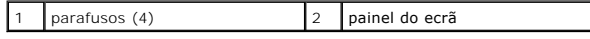

## <span id="page-26-2"></span>**Recolocar o painel do ecrã**

- 1. Siga as instruções no capítulo [Antes de começar](file:///C:/data/systems/InsOne2310/pt/sm/before.htm#wp1180557).
- 2. Direccione os cabos do ecrã, os cabos do ecrã táctil e o cabo de alimentação do painel do ecrã ao longo das guias de encaminhamento na estrutura.
- 3. Alinhe os orifícios dos parafusos no painel do ecrã com os orifícios na estrutura e recoloque os seis parafusos.
- 4. Siga as instruções do [passo 2](#page-25-2) ao [passo 13](#page-25-3) na secção [Recolocar a moldura do ecrã](#page-25-4).
- **AVISO: Antes de ligar o computador, recoloque todos os parafusos e certifique-se de que não existem parafusos perdidos no interior do computador. Se não o fizer, poderá provocar danos no computador.**
- 5. Ligue o computador, e todos os dispositivos a ele ligados, às tomadas eléctricas e, em seguida, ligue os mesmos.

## <span id="page-26-1"></span>**Cabo do ecrã**

#### **Remover o cabo do ecrã**

- 1. Siga as instruções no capítulo [Antes de começar](file:///C:/data/systems/InsOne2310/pt/sm/before.htm#wp1180557).
- 2. Remova o painel do ecrã (consulte a secção [Remover o painel do ecrã](#page-25-5)).
- 3. Vire o painel do ecrã ao contrário.
- 4. Através da patilha de puxar do cabo do ecrã, retire-o do conector no painel do ecrã.

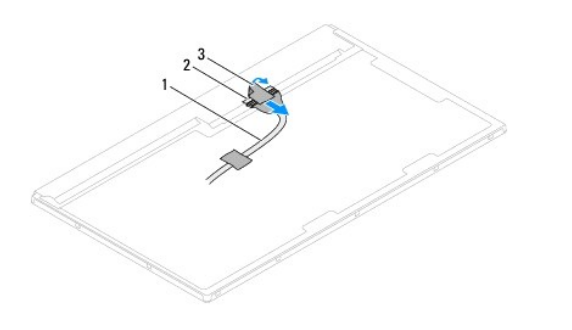

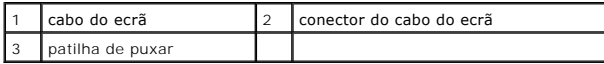

## **Recolocar o cabo do ecrã**

- 1. Siga as instruções no capítulo [Antes de começar](file:///C:/data/systems/InsOne2310/pt/sm/before.htm#wp1180557).
- 2. Ligue o cabo do ecrã ao respectivo conector no painel do ecrã.
- 3. Vire o painel do ecrã ao contrário.
- 4. Recoloque o painel do ecrã (consulte a secção [Recolocar o painel do ecrã](#page-26-2)).
- **AVISO: Antes de ligar o computador, recoloque todos os parafusos e certifique-se de que não existem parafusos perdidos no interior do computador. Se não o fizer, poderá provocar danos no computador.**
- 5. Ligue o computador, e todos os dispositivos a ele ligados, às tomadas eléctricas e, em seguida, ligue os mesmos.

#### <span id="page-28-0"></span> **Placa controladora do ecrã táctil (opcional) Manual de serviço do Dell™ Inspiron™ One 2305/2310**

- **Remover a placa controladora do ecrã táctil**
- [Recolocar a placa controladora do ecrã táctil](#page-28-2)
- ADVERTENCIA: Antes de trabalhar no interior do computador, leia as informações de segurança fornecidas com o mesmo. Para obter informações<br>adicionais sobre melhores práticas de segurança, consulte a página principal de Con **www.dell.com/regulatory\_compliance.**
- AVISO: As reparações no seu computador devem ser efectuadas apenas por um técnico qualificado e especializado. Os danos causados por<br>intervenções não autorizadas pela Dell™ não são abrangidos pela garantia.
- AVISO: Para evitar descargas electrostáticas, ligue-se à terra utilizando uma pulseira antiestática ou toque periodicamente numa superfície<br>metálica não pintada (como um conector no computador).

## <span id="page-28-1"></span>**Remover a placa controladora do ecrã táctil**

- 1. Siga as instruções no capítulo [Antes de começar](file:///C:/data/systems/InsOne2310/pt/sm/before.htm#wp1180557).
- 2. Remova a tampa posterior (consulte a secção [Remover a tampa posterior\)](file:///C:/data/systems/InsOne2310/pt/sm/back_cvr.htm#wp1181511).
- 3. Retire os dois parafusos que fixam a placa controladora do ecrã táctil à estrutura.
- 4. Retire os cabos dos conectores na placa controladora do ecrã táctil.
- 5. Levante a placa controladora do ecrã táctil para a remover da estrutura.

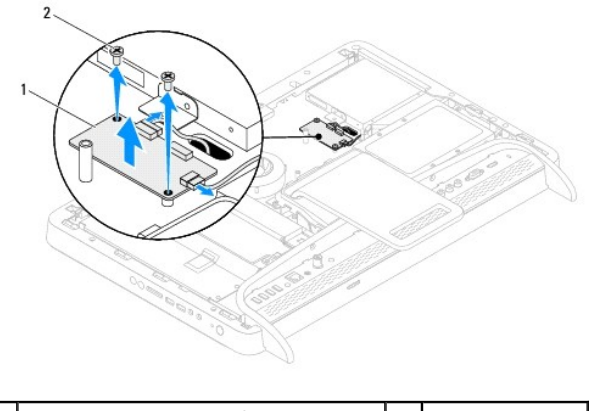

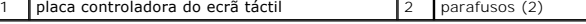

## <span id="page-28-2"></span>**Recolocar a placa controladora do ecrã táctil**

- 1. Siga as instruções no capítulo [Antes de começar](file:///C:/data/systems/InsOne2310/pt/sm/before.htm#wp1180557).
- 2. Alinhe os orifícios dos parafusos na placa controladora do ecrã táctil com os orifícios na estrutura.
- 3. Recoloque os dois parafusos que fixam a placa controladora do ecrã táctil à estrutura.
- 4. Ligue os cabos aos conectores na placa controladora do ecrã táctil.
- 5. Recoloque a tampa posterior (consulte a secção [Recolocar a tampa posterior](file:///C:/data/systems/InsOne2310/pt/sm/back_cvr.htm#wp1181645)).
- **AVISO: Antes de ligar o computador, recoloque todos os parafusos e certifique-se de que não existem parafusos perdidos no interior do computador. Se não o fizer, poderá provocar danos no computador.**

6. Ligue o computador, e todos os dispositivos a ele ligados, às tomadas eléctricas e, em seguida, ligue os mesmos.

#### <span id="page-30-0"></span> **Suporte frontal Manual de serviço do Dell™ Inspiron™ One 2305/2310**

## **C** Remover o suporte frontal

- **C** Recolocar o suporte frontal
- ADVERTENCIA: Antes de trabalhar no interior do computador, leia as informações de segurança fornecidas com o mesmo. Para obter informações<br>adicionais sobre melhores práticas de segurança, consulte a página principal de Con
- AVISO: As reparações no seu computador devem ser efectuadas apenas por um técnico qualificado e especializado. Os danos causados por<br>intervenções não autorizadas pela Dell™ não são abrangidos pela garantia.
- AVISO: Para evitar descargas electrostáticas, ligue-se à terra utilizando uma pulseira antiestática ou toque periodicamente numa superfície<br>metálica não pintada (como um conector no computador).

## <span id="page-30-1"></span>**Remover o suporte frontal**

- 1. Siga as instruções no capítulo [Antes de começar](file:///C:/data/systems/InsOne2310/pt/sm/before.htm#wp1180557).
- 2. Remova a tampa posterior (consulte a secção [Remover a tampa posterior\)](file:///C:/data/systems/InsOne2310/pt/sm/back_cvr.htm#wp1181511).
- 3. Retire os quatro parafusos que fixam o conjunto do suporte frontal ao computador.
- 4. Levante o suporte posterior para poder aceder ao suporte frontal.
- 5. Levante o conjunto do suporte frontal para o remover do computador.

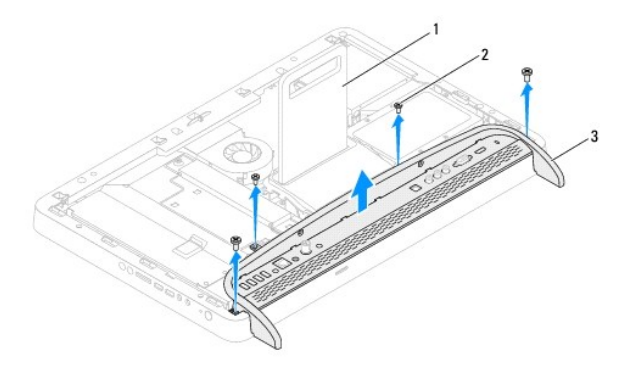

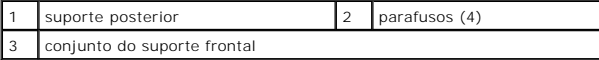

- 6. Retire os dois parafusos que fixam o suporte de E/S ao suporte frontal.
- 7. Liberte as cinco patilhas que fixam o suporte de E/S ao suporte frontal.
- 8. Remova o suporte de E/S do suporte frontal.

<span id="page-31-0"></span>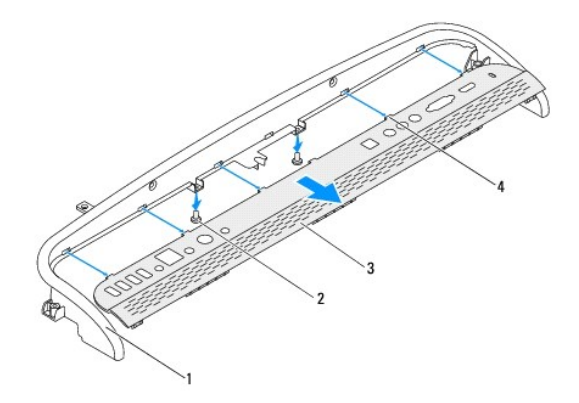

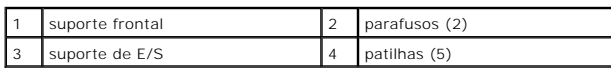

## <span id="page-31-1"></span>**Recolocar o suporte frontal**

- 1. Siga as instruções no capítulo [Antes de começar](file:///C:/data/systems/InsOne2310/pt/sm/before.htm#wp1180557).
- 2. Insira as cinco patilhas no suporte de E/S nos encaixes no suporte frontal.
- 3. Recoloque os dois parafusos que fixam o suporte de E/S ao suporte frontal.
- 4. Alinhe os orifícios dos parafusos no conjunto do suporte frontal com os orifícios no computador.
- 5. Recoloque os quatro parafusos que fixam o conjunto do suporte frontal ao computador.
- 6. Recoloque a tampa posterior (consulte a secção [Recolocar a tampa posterior](file:///C:/data/systems/InsOne2310/pt/sm/back_cvr.htm#wp1181645)).
- **AVISO: Antes de ligar o computador, recoloque todos os parafusos e certifique-se de que não existem parafusos perdidos no interior do computador. Se não o fizer, poderá provocar danos no computador.**
- 7. Ligue o computador, e todos os dispositivos a ele ligados, às tomadas eléctricas e, em seguida, ligue os mesmos.

## <span id="page-32-0"></span> **Unidade de disco rígido**

**Manual de serviço do Dell™ Inspiron™ One 2305/2310** 

- [Remover a unidade de disco rígido](#page-32-1)
- Recolocar a unidade de disco rígido
- $\mathbb{A}$ ADVERTENCIA: Antes de trabalhar no interior do computador, leia as informações de segurança fornecidas com o mesmo. Para obter informações<br>adicionais sobre melhores práticas de segurança, consulte a página principal de Con **www.dell.com/regulatory\_compliance.**
- **ADVERTÊNCIA: Se remover a unidade de disco rígido do computador enquanto estiver quente, não toque na sua estrutura metálica.**
- AVISO: As reparações no seu computador devem ser efectuadas apenas por um técnico qualificado e especializado. Os danos causados por<br>intervenções não autorizadas pela Dell™ não são abrangidos pela garantia.
- AVISO: Para evitar descargas electrostáticas, ligue-se à terra utilizando uma pulseira antiestática ou toque periodicamente numa superfície<br>metálica não pintada (como um conector no computador).
- AVISO: **Para evitar a perda de dados, desligue o computador (consulte a secção <u>[Desligar o computador](file:///C:/data/systems/InsOne2310/pt/sm/before.htm#wp1181618)</u>) antes de remover a unidade de disco<br>rígido. Não remova a unidade de disco rígido enquanto o computador estiver ligado**

**AVISO: As unidades de disco rígido são extremamente frágeis. Tenha muito cuidado quando manusear a unidade de disco rígido.**

**A NOTA:** A Dell não garante a compatibilidade nem presta apoio técnico a unidades de disco rígido obtidas de outros fornecedores que não a Dell.

**NOTA**: Se instalar uma unidade de disco rígido de outro fornecedor que não a Dell, é necessário instalar um sistema operativo, controladores e<br>utilitários na nova unidade de disco rígido.

## <span id="page-32-1"></span>**Remover a unidade de disco rígido**

- 1. Siga as instruções no capítulo [Antes de começar](file:///C:/data/systems/InsOne2310/pt/sm/before.htm#wp1180557).
- 2. Remova a tampa posterior (consulte a secção [Remover a tampa posterior\)](file:///C:/data/systems/InsOne2310/pt/sm/back_cvr.htm#wp1181511).
- 3. Desaperte os dois parafusos integrados que fixam o conjunto da unidade de disco rígido à estrutura.
- 4. Mova e levante o conjunto da unidade de disco rígido e, em seguida, retire os cabos de alimentação e de dados dos conectores na unidade de disco rígido.

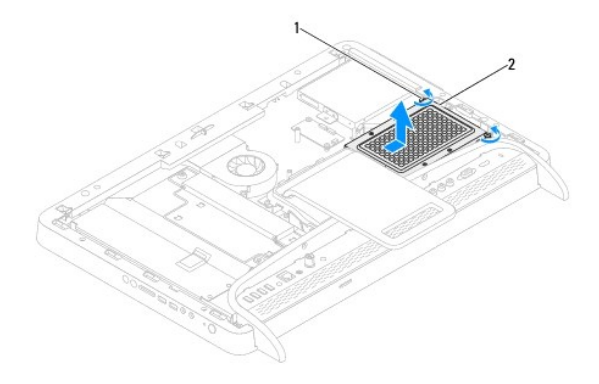

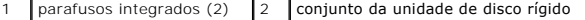

- 5. Retire os quatro parafusos que fixam a caixa da unidade de disco rígido à unidade.
- 6. Levante a caixa da unidade de disco rígido para a remover da unidade.

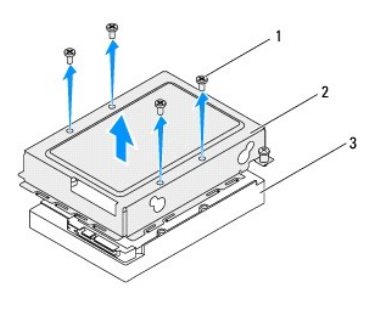

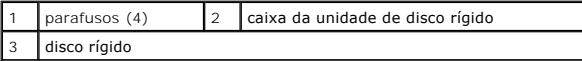

## <span id="page-33-0"></span>**Recolocar a unidade de disco rígido**

- 1. Siga as instruções no capítulo [Antes de começar](file:///C:/data/systems/InsOne2310/pt/sm/before.htm#wp1180557).
- 2. Coloque a caixa da unidade de disco rígido na respectiva unidade e alinhe os orifícios dos parafusos na caixa com os orifícios na unidade de disco rígido.
- 3. Recoloque os quatro parafusos que fixam a caixa da unidade de disco rígido à unidade.
- 4. Ligue os cabos de alimentação e de dados aos conectores da unidade de disco rígido.
- 5. Coloque o conjunto da unidade de disco rígido no chassis e mova-o para o seu lugar.
- 6. Aperte os dois parafusos integrados que fixam o conjunto da unidade de disco rígido à estrutura.
- 7. Recoloque a tampa posterior (consulte a secção [Recolocar a tampa posterior](file:///C:/data/systems/InsOne2310/pt/sm/back_cvr.htm#wp1181645)).
- **AVISO: Antes de ligar o computador, recoloque todos os parafusos e certifique-se de que não existem parafusos perdidos no interior do computador. Se não o fizer, poderá provocar danos no computador.**
- 8. Ligue o computador, e todos os dispositivos a ele ligados, às tomadas eléctricas e, em seguida, ligue os mesmos.

#### <span id="page-34-0"></span> **Dissipador de calor do processador Manual de serviço do Dell™ Inspiron™ One 2305/2310**

- Remover o dissipador de calor do processador
- **Recolocar o dissipador de calor do processador**
- ADVERTENCIA: Antes de trabalhar no interior do computador, leia as informações de segurança fornecidas com o mesmo. Para obter informações<br>adicionais sobre melhores práticas de segurança, consulte a página principal de Con **www.dell.com/regulatory\_compliance.**
- **ADVERTÊNCIA: O dissipador de calor poderá ficar demasiado quente durante o funcionamento normal. Deixe-o arrefecer durante algum tempo antes de lhe tocar.**
- AVISO: As reparações no seu computador devem ser efectuadas apenas por um técnico qualificado e especializado. Os danos causados por<br>intervenções não autorizadas pela Dell™ não são abrangidos pela garantia.
- **AVISO: Para evitar descargas electrostáticas, ligue-se à terra utilizando uma pulseira antiestática ou toque periodicamente numa superfície metálica não pintada (como um conector no computador).**

## <span id="page-34-1"></span>**Remover o dissipador de calor do processador**

- AVISO: Para garantir um arrefecimento máximo do processador, não toque nas áreas de transferência de calor no dissipador de calor do<br>processador. Os óleos na sua pele podem reduzir a capacidade de transferência de calor da
- 1. Siga as instruções no capítulo [Antes de começar](file:///C:/data/systems/InsOne2310/pt/sm/before.htm#wp1180557).
- 2. Remova a tampa posterior (consulte a secção [Remover a tampa posterior\)](file:///C:/data/systems/InsOne2310/pt/sm/back_cvr.htm#wp1181511).
- 3. Siga as instruções do [passo 2](file:///C:/data/systems/InsOne2310/pt/sm/front_st.htm#wp1180202) ao [passo 5](file:///C:/data/systems/InsOne2310/pt/sm/front_st.htm#wp1181650) na secção [Remover o suporte frontal.](file:///C:/data/systems/InsOne2310/pt/sm/front_st.htm#wp1181108)
- 4. Remova a protecção da placa de sistema (consulte a secção [Remover a protecção da placa de sistema](file:///C:/data/systems/InsOne2310/pt/sm/sb_shiel.htm#wp1182154)).
- 5. Remova a ventoinha do conjunto MXM (consulte a secção [Remover a ventoinha do conjunto MXM\)](file:///C:/data/systems/InsOne2310/pt/sm/mxm_fan.htm#wp1194281)
- 6. Remova o conjunto MXM (consulte a secção [Remover o conjunto MXM](file:///C:/data/systems/InsOne2310/pt/sm/mxm_heat.htm#wp1194281)).
- 7. Remova a ventoinha do dissipador de calor do processador (consulte a secção [Remover a ventoinha do dissipador de calor do processador](file:///C:/data/systems/InsOne2310/pt/sm/hs_fan.htm#wp1194608))
- 8. Retire os dois parafusos que fixam o dissipador de calor do processador à estrutura.
- 9. Por ordem sequencial (indicada no dissipador de calor do processador), desaperte os quatro parafusos integrados que fixam o dissipador de calor do processador à placa de sistema.
- 10. Com cuidado, levante o dissipador de calor do processador para o remover do computador.

**AOTA:** O aspecto do dissipador de calor do processador poderá variar em função do modelo do computador.

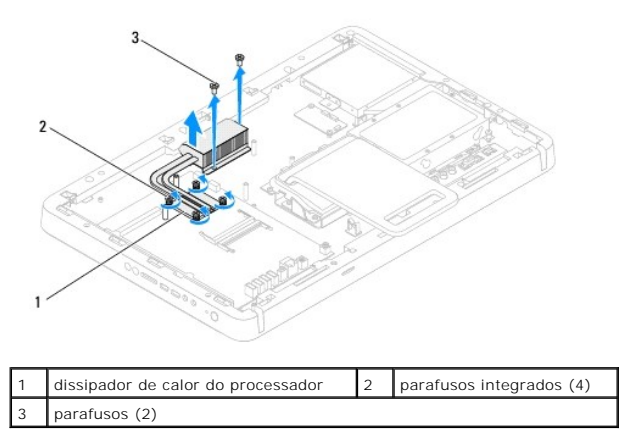

### <span id="page-35-0"></span>**Recolocar o dissipador de calor do processador**

**AVISO: Um alinhamento incorrecto do dissipador de calor do processador pode danificar a placa de sistema e o processador.**

NOTA: A massa térmica original pode ser reutilizada se o processador e o dissipador de calor originais forem reinstalados em conjunto. Se o<br>processador ou o dissipador de calor do processador for substituído, utilize a mas

- 1. Siga as instruções no capítulo [Antes de começar](file:///C:/data/systems/InsOne2310/pt/sm/before.htm#wp1180557).
- 2. Limpe a massa térmica da parte inferior do dissipador de calor do processador e volte a aplicá-la.
- 3. Alinhe os quatro parafusos integrados no dissipador de calor do processador com os orifícios dos parafusos na placa de sistema e aperte os parafusos por ordem sequencial (indicada no dissipador de calor do processador).
- 4. Recoloque os dois parafusos que fixam o dissipador de calor do processador à estrutura.
- 5. Recoloque a ventoinha do dissipador de calor do processador (consulte a secção [Recolocar a ventoinha do dissipador de calor do processador](file:///C:/data/systems/InsOne2310/pt/sm/hs_fan.htm#wp1195097)).
- 6. Recoloque o conjunto MXM (consulte a secção [Recolocar o conjunto MXM](file:///C:/data/systems/InsOne2310/pt/sm/mxm_heat.htm#wp1194147)).
- 7. Recoloque a ventoinha do conjunto MXM (consulte a secção [Recolocar a ventoinha do conjunto MXM\)](file:///C:/data/systems/InsOne2310/pt/sm/mxm_fan.htm#wp1194147).
- 8. Recoloque a protecção da placa de sistema (consulte a secção [Recolocar a protecção da placa de sistema](file:///C:/data/systems/InsOne2310/pt/sm/sb_shiel.htm#wp1183683)).
- 9. Siga as instruções do [passo 4](file:///C:/data/systems/InsOne2310/pt/sm/front_st.htm#wp1181649) ao [passo 5](file:///C:/data/systems/InsOne2310/pt/sm/front_st.htm#wp1182295) na secção [Recolocar o suporte frontal](file:///C:/data/systems/InsOne2310/pt/sm/front_st.htm#wp1181135).
- 10. Recoloque a tampa posterior (consulte a secção [Recolocar a tampa posterior](file:///C:/data/systems/InsOne2310/pt/sm/back_cvr.htm#wp1181645)).
- **AVISO: Antes de ligar o computador, recoloque todos os parafusos e certifique-se de que não existem parafusos perdidos no interior do computador. Se não o fizer, poderá provocar danos no computador.**
- 11. Ligue o computador, e todos os dispositivos a ele ligados, às tomadas eléctricas e, em seguida, ligue os mesmos.
### <span id="page-36-2"></span> **Ventoinha do dissipador de calor do processador Manual de serviço do Dell™ Inspiron™ One 2305/2310**

- [Remover a ventoinha do dissipador de calor do processador](#page-36-0)
- **C** Recolocar a ventoinha do dissipador de calor do pro
- ADVERTENCIA: Antes de trabalhar no interior do computador, leia as informações de segurança fornecidas com o mesmo. Para obter informações<br>adicionais sobre melhores práticas de segurança, consulte a página principal de Con **www.dell.com/regulatory\_compliance.**
- **ADVERTÊNCIA: O dissipador de calor poderá ficar demasiado quente durante o funcionamento normal. Deixe-o arrefecer durante algum tempo antes de lhe tocar.**
- AVISO: As reparações no seu computador devem ser efectuadas apenas por um técnico qualificado e especializado. Os danos causados por<br>intervenções não autorizadas pela Dell™ não são abrangidos pela garantia.
- **AVISO: Para evitar descargas electrostáticas, ligue-se à terra utilizando uma pulseira antiestática ou toque periodicamente numa superfície metálica não pintada (como um conector no computador).**

# <span id="page-36-0"></span>**Remover a ventoinha do dissipador de calor do processador**

- 1. Siga as instruções no capítulo [Antes de começar](file:///C:/data/systems/InsOne2310/pt/sm/before.htm#wp1180557).
- 2. Remova a tampa posterior (consulte a secção [Remover a tampa posterior\)](file:///C:/data/systems/InsOne2310/pt/sm/back_cvr.htm#wp1181511).
- 3. Siga as instruções do [passo 2](file:///C:/data/systems/InsOne2310/pt/sm/front_st.htm#wp1180202) ao [passo 5](file:///C:/data/systems/InsOne2310/pt/sm/front_st.htm#wp1181650) na secção [Remover o suporte frontal.](file:///C:/data/systems/InsOne2310/pt/sm/front_st.htm#wp1181108)
- 4. Remova a protecção da placa de sistema (consulte a secção [Remover a protecção da placa de sistema](file:///C:/data/systems/InsOne2310/pt/sm/sb_shiel.htm#wp1182154)).
- 5. Retire o cabo da ventoinha do dissipador de calor do processador do conector (CPU FAN) na placa de sistema.
- 6. Retire os dois parafusos que fixam a ventoinha do dissipador de calor do processador à estrutura.
- 7. Com cuidado, descole a película prateada do dissipador de calor do processador.
- 8. Levante a ventoinha do dissipador de calor do processador, juntamente com o respectivo cabo, para os remover da estrutura.
- **A NOTA:** O aspecto da placa de sistema poderá variar em função do modelo do computador.

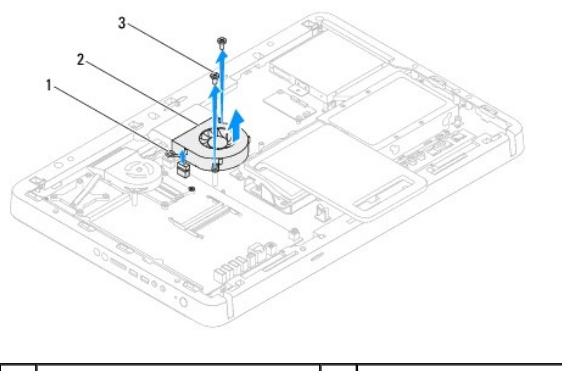

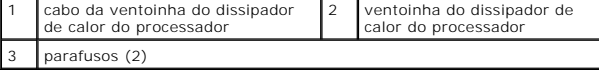

# <span id="page-36-1"></span>**Recolocar a ventoinha do dissipador de calor do processador**

- 1. Siga as instruções no capítulo [Antes de começar](file:///C:/data/systems/InsOne2310/pt/sm/before.htm#wp1180557).
- 2. Alinhe os orifícios dos parafusos na ventoinha do dissipador de calor do processador com os orifícios nos parafusos de porca hexagonal.
- 3. Recoloque os dois parafusos que fixam a ventoinha do dissipador de calor do processador à estrutura.
- 4. Cole a película prateada no dissipador de calor do processador.
- 5. Ligue o cabo da ventoinha do dissipador de calor do processador ao conector (CPU FAN) na placa de sistema.
- 6. Recoloque a protecção da placa de sistema (consulte a secção [Recolocar a protecção da placa de sistema](file:///C:/data/systems/InsOne2310/pt/sm/sb_shiel.htm#wp1183683)).
- 7. Siga as instruções do [passo 4](file:///C:/data/systems/InsOne2310/pt/sm/front_st.htm#wp1181649) ao [passo 5](file:///C:/data/systems/InsOne2310/pt/sm/front_st.htm#wp1182295) na secção [Recolocar o suporte frontal](file:///C:/data/systems/InsOne2310/pt/sm/front_st.htm#wp1181135).
- 8. Recoloque a tampa posterior (consulte a secção [Recolocar a tampa posterior](file:///C:/data/systems/InsOne2310/pt/sm/back_cvr.htm#wp1181645)).
- **AVISO: Antes de ligar o computador, recoloque todos os parafusos e certifique-se de que não existem parafusos perdidos no interior do computador. Se não o fizer, poderá provocar danos no computador.**
- 9. Ligue o computador, e todos os dispositivos a ele ligados, às tomadas eléctricas e, em seguida, ligue os mesmos.

# **Placa conversora**

**Manual de serviço do Dell™ Inspiron™ One 2305/2310** 

- **C** Remover a placa conversora
- **C** Recolocar a placa conversora
- ADVERTENCIA: Antes de trabalhar no interior do computador, leia as informações de segurança fornecidas com o mesmo. Para obter informações<br>adicionais sobre melhores práticas de segurança, consulte a página principal de Con **www.dell.com/regulatory\_compliance.**
- AVISO: As reparações no seu computador devem ser efectuadas apenas por um técnico qualificado e especializado. Os danos causados por<br>intervenções não autorizadas pela Dell™ não são abrangidos pela garantia.
- AVISO: Para evitar descargas electrostáticas, ligue-se à terra utilizando uma pulseira antiestática ou toque periodicamente numa superfície<br>metálica não pintada (como um conector no computador).

### <span id="page-38-0"></span>**Remover a placa conversora**

- 1. Siga as instruções no capítulo [Antes de começar](file:///C:/data/systems/InsOne2310/pt/sm/before.htm#wp1180557).
- 2. Remova a tampa posterior (consulte a secção [Remover a tampa posterior\)](file:///C:/data/systems/InsOne2310/pt/sm/back_cvr.htm#wp1181511).
- 3. Retire os dois parafusos que fixam a placa conversora à estrutura.
- 4. Retire os cabos dos conectores na placa conversora.
- 5. Levante a placa conversora para a remover da estrutura.

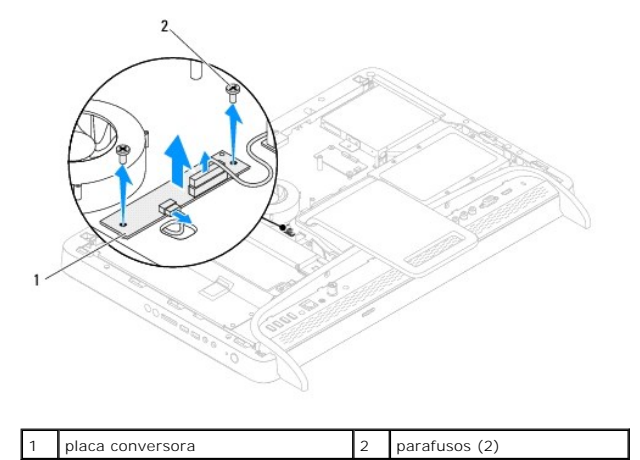

### <span id="page-38-1"></span>**Recolocar a placa conversora**

- 1. Siga as instruções no capítulo [Antes de começar](file:///C:/data/systems/InsOne2310/pt/sm/before.htm#wp1180557).
- 2. Alinhe os orifícios dos parafusos na placa conversora com os orifícios na estrutura.
- 3. Ligue os cabos aos conectores na placa conversora.
- 4. Recoloque os dois parafusos que fixam a placa conversora à estrutura.
- 5. Recoloque a tampa posterior (consulte a secção [Recolocar a tampa posterior](file:///C:/data/systems/InsOne2310/pt/sm/back_cvr.htm#wp1181645)).
- **AVISO: Antes de ligar o computador, recoloque todos os parafusos e certifique-se de que não existem parafusos perdidos no interior do computador. Se não o fizer, poderá provocar danos no computador.**
- 6. Ligue o computador, e todos os dispositivos a ele ligados, às tomadas eléctricas e, em seguida, ligue os mesmos.

### <span id="page-40-2"></span> **Conector do emissor "IR blaster" Manual de serviço do Dell™ Inspiron™ One 2305/2310**

- **Remover o conector do emissor "IR blaster"**
- **C** Recolocar o conector do emissor "IR Blaster"
- ADVERTENCIA: Antes de trabalhar no interior do computador, leia as informações de segurança fornecidas com o mesmo. Para obter informações<br>adicionais sobre melhores práticas de segurança, consulte a página principal de Con **www.dell.com/regulatory\_compliance.**
- AVISO: As reparações no seu computador devem ser efectuadas apenas por um técnico qualificado e especializado. Os danos causados por<br>intervenções não autorizadas pela Dell™ não são abrangidos pela garantia.
- AVISO: Para evitar descargas electrostáticas, ligue-se à terra utilizando uma pulseira antiestática ou toque periodicamente numa superfície<br>metálica não pintada (como um conector no computador).

### <span id="page-40-0"></span>**Remover o conector do emissor "IR blaster"**

- 1. Siga as instruções no capítulo [Antes de começar](file:///C:/data/systems/InsOne2310/pt/sm/before.htm#wp1180557).
- 2. Remova a tampa posterior (consulte a secção [Remover a tampa posterior\)](file:///C:/data/systems/InsOne2310/pt/sm/back_cvr.htm#wp1181511).
- 3. Siga as instruções do [passo 2](file:///C:/data/systems/InsOne2310/pt/sm/front_st.htm#wp1180202) ao [passo 5](file:///C:/data/systems/InsOne2310/pt/sm/front_st.htm#wp1181650) na secção [Remover o suporte frontal.](file:///C:/data/systems/InsOne2310/pt/sm/front_st.htm#wp1181108)
- 4. Siga as instruções do [passo 4](file:///C:/data/systems/InsOne2310/pt/sm/sb_shiel.htm#wp1183500) ao [passo 8](file:///C:/data/systems/InsOne2310/pt/sm/sb_shiel.htm#wp1183626) na secção [Remover a protecção da placa de sistema](file:///C:/data/systems/InsOne2310/pt/sm/sb_shiel.htm#wp1182154).
- 5. Retire a porca que fixa o conector do emissor "IR blaster" à protecção da placa de sistema.
- 6. Retire o conector do emissor "IR blaster" do encaixe na protecção da placa de sistema.
- 7. Levante o conector do emissor "IR blaster", juntamente com o respectivo cabo, para os remover da protecção da placa de sistema.

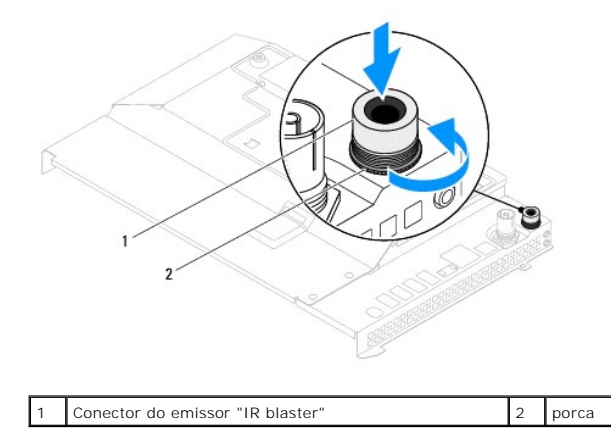

# <span id="page-40-1"></span>**Recolocar o conector do emissor "IR Blaster"**

- 1. Siga as instruções no capítulo [Antes de começar](file:///C:/data/systems/InsOne2310/pt/sm/before.htm#wp1180557).
- 2. Insira o conector do emissor "IR blaster" no encaixe na protecção da placa de sistema.
- 3. Recoloque a porca que fixa o conector do emissor "IR blaster" à protecção da placa de sistema.
- 4. Siga as instruções do [passo 4](file:///C:/data/systems/InsOne2310/pt/sm/sb_shiel.htm#wp1183756) ao [passo 8](file:///C:/data/systems/InsOne2310/pt/sm/sb_shiel.htm#wp1182397) na secção [Recolocar a protecção da placa de sistema](file:///C:/data/systems/InsOne2310/pt/sm/sb_shiel.htm#wp1183683).
- 5. Siga as instruções do [passo 4](file:///C:/data/systems/InsOne2310/pt/sm/front_st.htm#wp1181649) ao [passo 5](file:///C:/data/systems/InsOne2310/pt/sm/front_st.htm#wp1182295) na secção [Recolocar o suporte frontal](file:///C:/data/systems/InsOne2310/pt/sm/front_st.htm#wp1181135).
- 6. Recoloque a tampa posterior (consulte a secção [Recolocar a tampa posterior](file:///C:/data/systems/InsOne2310/pt/sm/back_cvr.htm#wp1181645)).

**AVISO: Antes de ligar o computador, recoloque todos os parafusos e certifique-se de que não existem parafusos perdidos no interior do computador. Se não o fizer, poderá provocar danos no computador.**

7. Ligue o computador, e todos os dispositivos a ele ligados, às tomadas eléctricas e, em seguida, ligue os mesmos.

### **Placa de infravermelhos Manual de serviço do Dell™ Inspiron™ One 2305/2310**

- [Remover a placa de infravermelhos](#page-42-0)
- **Recolocar a placa de infravermelhos**
- ADVERTENCIA: Antes de trabalhar no interior do computador, leia as informações de segurança fornecidas com o mesmo. Para obter informações<br>adicionais sobre melhores práticas de segurança, consulte a página principal de Con
- AVISO: As reparações no seu computador devem ser efectuadas apenas por um técnico qualificado e especializado. Os danos causados por<br>intervenções não autorizadas pela Dell™ não são abrangidos pela garantia.
- AVISO: Para evitar descargas electrostáticas, ligue-se à terra utilizando uma pulseira antiestática ou toque periodicamente numa superfície<br>metálica não pintada (como um conector no computador).

# <span id="page-42-0"></span>**Remover a placa de infravermelhos**

- 1. Siga os procedimentos no capítulo [Antes de começar](file:///C:/data/systems/InsOne2310/pt/sm/before.htm#wp1180557).
- 2. Remova a placa de sistema (consulte a secção [Remover a placa de sistema](file:///C:/data/systems/InsOne2310/pt/sm/sysboard.htm#wp1037995)).
- 3. Siga as instruções do [passo 5](file:///C:/data/systems/InsOne2310/pt/sm/display.htm#wp1203701) ao [passo 11](file:///C:/data/systems/InsOne2310/pt/sm/display.htm#wp1203708) na secção [Remover a moldura do ecrã](file:///C:/data/systems/InsOne2310/pt/sm/display.htm#wp1203675).
- 4. Vire a moldura do ecrã ao contrário.
- 5. Retire o parafuso que fixa a placa de infravermelhos à moldura do ecrã.
- 6. Retire o cabo da placa de infravermelhos do conector na placa de infravermelhos.
- 7. Levante a placa de infravermelhos para a remover da moldura do ecrã.

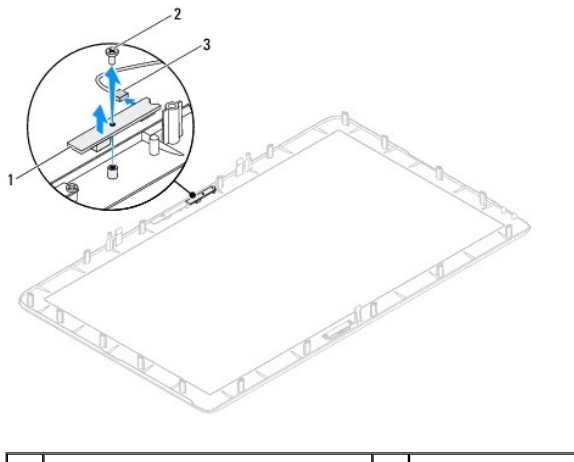

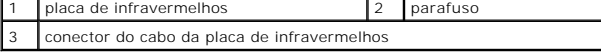

# <span id="page-42-1"></span>**Recolocar a placa de infravermelhos**

- 1. Siga as instruções no capítulo [Antes de começar](file:///C:/data/systems/InsOne2310/pt/sm/before.htm#wp1180557).
- 2. Ligue o cabo da placa de infravermelhos ao conector na placa de infravermelhos.
- 3. Alinhe os orifícios dos parafusos na placa de infravermelhos com os orifícios na moldura do ecrã.
- 4. Recoloque o parafuso que fixa a placa de infravermelhos à moldura do ecrã.
- 5. Vire a moldura do ecrã ao contrário.
- 6. Siga as instruções do [passo 2](file:///C:/data/systems/InsOne2310/pt/sm/display.htm#wp1203801) ao [passo 12](file:///C:/data/systems/InsOne2310/pt/sm/display.htm#wp1203822) na secção [Recolocar a moldura do ecrã](file:///C:/data/systems/InsOne2310/pt/sm/display.htm#wp1199930).
- 7. Recoloque a placa de sistema (consulte a secção [Recolocar a placa de sistema\)](file:///C:/data/systems/InsOne2310/pt/sm/sysboard.htm#wp1037091).
- **AVISO: Antes de ligar o computador, recoloque todos os parafusos e certifique-se de que não existem parafusos perdidos no interior do computador. Se não o fizer, poderá provocar danos no computador.**
- 8. Ligue o computador, e todos os dispositivos a ele ligados, às tomadas eléctricas e, em seguida, ligue os mesmos.

# <span id="page-44-1"></span> **Módulo(s) de memória**

**Manual de serviço do Dell™ Inspiron™ One 2305/2310** 

- [Remover módulo\(s\) de memória](#page-44-0)
- [Recolocar o\(s\) módulo\(s\) de memória](#page-45-0)
- ADVERTENCIA: Antes de trabalhar no interior do computador, leia as informações de segurança fornecidas com o mesmo. Para obter informações<br>adicionais sobre melhores práticas de segurança, consulte a página principal de Con
- AVISO: As reparações no seu computador devem ser efectuadas apenas por um técnico qualificado e especializado. Os danos causados por<br>intervenções não autorizadas pela Dell™ não são abrangidos pela garantia.
- AVISO: Para evitar descargas electrostáticas, ligue-se à terra utilizando uma pulseira antiestática ou toque periodicamente numa superfície<br>metálica não pintada (como um conector no computador).

# <span id="page-44-0"></span>**Remover módulo(s) de memória**

### **Inspiron One 2305**

- 1. Siga as instruções no capítulo [Antes de começar](file:///C:/data/systems/InsOne2310/pt/sm/before.htm#wp1180557).
- 2. Remova a tampa posterior (consulte a secção [Remover a tampa posterior\)](file:///C:/data/systems/InsOne2310/pt/sm/back_cvr.htm#wp1181511).
- 3. Siga as instruções do [passo 2](file:///C:/data/systems/InsOne2310/pt/sm/front_st.htm#wp1180202) ao [passo 5](file:///C:/data/systems/InsOne2310/pt/sm/front_st.htm#wp1181650) na secção [Remover o suporte frontal.](file:///C:/data/systems/InsOne2310/pt/sm/front_st.htm#wp1181108)
- 4. Desaperte o parafuso que fixa a tampa do módulo de memória à protecção da placa de sistema.
- 5. Mova a tampa do módulo de memória para libertar as respectivas patilhas dos encaixes na protecção da placa de sistema.
- 6. Levante a tampa do módulo de memória para a remover da protecção da placa de sistema.

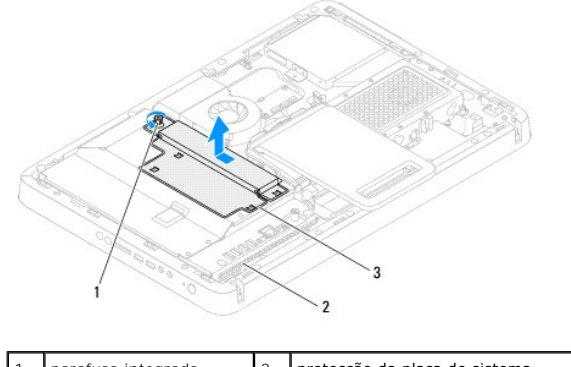

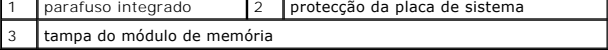

7. Abra os grampos de fixação existentes em ambas as extremidades do conector do módulo de memória.

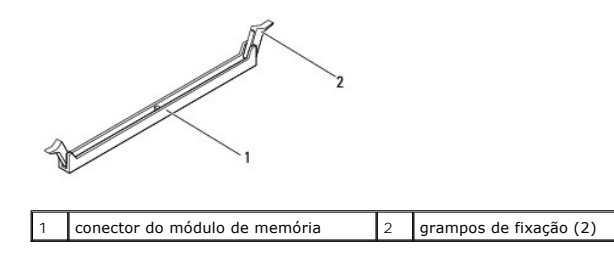

8. Remova o módulo de memória do respectivo conector.

<span id="page-45-1"></span>Se tiver dificuldade em remover o módulo de memória, mova-o cuidadosamente para trás e para a frente para o retirar do respectivo conector.

# **Inspiron One 2310**

- 1. Siga as instruções no capítulo [Antes de começar](file:///C:/data/systems/InsOne2310/pt/sm/before.htm#wp1180557).
- 2. Remova a tampa posterior (consulte a secção [Remover a tampa posterior\)](file:///C:/data/systems/InsOne2310/pt/sm/back_cvr.htm#wp1181511).
- 3. Siga as instruções do [passo 2](file:///C:/data/systems/InsOne2310/pt/sm/front_st.htm#wp1180202) ao [passo 5](file:///C:/data/systems/InsOne2310/pt/sm/front_st.htm#wp1181650) na secção [Remover o suporte frontal.](file:///C:/data/systems/InsOne2310/pt/sm/front_st.htm#wp1181108)
- 4. Desaperte o parafuso que fixa a tampa do módulo de memória à protecção da placa de sistema.
- 5. Mova a tampa do módulo de memória para libertar as respectivas patilhas dos encaixes na protecção da placa de sistema.
- 6. Levante a tampa do módulo de memória para a remover da protecção da placa de sistema.

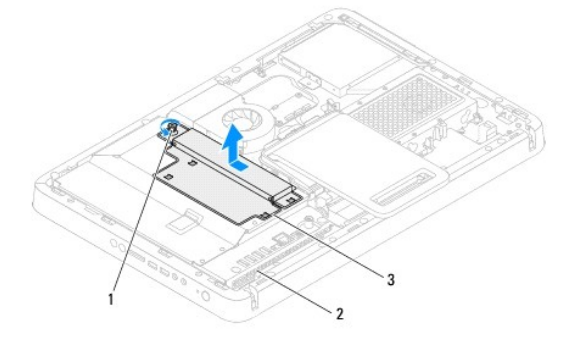

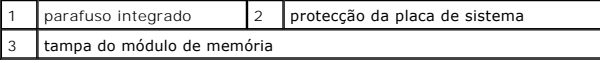

- 7. Utilize as pontas dos dedos para abrir cuidadosamente os grampos de fixação em cada uma das extremidades do conector do módulo de memória até que o módulo de memória salte para fora.
- 8. Remova o módulo de memória do respectivo conector.

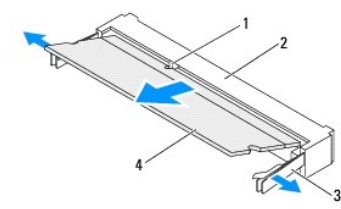

.

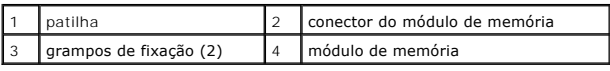

# <span id="page-45-0"></span>**Recolocar o(s) módulo(s) de memória**

# **Inspiron One 2305**

**AVISO: Se o módulo de memória não estiver correctamente instalado, o computador poderá não arrancar.**

1. Siga as instruções no capítulo [Antes de começar](file:///C:/data/systems/InsOne2310/pt/sm/before.htm#wp1180557).

- 2. Abra os grampos de fixação existentes em ambas as extremidades do conector do módulo de memória.
- 3. Alinhe o entalhe no módulo de memória com a patilha no conector do módulo de memória.

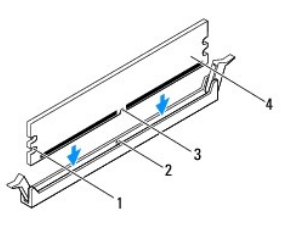

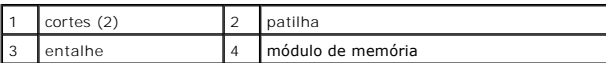

# **AVISO: Para não danificar o módulo de memória, encaixe-o no conector, aplicando simultaneamente uma força igual em cada uma das extremidades do módulo de memória.**

4. Insira o módulo de memória no respectivo conector até encaixar correctamente. Se o módulo de memória for correctamente inserido, os grampos de fixação encaixarão nos cortes em cada um das extremidades do módulo de memória.

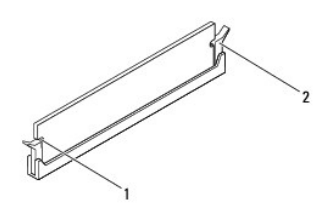

# cortes (2) 2 grampo de fixação (correctamente encaixado)

- 5. Coloque a tampa do módulo de memória na protecção da placa de sistema e mova-a até ficar encaixada.
- 6. Aperte o parafuso que fixa a tampa do módulo de memória à protecção da placa de sistema.
- 7. Siga as instruções do [passo 4](file:///C:/data/systems/InsOne2310/pt/sm/front_st.htm#wp1181649) ao [passo 5](file:///C:/data/systems/InsOne2310/pt/sm/front_st.htm#wp1182295) na secção [Recolocar o suporte frontal](file:///C:/data/systems/InsOne2310/pt/sm/front_st.htm#wp1181135).
- 8. Recoloque a tampa posterior (consulte a secção [Recolocar a tampa posterior](file:///C:/data/systems/InsOne2310/pt/sm/back_cvr.htm#wp1181645)).
- **AVISO: Antes de ligar o computador, recoloque todos os parafusos e certifique-se de que não existem parafusos perdidos no interior do computador. Se não o fizer, poderá provocar danos no computador.**
- 9. Ligue o computador, e todos os dispositivos a ele ligados, às tomadas eléctricas e, em seguida, ligue os mesmos.
- 10. Quando for exibida a mensagem a informar que o tamanho da memória foi alterado, prima <F1> para continuar.
- 11. Inicie sessão no seu computador.

Para verificar se a memória foi instalada correctamente, clique em **Iniciar <sup>©</sup> → Painel de Controlo→ Sistema e Segurançay→** Sistema.

Verifique a quantidade de memória (RAM) apresentada na lista.

### **Inspiron One 2310**

#### **AVISO: Se o módulo de memória não estiver correctamente instalado, o computador poderá não arrancar.**

- 1. Siga as instruções no capítulo [Antes de começar](file:///C:/data/systems/InsOne2310/pt/sm/before.htm#wp1180557).
- 2. Alinhe o entalhe no módulo de memória com a patilha no conector do módulo de memória.
- 3. Insira o módulo de memória no respectivo conector, num ângulo de 45 graus, e pressione-o até ficar firmemente encaixado. Se não ouvir um estalido, remova o módulo de memória e reinstale-o.
- 4. Coloque a tampa do módulo de memória na protecção da placa de sistema e mova-a até ficar encaixada.
- 5. Aperte o parafuso que fixa a tampa do módulo de memória à protecção da placa de sistema.
- 6. Recoloque a tampa posterior (consulte a secção [Recolocar a tampa posterior](file:///C:/data/systems/InsOne2310/pt/sm/back_cvr.htm#wp1181645)).
- 7. Siga as instruções do [passo 4](file:///C:/data/systems/InsOne2310/pt/sm/front_st.htm#wp1181649) ao [passo 5](file:///C:/data/systems/InsOne2310/pt/sm/front_st.htm#wp1182295) na secção [Recolocar o suporte frontal](file:///C:/data/systems/InsOne2310/pt/sm/front_st.htm#wp1181135).
- **AVISO: Antes de ligar o computador, recoloque todos os parafusos e certifique-se de que não existem parafusos perdidos no interior do computador. Se não o fizer, poderá provocar danos no computador.**
- 8. Ligue o computador, e todos os dispositivos a ele ligados, às tomadas eléctricas e, em seguida, ligue os mesmos.
- 9. Quando for exibida a mensagem a informar que o tamanho da memória foi alterado, prima <F1> para continuar.
- 10. Inicie sessão no seu computador.

Para verificar se a memória foi instalada correctamente, clique em **Iniciar <sup>●</sup> → Painel de Controlo→ Sistema e Segurançay→** Sistema.

Verifique a quantidade de memória (RAM) apresentada na lista.

### <span id="page-48-2"></span> **Armação intermédia Manual de serviço do Dell™ Inspiron™ One 2305/2310**

- **·** Remover a armação intermédia
- **O** Recolocar a armação intermédia
- ADVERTENCIA: Antes de trabalhar no interior do computador, leia as informações de segurança fornecidas com o mesmo. Para obter informações<br>adicionais sobre melhores práticas de segurança, consulte a página principal de Con **www.dell.com/regulatory\_compliance.**
- AVISO: As reparações no seu computador devem ser efectuadas apenas por um técnico qualificado e especializado. Os danos causados por<br>intervenções não autorizadas pela Dell™ não são abrangidos pela garantia.
- AVISO: Para evitar descargas electrostáticas, ligue-se à terra utilizando uma pulseira antiestática ou toque periodicamente numa superfície<br>metálica não pintada (como um conector no computador).

# <span id="page-48-0"></span>**Remover a armação intermédia**

- 1. Siga as instruções no capítulo [Antes de começar](file:///C:/data/systems/InsOne2310/pt/sm/before.htm#wp1180557).
- 2. Remova a tampa posterior (consulte a secção [Remover a tampa posterior\)](file:///C:/data/systems/InsOne2310/pt/sm/back_cvr.htm#wp1181511).
- 3. Siga as instruções do [passo 3](file:///C:/data/systems/InsOne2310/pt/sm/odd.htm#wp1183737) ao [passo 5](file:///C:/data/systems/InsOne2310/pt/sm/odd.htm#wp1183643) na secção [Remover a unidade óptica](file:///C:/data/systems/InsOne2310/pt/sm/odd.htm#wp1182994).
- 4. Siga as instruções do [passo 2](file:///C:/data/systems/InsOne2310/pt/sm/front_st.htm#wp1180202) ao [passo 5](file:///C:/data/systems/InsOne2310/pt/sm/front_st.htm#wp1181650) na secção [Remover o suporte frontal.](file:///C:/data/systems/InsOne2310/pt/sm/front_st.htm#wp1181108)
- 5. Retire os 12 parafusos que fixam a armação intermédia à estrutura.
- 6. Levante a armação intermédia para a remover do computador.

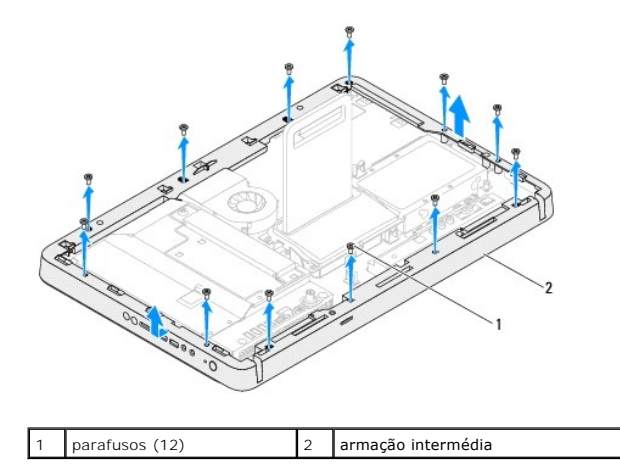

# <span id="page-48-1"></span>**Recolocar a armação intermédia**

- 1. Siga as instruções no capítulo [Antes de começar](file:///C:/data/systems/InsOne2310/pt/sm/before.htm#wp1180557).
- 2. Alinhe os orifícios dos parafusos na armação intermédia com os orifícios na estrutura.
- 3. Recoloque os 12 parafusos que fixam a armação intermédia à estrutura.
- 4. Siga as instruções do [passo 4](file:///C:/data/systems/InsOne2310/pt/sm/front_st.htm#wp1181649) ao [passo 5](file:///C:/data/systems/InsOne2310/pt/sm/front_st.htm#wp1182295) na secção [Recolocar o suporte frontal](file:///C:/data/systems/InsOne2310/pt/sm/front_st.htm#wp1181135).
- 5. Siga as instruções do [passo 5](file:///C:/data/systems/InsOne2310/pt/sm/odd.htm#wp1181157) ao [passo 7](file:///C:/data/systems/InsOne2310/pt/sm/odd.htm#wp1183741) na secção [Recolocar a unidade óptica](file:///C:/data/systems/InsOne2310/pt/sm/odd.htm#wp1184362).
- 6. Recoloque a tampa posterior (consulte a secção [Recolocar a tampa posterior](file:///C:/data/systems/InsOne2310/pt/sm/back_cvr.htm#wp1181645)).
- **AVISO: Antes de ligar o computador, recoloque todos os parafusos e certifique-se de que não existem parafusos perdidos no interior do computador. Se não o fizer, poderá provocar danos no computador.**
- 7. Ligue o computador, e todos os dispositivos a ele ligados, às tomadas eléctricas e, em seguida, ligue os mesmos.

### <span id="page-50-2"></span> **Ventoinha do conjunto MXM (opcional) Manual de serviço do Dell™ Inspiron™ One 2305/2310**

- **Remover a ventoinha do conjunto MXM**
- **C** Recolocar a ventoinha do conjunto MXM
- ADVERTENCIA: Antes de trabalhar no interior do computador, leia as informações de segurança fornecidas com o mesmo. Para obter informações<br>adicionais sobre melhores práticas de segurança, consulte a página principal de Con
- AVISO: As reparações no seu computador devem ser efectuadas apenas por um técnico qualificado e especializado. Os danos causados por<br>intervenções não autorizadas pela Dell™ não são abrangidos pela garantia.
- AVISO: Para evitar descargas electrostáticas, ligue-se à terra utilizando uma pulseira antiestática ou toque periodicamente numa superfície<br>metálica não pintada (como um conector no computador).

# <span id="page-50-0"></span>**Remover a ventoinha do conjunto MXM**

- 1. Siga as instruções no capítulo [Antes de começar](file:///C:/data/systems/InsOne2310/pt/sm/before.htm#wp1180557).
- 2. Remova a tampa posterior (consulte a secção [Remover a tampa posterior\)](file:///C:/data/systems/InsOne2310/pt/sm/back_cvr.htm#wp1181511).
- 3. Siga as instruções do [passo 2](file:///C:/data/systems/InsOne2310/pt/sm/front_st.htm#wp1180202) ao [passo 5](file:///C:/data/systems/InsOne2310/pt/sm/front_st.htm#wp1181650) na secção [Remover o suporte frontal.](file:///C:/data/systems/InsOne2310/pt/sm/front_st.htm#wp1181108)
- 4. Remova a protecção da placa de sistema (consulte a secção [Remover a protecção da placa de sistema](file:///C:/data/systems/InsOne2310/pt/sm/sb_shiel.htm#wp1182154)).
- 5. Retire o cabo da ventoinha do conjunto MXM do conector (MXM FAN) na placa de sistema.
- 6. Retire os dois parafusos que fixam a ventoinha do conjunto MXM aos parafusos de porca hexagonal.
- 7. Com cuidado, descole a película prateada do dissipador de calor do conjunto MXM.
- 8. Levante a ventoinha do conjunto MXM, juntamente com o respectivo cabo, para os remover da placa de sistema.

**A NOTA:** O aspecto da placa de sistema poderá variar em função do modelo do computador.

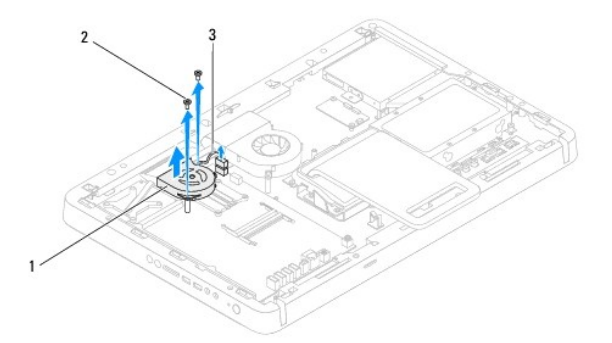

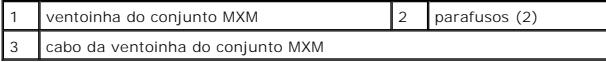

# <span id="page-50-1"></span>**Recolocar a ventoinha do conjunto MXM**

- 1. Siga as instruções no capítulo [Antes de começar](file:///C:/data/systems/InsOne2310/pt/sm/before.htm#wp1180557).
- 2. Alinhe os orifícios dos parafusos na ventoinha do conjunto MXM com os orifícios nos parafusos de porca hexagonal.
- 3. Cole a película prateada no dissipador de calor do conjunto MXM.
- 4. Recoloque os dois parafusos que fixam a ventoinha do conjunto MXM à placa de sistema.
- 5. Ligue o cabo da ventoinha do conjunto MXM ao conector (MXM FAN) na placa de sistema.
- 6. Recoloque a protecção da placa de sistema (consulte a secção [Recolocar a protecção da placa de sistema](file:///C:/data/systems/InsOne2310/pt/sm/sb_shiel.htm#wp1183683)).
- 7. Siga as instruções do [passo 4](file:///C:/data/systems/InsOne2310/pt/sm/front_st.htm#wp1181649) ao [passo 5](file:///C:/data/systems/InsOne2310/pt/sm/front_st.htm#wp1182295) na secção [Recolocar o suporte frontal](file:///C:/data/systems/InsOne2310/pt/sm/front_st.htm#wp1181135).
- 8. Recoloque a tampa posterior (consulte a secção [Recolocar a tampa posterior](file:///C:/data/systems/InsOne2310/pt/sm/back_cvr.htm#wp1181645)).
- **AVISO: Antes de ligar o computador, recoloque todos os parafusos e certifique-se de que não existem parafusos perdidos no interior do computador. Se não o fizer, poderá provocar danos no computador.**
- 9. Ligue o computador, e todos os dispositivos a ele ligados, às tomadas eléctricas e, em seguida, ligue os mesmos.

# <span id="page-52-2"></span> **Conjunto MXM (opcional) Manual de serviço do Dell™ Inspiron™ One 2305/2310**

- Remover o conjunto MXM
- **C** Recolocar o conjunto MXM
- ADVERTENCIA: Antes de trabalhar no interior do computador, leia as informações de segurança fornecidas com o mesmo. Para obter informações<br>adicionais sobre melhores práticas de segurança, consulte a página principal de Con
- **ADVERTÊNCIA: O conjunto MXM poderá aquecer bastante durante o funcionamento normal. Deixe-o arrefecer durante algum tempo antes de lhe tocar.**

AVISO: As reparações no seu computador devem ser efectuadas apenas por um técnico qualificado e especializado. Os danos causados por<br>intervenções não autorizadas pela Dell™ não são abrangidos pela garantia.

**AVISO: Para evitar descargas electrostáticas, ligue-se à terra utilizando uma pulseira antiestática ou toque periodicamente numa superfície metálica não pintada (como um conector no computador).**

# <span id="page-52-0"></span>**Remover o conjunto MXM**

- 1. Siga as instruções no capítulo [Antes de começar](file:///C:/data/systems/InsOne2310/pt/sm/before.htm#wp1180557).
- 2. Remova a tampa posterior (consulte a secção [Remover a tampa posterior\)](file:///C:/data/systems/InsOne2310/pt/sm/back_cvr.htm#wp1181511).
- 3. Siga as instruções do [passo 2](file:///C:/data/systems/InsOne2310/pt/sm/front_st.htm#wp1180202) ao [passo 5](file:///C:/data/systems/InsOne2310/pt/sm/front_st.htm#wp1181650) na secção [Remover o suporte frontal.](file:///C:/data/systems/InsOne2310/pt/sm/front_st.htm#wp1181108)
- 4. Remova a protecção da placa de sistema (consulte a secção [Remover a protecção da placa de sistema](file:///C:/data/systems/InsOne2310/pt/sm/sb_shiel.htm#wp1182154)).
- 5. Remova a ventoinha do conjunto MXM (consulte a secção [Remover a ventoinha do conjunto MXM\)](file:///C:/data/systems/InsOne2310/pt/sm/mxm_fan.htm#wp1194281).
- 6. Retire os três parafusos que fixam o conjunto MXM à estrutura.
- 7. Remova o conjunto MXM do respectivo conector.

**NOTA:** O aspecto da placa de sistema poderá variar em função do modelo do computador.

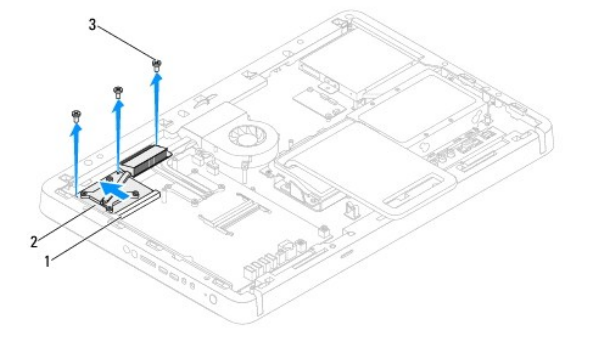

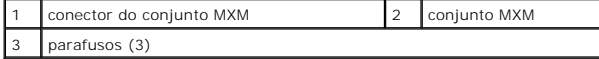

# <span id="page-52-1"></span>**Recolocar o conjunto MXM**

- 1. Siga as instruções no capítulo [Antes de começar](file:///C:/data/systems/InsOne2310/pt/sm/before.htm#wp1180557).
- 2. Alinhe o entalhe no conjunto MXM com a patilha no conector do conjunto MXM.
- 3. Insira o conjunto MXM num ângulo de 45 graus no respectivo conector.
- 4. Recoloque os três parafusos que fixam o conjunto MXM à estrutura.
- 5. Recoloque a ventoinha do conjunto MXM (consulte a secção [Recolocar a ventoinha do conjunto MXM\)](file:///C:/data/systems/InsOne2310/pt/sm/mxm_fan.htm#wp1194147).
- 6. Recoloque a protecção da placa de sistema (consulte a secção [Recolocar a protecção da placa de sistema](file:///C:/data/systems/InsOne2310/pt/sm/sb_shiel.htm#wp1183683)).
- 7. Siga as instruções do [passo 4](file:///C:/data/systems/InsOne2310/pt/sm/front_st.htm#wp1181649) ao [passo 5](file:///C:/data/systems/InsOne2310/pt/sm/front_st.htm#wp1182295) na secção [Recolocar o suporte frontal](file:///C:/data/systems/InsOne2310/pt/sm/front_st.htm#wp1181135).
- 8. Recoloque a tampa posterior (consulte a secção [Recolocar a tampa posterior](file:///C:/data/systems/InsOne2310/pt/sm/back_cvr.htm#wp1181645)).
- **AVISO: Antes de ligar o computador, recoloque todos os parafusos e certifique-se de que não existem parafusos perdidos no interior do computador. Se não o fizer, poderá provocar danos no computador.**
- 9. Ligue o computador, e todos os dispositivos a ele ligados, às tomadas eléctricas e, em seguida, ligue os mesmos.

# <span id="page-54-0"></span> **Unidade óptica**

**Manual de serviço do Dell™ Inspiron™ One 2305/2310** 

- **•** Remover a unidade óptica
- **C** Recolocar a unidade óptica
- ADVERTENCIA: Antes de trabalhar no interior do computador, leia as informações de segurança fornecidas com o mesmo. Para obter informações<br>adicionais sobre melhores práticas de segurança, consulte a página principal de Con
- AVISO: As reparações no seu computador devem ser efectuadas apenas por um técnico qualificado e especializado. Os danos causados por<br>intervenções não autorizadas pela Dell™ não são abrangidos pela garantia.
- AVISO: Para evitar descargas electrostáticas, ligue-se à terra utilizando uma pulseira antiestática ou toque periodicamente numa superfície<br>metálica não pintada (como um conector no computador).

# <span id="page-54-1"></span>**Remover a unidade óptica**

- 1. Siga as instruções no capítulo [Antes de começar](file:///C:/data/systems/InsOne2310/pt/sm/before.htm#wp1180557).
- 2. Remova a tampa posterior (consulte a secção [Remover a tampa posterior\)](file:///C:/data/systems/InsOne2310/pt/sm/back_cvr.htm#wp1181511).
- 3. Retire os cabos de alimentação e de dados dos conectores na unidade óptica
- 4. Retire o parafuso que fixa a unidade óptica à estrutura.
- 5. Remova a unidade óptica do respectivo compartimento.

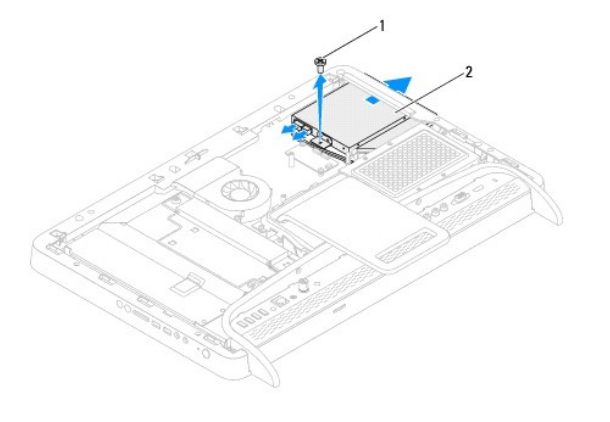

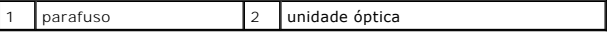

- 6. Retire os dois parafusos que fixam o suporte da unidade óptica à unidade.
- 7. Remova o suporte da unidade óptica da unidade.
- 8. Remova a moldura da unidade óptica, puxando-a para fora.

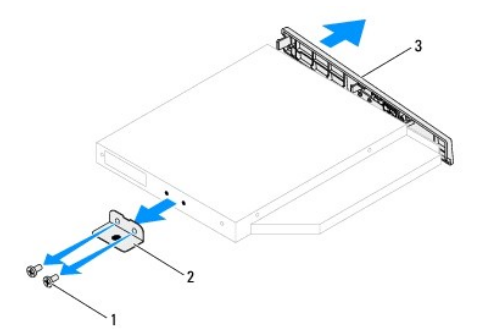

<span id="page-55-0"></span>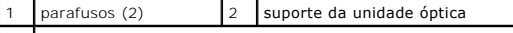

3 moldura da unidade óptica

# <span id="page-55-1"></span>**Recolocar a unidade óptica**

- 1. Siga as instruções no capítulo [Antes de começar](file:///C:/data/systems/InsOne2310/pt/sm/before.htm#wp1180557).
- 2. Alinhe as patilhas na moldura da unidade óptica com os encaixes na unidade óptica e encaixe a moldura.
- 3. Alinhe os orifícios dos parafusos no suporte da unidade óptica com os orifícios na unidade óptica.
- 4. Recoloque os dois parafusos que fixam o suporte da unidade óptica à unidade.
- 5. Insira a unidade óptica no respectivo compartimento.
- 6. Recoloque o parafuso que fixa a unidade óptica à estrutura.
- 7. Ligue os cabos de alimentação e de dados aos conectores na unidade óptica
- 8. Recoloque a tampa posterior (consulte a secção [Recolocar a tampa posterior](file:///C:/data/systems/InsOne2310/pt/sm/back_cvr.htm#wp1181645)).
- **AVISO: Antes de ligar o computador, recoloque todos os parafusos e certifique-se de que não existem parafusos perdidos no interior do computador. Se não o fizer, poderá provocar danos no computador.**
- 9. Ligue o computador, e todos os dispositivos a ele ligados, às tomadas eléctricas e, em seguida, ligue os mesmos.

### <span id="page-56-1"></span> **Processador**

**Manual de serviço do Dell™ Inspiron™ One 2305/2310** 

- **Remover o processador**
- **C** Recolocar o processador
- ADVERTENCIA: Antes de trabalhar no interior do computador, leia as informações de segurança fornecidas com o mesmo. Para obter informações<br>adicionais sobre melhores práticas de segurança, consulte a página principal de Con **www.dell.com/regulatory\_compliance.**
- AVISO: As reparações no seu computador devem ser efectuadas apenas por um técnico qualificado e especializado. Os danos causados por<br>intervenções não autorizadas pela Dell™ não são abrangidos pela garantia.
- AVISO: Para evitar descargas electrostáticas, ligue-se à terra utilizando uma pulseira antiestática ou toque periodicamente numa superfície<br>metálica não pintada (como um conector no computador).

### <span id="page-56-0"></span>**Remover o processador**

- 1. Siga as instruções no capítulo [Antes de começar](file:///C:/data/systems/InsOne2310/pt/sm/before.htm#wp1180557).
- 2. Remova a tampa posterior (consulte a secção [Remover a tampa posterior\)](file:///C:/data/systems/InsOne2310/pt/sm/back_cvr.htm#wp1181511).
- 3. Siga as instruções do [passo 2](file:///C:/data/systems/InsOne2310/pt/sm/front_st.htm#wp1180202) ao [passo 5](file:///C:/data/systems/InsOne2310/pt/sm/front_st.htm#wp1181650) na secção [Remover o suporte frontal.](file:///C:/data/systems/InsOne2310/pt/sm/front_st.htm#wp1181108)
- 4. Remova a protecção da placa de sistema (consulte a secção [Remover a protecção da placa de sistema](file:///C:/data/systems/InsOne2310/pt/sm/sb_shiel.htm#wp1182154)).
- 5. Remova a ventoinha do conjunto MXM (consulte a secção [Remover a ventoinha do conjunto MXM\)](file:///C:/data/systems/InsOne2310/pt/sm/mxm_fan.htm#wp1194281).
- 6. Remova o conjunto MXM (consulte a secção [Remover o conjunto MXM](file:///C:/data/systems/InsOne2310/pt/sm/mxm_heat.htm#wp1194281)).
- 7. Remova a ventoinha do dissipador de calor do processador (consulte a secção [Remover a ventoinha do dissipador de calor do processador](file:///C:/data/systems/InsOne2310/pt/sm/hs_fan.htm#wp1194608)).
- 8. Remova o dissipador de calor do processador (consulte a secção [Remover o dissipador de calor do processador\)](file:///C:/data/systems/InsOne2310/pt/sm/heat_sin.htm#wp1195343).
- 9. Remova o processador:
- **AVISO: Ao remover ou recolocar o processador, não toque em nenhum dos pinos no interior do respectivo encaixe nem deixe cair quaisquer objectos sobre os pinos no encaixe.**

#### **Inspiron One 2305**

- a. Pressione e empurre a alavanca de libertação para baixo e para fora para o libertar da patilha de fixação.
- b. Levante o processador para o remover do respectivo encaixe e coloque- o num local seguro.

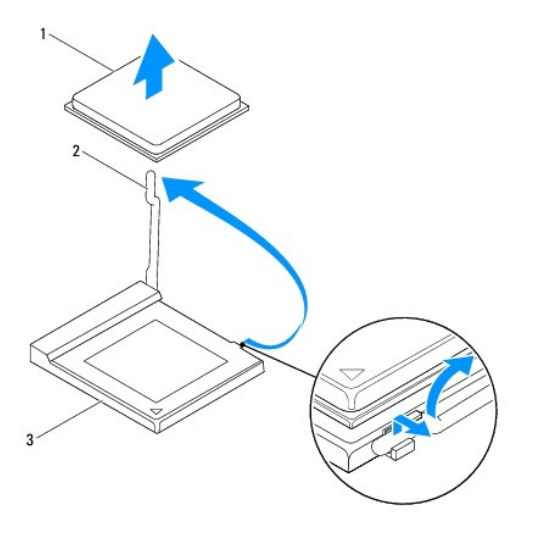

1 processador 2 alavanca de libertação

#### <span id="page-57-1"></span>encaixe do processador

**Inspiron One 2310**

- a. Para desapertar o encaixe ZIF, utilize uma chave de parafusos de ponta chata pequena e rode o parafuso do encaixe ZIF no sentido inverso ao<br>dos ponteiros do relógio até que este pare.
- b. Levante o processador para o remover do respectivo encaixe e coloque- o num local seguro.

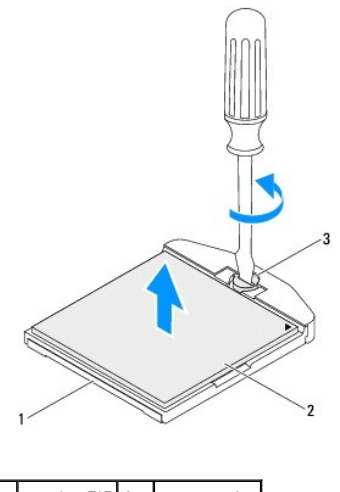

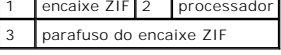

### <span id="page-57-0"></span>**Recolocar o processador**

- 1. Siga as instruções no capítulo [Antes de começar](file:///C:/data/systems/InsOne2310/pt/sm/before.htm#wp1180557).
- 2. Retire o novo processador da embalagem e instale-o:

**AVISO: Ligue-se à terra, tocando numa superfície metálica não pintada ou no suporte do computador.**

#### **Inspiron One 2305**

a. Levante a alavanca para a posição de libertação, de modo a que o encaixe esteja pronto para receber o novo processador.

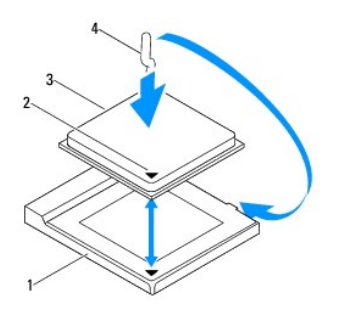

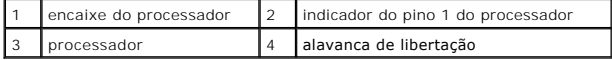

b. Certifique-se de que a alavanca de libertação no encaixe do processador está totalmente levantada.

AVISO: Os pinos do encaixe são frágeis. Para evitar danos, certifique-se de que o processador está devidamente alinhado com o respectivo<br>encaixe e não utilize força excessiva quando instalar o processador. Tenha cuidado pa

AVISO: O processador tem de ser correctamente posicionado no respectivo encaixe, de modo a evitar danos permanentes.

c. Alinhe os cantos do pino 1 do processador e do encaixe.

- d. Coloque cuidadosamente o processador no encaixe e assegure o seu posicionamento correcto.
- e. Mova a alavanca de libertação em direcção ao encaixe do processador e encaixe-a para fixar o processador.
- f. Limpe a massa térmica da parte inferior do dissipador de calor.

**AVISO: Certifique-se de que aplica nova massa térmica. A nova massa térmica é essencial para assegurar uma ligação térmica adequada e o óptimo funcionamento do processador.**

g. Aplique a nova massa térmica na parte superior do processador.

**Inspiron One 2310**

AVISO: Os pinos do encaixe são frágeis. Para evitar danos, certifique-se de que o processador está devidamente alinhado com o respectivo<br>encaixe e não utilize força excessiva quando instalar o processador. Tenha cuidado pa

**AVISO: O processador tem de ser correctamente posicionado no respectivo encaixe, de modo a evitar danos permanentes.**

a. Alinhe o canto do pino 1 do processador com o canto do pino 1 do encaixe ZIF.

**S** NOTA: O canto do pino 1 do processador possui um triângulo que alinha com o triângulo no canto do pino 1 do encaixe ZIF.

b. Coloque cuidadosamente o processador no encaixe e assegure o seu posicionamento correcto.

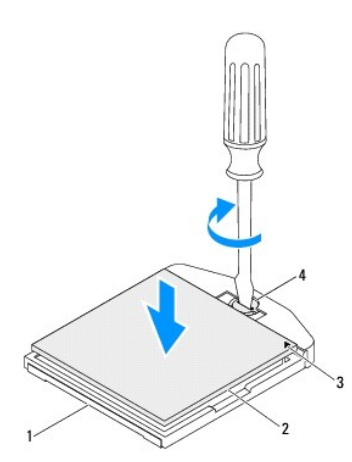

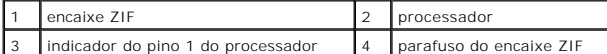

c. Aperte o encaixe ZIF, rodando o parafuso no sentido horário para fixar o processador à placa de sistema.

d. Limpe a massa térmica da parte inferior do dissipador de calor.

**AVISO: Certifique-se de que aplica nova massa térmica. A nova massa térmica é essencial para assegurar uma ligação térmica adequada e o óptimo funcionamento do processador.**

e. Aplique a nova massa térmica na parte superior do processador.

**AVISO: Certifique-se de que o dissipador de calor do processador está correctamente instalado e fixo.**

- 3. Recoloque o dissipador de calor do processador (consulte a secção [Recolocar o dissipador de calor do processador\)](file:///C:/data/systems/InsOne2310/pt/sm/heat_sin.htm#wp1194285).
- 4. Recoloque a ventoinha do dissipador de calor do processador (consulte a secção [Recolocar a ventoinha do dissipador de calor do processador](file:///C:/data/systems/InsOne2310/pt/sm/hs_fan.htm#wp1195097)).
- 5. Recoloque o conjunto MXM (consulte a secção [Recolocar o conjunto MXM](file:///C:/data/systems/InsOne2310/pt/sm/mxm_heat.htm#wp1194147)).
- 6. Recoloque a ventoinha do conjunto MXM (consulte a secção [Recolocar a ventoinha do conjunto MXM\)](file:///C:/data/systems/InsOne2310/pt/sm/mxm_fan.htm#wp1194147).
- 7. Recoloque a protecção da placa de sistema (consulte a secção [Recolocar a protecção da placa de sistema](file:///C:/data/systems/InsOne2310/pt/sm/sb_shiel.htm#wp1183683)).
- 8. Siga as instruções do [passo 4](file:///C:/data/systems/InsOne2310/pt/sm/front_st.htm#wp1181649) ao [passo 5](file:///C:/data/systems/InsOne2310/pt/sm/front_st.htm#wp1182295) na secção [Recolocar o suporte frontal](file:///C:/data/systems/InsOne2310/pt/sm/front_st.htm#wp1181135).
- 9. Recoloque a tampa posterior (consulte a secção [Recolocar a tampa posterior](file:///C:/data/systems/InsOne2310/pt/sm/back_cvr.htm#wp1181645)).
- **AVISO: Antes de ligar o computador, recoloque todos os parafusos e certifique-se de que não existem parafusos perdidos no interior do computador. Se não o fizer, poderá provocar danos no computador.**
- 10. Ligue o computador, e todos os dispositivos a ele ligados, às tomadas eléctricas e, em seguida, ligue os mesmos.

### <span id="page-60-0"></span> **Protecção da placa de sistema Manual de serviço do Dell™ Inspiron™ One 2305/2310**

- **· Remover a protecção da placa de sistema**
- [Recolocar a protecção da placa de sistema](#page-60-2)
- ADVERTENCIA: Antes de trabalhar no interior do computador, leia as informações de segurança fornecidas com o mesmo. Para obter informações<br>adicionais sobre melhores práticas de segurança, consulte a página principal de Con **www.dell.com/regulatory\_compliance.**
- AVISO: As reparações no seu computador devem ser efectuadas apenas por um técnico qualificado e especializado. Os danos causados por<br>intervenções não autorizadas pela Dell™ não são abrangidos pela garantia.
- AVISO: Para evitar descargas electrostáticas, ligue-se à terra utilizando uma pulseira antiestática ou toque periodicamente numa superfície<br>metálica não pintada (como um conector no computador).

# <span id="page-60-1"></span>**Remover a protecção da placa de sistema**

- 1. Siga as instruções no capítulo [Antes de começar](file:///C:/data/systems/InsOne2310/pt/sm/before.htm#wp1180557).
- 2. Remova a tampa posterior (consulte a secção [Remover a tampa posterior\)](file:///C:/data/systems/InsOne2310/pt/sm/back_cvr.htm#wp1181511).
- 3. Siga as instruções do [passo 2](file:///C:/data/systems/InsOne2310/pt/sm/front_st.htm#wp1180202) ao [passo 5](file:///C:/data/systems/InsOne2310/pt/sm/front_st.htm#wp1181650) na secção [Remover o suporte frontal.](file:///C:/data/systems/InsOne2310/pt/sm/front_st.htm#wp1181108)
- 4. Retire os quatro parafusos que fixam a protecção da placa de sistema à estrutura.
- 5. Com cuidado, levante a protecção da placa de sistema e vire-a para o lado esquerdo do computador.

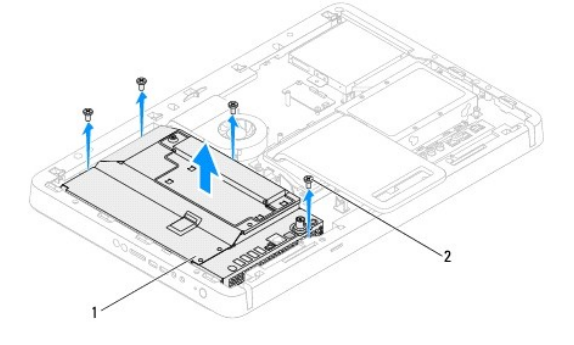

protecção da placa de sistema  $\begin{bmatrix} 2 & \text{parafusos (4)} \end{bmatrix}$ 

6. Retire o cabo do conector de antena do respectivo conector na placa de TV.

7. Retire o cabo do conector do emissor "IR blaster" do respectivo conector (CIR Emitter) na placa de sistema.

8. Retire os cabos do conector de antena e do conector do emissor "IR blaster" das guias de encaminhamento na protecção da placa de sistema.

- 9. Siga as instruções do [passo 5](file:///C:/data/systems/InsOne2310/pt/sm/tvin.htm#wp1183681) ao [passo 7](file:///C:/data/systems/InsOne2310/pt/sm/tvin.htm#wp1183685) na secção [Remover o conector de antena](file:///C:/data/systems/InsOne2310/pt/sm/tvin.htm#wp1182154).
- 10. Siga as instruções do [passo 5](file:///C:/data/systems/InsOne2310/pt/sm/ir.htm#wp1183681) ao [passo 7](file:///C:/data/systems/InsOne2310/pt/sm/ir.htm#wp1183685) na secção [Remover o conector do emissor "IR blaster"](file:///C:/data/systems/InsOne2310/pt/sm/ir.htm#wp1182154).

# <span id="page-60-2"></span>**Recolocar a protecção da placa de sistema**

- 1. Siga as instruções no capítulo [Antes de começar](file:///C:/data/systems/InsOne2310/pt/sm/before.htm#wp1180557).
- 2. Siga as instruções do [passo 2](file:///C:/data/systems/InsOne2310/pt/sm/ir.htm#wp1184203) ao [passo 5](file:///C:/data/systems/InsOne2310/pt/sm/ir.htm#wp1183681) na secção [Recolocar o conector do emissor "IR Blaster"](file:///C:/data/systems/InsOne2310/pt/sm/ir.htm#wp1180303).
- 3. Siga as instruções do [passo 2](file:///C:/data/systems/InsOne2310/pt/sm/tvin.htm#wp1183625) ao [passo 3](file:///C:/data/systems/InsOne2310/pt/sm/tvin.htm#wp1184047) na secção [Recolocar o conector de antena](file:///C:/data/systems/InsOne2310/pt/sm/tvin.htm#wp1180303).
- <span id="page-61-0"></span>4. Direccione os cabos do conector de antena e do conector do emissor "IR blaster" através das guias de encaminhamento na protecção da placa de sistema.
- 5. Ligue o cabo do conector do emissor "IR blaster" ao respectivo conector (CIR Emitter) na placa de sistema.
- 6. Ligue o cabo do conector de antena ao respectivo conector na placa de TV.
- 7. Com cuidado, vire a protecção da placa de sistema e alinhe os respectivos orifícios dos parafusos com os orifícios na estrutura.
- 8. Recoloque os quatro parafusos que fixam a protecção da placa de sistema à estrutura.
- 9. Siga as instruções do [passo 4](file:///C:/data/systems/InsOne2310/pt/sm/front_st.htm#wp1181649) ao [passo 5](file:///C:/data/systems/InsOne2310/pt/sm/front_st.htm#wp1182295) na secção [Recolocar o suporte frontal](file:///C:/data/systems/InsOne2310/pt/sm/front_st.htm#wp1181135).
- 10. Recoloque a tampa posterior (consulte a secção [Recolocar a tampa posterior](file:///C:/data/systems/InsOne2310/pt/sm/back_cvr.htm#wp1181645)).

**AVISO: Antes de ligar o computador, recoloque todos os parafusos e certifique-se de que não existem parafusos perdidos no interior do computador. Se não o fizer, poderá provocar danos no computador.**

11. Ligue o computador, e todos os dispositivos a ele ligados, às tomadas eléctricas e, em seguida, ligue os mesmos.

# <span id="page-62-2"></span> **Altifalantes**

**Manual de serviço do Dell™ Inspiron™ One 2305/2310** 

- **Remover os altifalantes**
- **C** Recolocar os altifalantes
- ADVERTENCIA: Antes de trabalhar no interior do computador, leia as informações de segurança fornecidas com o mesmo. Para obter informações<br>adicionais sobre melhores práticas de segurança, consulte a página principal de Con
- AVISO: As reparações no seu computador devem ser efectuadas apenas por um técnico qualificado e especializado. Os danos causados por<br>intervenções não autorizadas pela Dell™ não são abrangidos pela garantia.
- AVISO: Para evitar descargas electrostáticas, ligue-se à terra utilizando uma pulseira antiestática ou toque periodicamente numa superfície<br>metálica não pintada (como um conector no computador).

# <span id="page-62-0"></span>**Remover os altifalantes**

- 1. Siga as instruções no capítulo [Antes de começar](file:///C:/data/systems/InsOne2310/pt/sm/before.htm#wp1180557).
- 2. Remova a tampa posterior (consulte a secção [Remover a tampa posterior\)](file:///C:/data/systems/InsOne2310/pt/sm/back_cvr.htm#wp1181511).
- 3. Siga as instruções do [passo 2](file:///C:/data/systems/InsOne2310/pt/sm/front_st.htm#wp1180202) ao [passo 5](file:///C:/data/systems/InsOne2310/pt/sm/front_st.htm#wp1181650) na secção [Remover o suporte frontal.](file:///C:/data/systems/InsOne2310/pt/sm/front_st.htm#wp1181108)
- 4. Siga as instruções do [passo 3](file:///C:/data/systems/InsOne2310/pt/sm/odd.htm#wp1183737) ao [passo 5](file:///C:/data/systems/InsOne2310/pt/sm/odd.htm#wp1183643) na secção [Remover a unidade óptica](file:///C:/data/systems/InsOne2310/pt/sm/odd.htm#wp1182994).
- 5. Remova a armação intermédia (consulte a secção [Remover a armação intermédia](file:///C:/data/systems/InsOne2310/pt/sm/middle_c.htm#wp1181825)).
- 6. Remova a protecção da placa de sistema (consulte a secção [Remover a protecção da placa de sistema](file:///C:/data/systems/InsOne2310/pt/sm/sb_shiel.htm#wp1182154)).
- 7. Retire o cabo dos altifalantes do conector na placa de sistema.
- 8. Anote o encaminhamento do cabo dos altifalantes e liberte-o das fitas adesivas.
- 9. Retire os quatro parafusos (dois em cada altifalante) que fixam os altifalantes à estrutura.
- 10. Levante os altifalantes, juntamente com o respectivo cabo, para os remover da estrutura.

**NOTA:** O aspecto da placa de sistema poderá variar em função do modelo do computador.

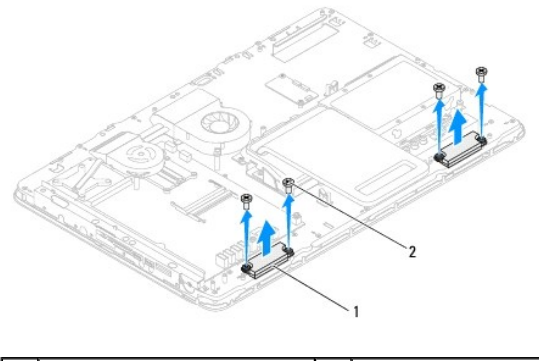

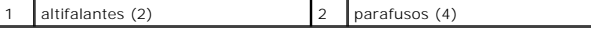

# <span id="page-62-1"></span>**Recolocar os altifalantes**

- 1. Siga as instruções no capítulo [Antes de começar](file:///C:/data/systems/InsOne2310/pt/sm/before.htm#wp1180557).
- 2. Alinhe os orifícios dos parafusos nos altifalantes com os orifícios na estrutura.
- 3. Recoloque os quatro parafusos (dois em cada altifalante) que fixam os altifalantes à estrutura.
- 4. Direccione o cabo dos altifalantes e prenda-o com fitas adesivas.
- 5. Ligue o cabo dos altifalantes ao conector na placa de sistema.
- 6. Recoloque a protecção da placa de sistema (consulte a secção [Recolocar a protecção da placa de sistema](file:///C:/data/systems/InsOne2310/pt/sm/sb_shiel.htm#wp1183683)).
- 7. Recoloque a armação intermédia (consulte a secção [Recolocar a armação intermédia](file:///C:/data/systems/InsOne2310/pt/sm/middle_c.htm#wp1182477)).
- 8. Siga as instruções do [passo 5](file:///C:/data/systems/InsOne2310/pt/sm/odd.htm#wp1181157) ao [passo 7](file:///C:/data/systems/InsOne2310/pt/sm/odd.htm#wp1183741) na secção [Recolocar a unidade óptica](file:///C:/data/systems/InsOne2310/pt/sm/odd.htm#wp1184362).
- 9. Siga as instruções do [passo 4](file:///C:/data/systems/InsOne2310/pt/sm/front_st.htm#wp1181649) ao [passo 5](file:///C:/data/systems/InsOne2310/pt/sm/front_st.htm#wp1182295) na secção [Recolocar o suporte frontal](file:///C:/data/systems/InsOne2310/pt/sm/front_st.htm#wp1181135).
- 10. Recoloque a tampa posterior (consulte a secção [Recolocar a tampa posterior](file:///C:/data/systems/InsOne2310/pt/sm/back_cvr.htm#wp1181645)).
- **AVISO: Antes de ligar o computador, recoloque todos os parafusos e certifique-se de que não existem parafusos perdidos no interior do computador. Se não o fizer, poderá provocar danos no computador.**
- 11. Ligue o computador, e todos os dispositivos a ele ligados, às tomadas eléctricas e, em seguida, ligue os mesmos.

### **Tampa dos altifalantes Manual de serviço do Dell™ Inspiron™ One 2305/2310**

- [Remover a tampa dos altifalantes](#page-64-0)
- Recolocar a tampa dos altifalantes
- ADVERTENCIA: Antes de trabalhar no interior do computador, leia as informações de segurança fornecidas com o mesmo. Para obter informações<br>adicionais sobre melhores práticas de segurança, consulte a página principal de Con
- AVISO: As reparações no seu computador devem ser efectuadas apenas por um técnico qualificado e especializado. Os danos causados por<br>intervenções não autorizadas pela Dell™ não são abrangidos pela garantia.
- AVISO: Para evitar descargas electrostáticas, ligue-se à terra utilizando uma pulseira antiestática ou toque periodicamente numa superfície<br>metálica não pintada (como um conector no computador).

# <span id="page-64-0"></span>**Remover a tampa dos altifalantes**

- 1. Siga as instruções no capítulo [Antes de começar](file:///C:/data/systems/InsOne2310/pt/sm/before.htm#wp1180557).
- 2. Remova a placa de sistema (consulte a secção [Remover a placa de sistema](file:///C:/data/systems/InsOne2310/pt/sm/sysboard.htm#wp1037995)).
- 3. Remova a moldura do ecrã (consulte a secção [Remover a moldura do ecrã](file:///C:/data/systems/InsOne2310/pt/sm/display.htm#wp1203675)).
- 4. Remova os altifalantes (consulte a secção [Remover os altifalantes\)](file:///C:/data/systems/InsOne2310/pt/sm/speaker.htm#wp1180868).
- 5. Retire os sete parafusos que fixam a tampa dos altifalantes à estrutura.
- 6. Liberte as duas patilhas que fixam a tampa dos altifalantes à estrutura.
- 7. Levante a tampa dos altifalantes para a remover do computador.
- **A NOTA:** O aspecto da placa de sistema poderá variar em função do modelo do computador.

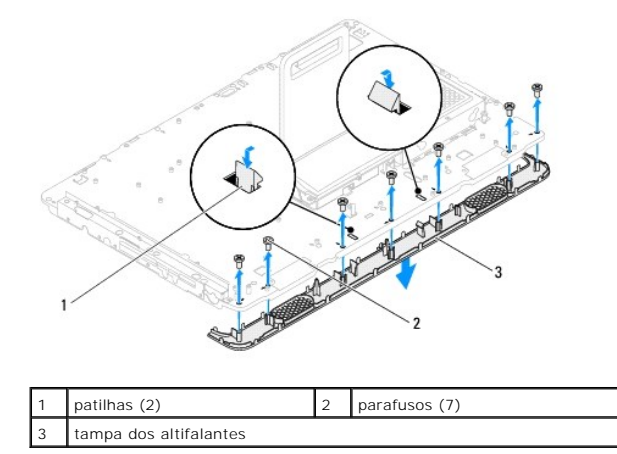

# <span id="page-64-1"></span>**Recolocar a tampa dos altifalantes**

- 1. Siga as instruções no capítulo [Antes de começar](file:///C:/data/systems/InsOne2310/pt/sm/before.htm#wp1180557).
- 2. Prenda as duas patilhas da tampa dos altifalantes nos encaixes na estrutura.
- 3. Alinhe os orifícios dos parafusos na tampa dos altifalantes com os orifícios na estrutura.
- 4. Recoloque os sete parafusos que fixam a tampa dos altifalantes à estrutura.
- 5. Recoloque a moldura do ecrã (consulte a secção [Recolocar a moldura do ecrã](file:///C:/data/systems/InsOne2310/pt/sm/display.htm#wp1199930)).
- 6. Recoloque a placa de sistema (consulte a secção [Recolocar a placa de sistema\)](file:///C:/data/systems/InsOne2310/pt/sm/sysboard.htm#wp1037091).
- 7. Recoloque os altifalantes (consulte a secção [Recolocar os altifalantes](file:///C:/data/systems/InsOne2310/pt/sm/speaker.htm#wp1182047)).
- **AVISO: Antes de ligar o computador, recoloque todos os parafusos e certifique-se de que não existem parafusos perdidos no interior do computador. Se não o fizer, poderá provocar danos no computador.**
- 8. Ligue o computador, e todos os dispositivos a ele ligados, às tomadas eléctricas e, em seguida, ligue os mesmos.

### **Suporte posterior Manual de serviço do Dell™ Inspiron™ One 2305/2310**

- **C** Remover o suporte posterior
- **C** Recolocar o suporte posterior
- ADVERTENCIA: Antes de trabalhar no interior do computador, leia as informações de segurança fornecidas com o mesmo. Para obter informações<br>adicionais sobre melhores práticas de segurança, consulte a página principal de Con
- AVISO: As reparações no seu computador devem ser efectuadas apenas por um técnico qualificado e especializado. Os danos causados por<br>intervenções não autorizadas pela Dell™ não são abrangidos pela garantia.
- AVISO: Para evitar descargas electrostáticas, ligue-se à terra utilizando uma pulseira antiestática ou toque periodicamente numa superfície<br>metálica não pintada (como um conector no computador).

# <span id="page-66-0"></span>**Remover o suporte posterior**

- 1. Siga as instruções no capítulo [Antes de começar](file:///C:/data/systems/InsOne2310/pt/sm/before.htm#wp1180557).
- 2. Remova a tampa posterior (consulte a secção [Remover a tampa posterior\)](file:///C:/data/systems/InsOne2310/pt/sm/back_cvr.htm#wp1181511).
- 3. Siga as instruções do [passo 2](file:///C:/data/systems/InsOne2310/pt/sm/front_st.htm#wp1180202) ao [passo 5](file:///C:/data/systems/InsOne2310/pt/sm/front_st.htm#wp1181650) na secção [Remover o suporte frontal.](file:///C:/data/systems/InsOne2310/pt/sm/front_st.htm#wp1181108)
- 4. Remova a tampa do suporte posterior (consulte a secção [Remover a tampa do suporte posterior\)](file:///C:/data/systems/InsOne2310/pt/sm/stand_co.htm#wp1181768).
- 5. Levante o suporte posterior e retire os dois parafusos existentes na parte inferior da dobradiça do suporte posterior.
- 6. Retire os três parafusos existentes na parte superior da dobradiça do suporte posterior.
- 7. Retire a patilha da dobradiça do suporte posterior do encaixe na estrutura e levante o suporte para o remover do computador.

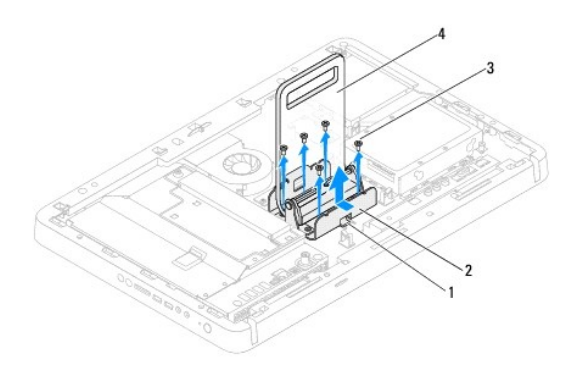

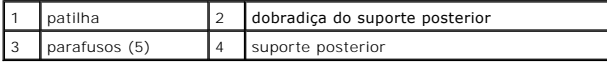

# <span id="page-66-1"></span>**Recolocar o suporte posterior**

- 1. Siga as instruções no capítulo [Antes de começar](file:///C:/data/systems/InsOne2310/pt/sm/before.htm#wp1180557).
- 2. Insira a patilha da dobradiça do suporte posterior no encaixe na estrutura.
- 3. Recoloque os três parafusos na parte superior da dobradiça do suporte posterior.
- 4. Levante o suporte posterior e recoloque os dois parafusos na parte inferior da dobradiça do suporte posterior.
- 5. Recoloque a tampa do suporte posterior (consulte a secção [Recolocar a tampa do suporte posterior\)](file:///C:/data/systems/InsOne2310/pt/sm/stand_co.htm#wp1181791).
- 6. Siga as instruções do [passo 4](file:///C:/data/systems/InsOne2310/pt/sm/front_st.htm#wp1181649) ao [passo 5](file:///C:/data/systems/InsOne2310/pt/sm/front_st.htm#wp1182295) na secção [Recolocar o suporte frontal](file:///C:/data/systems/InsOne2310/pt/sm/front_st.htm#wp1181135).
- 7. Recoloque a tampa posterior (consulte a secção [Recolocar a tampa posterior](file:///C:/data/systems/InsOne2310/pt/sm/back_cvr.htm#wp1181645)).

**AVISO: Antes de ligar o computador, recoloque todos os parafusos e certifique-se de que não existem parafusos perdidos no interior do computador. Se não o fizer, poderá provocar danos no computador.**

8. Ligue o computador, e todos os dispositivos a ele ligados, às tomadas eléctricas e, em seguida, ligue os mesmos.

### <span id="page-68-0"></span> **Tampa do suporte posterior Manual de serviço do Dell™ Inspiron™ One 2305/2310**

- **Remover a tampa do suporte posterior**
- **O** Recolocar a tampa do suporte posterior
- ADVERTENCIA: Antes de trabalhar no interior do computador, leia as informações de segurança fornecidas com o mesmo. Para obter informações<br>adicionais sobre melhores práticas de segurança, consulte a página principal de Con
- AVISO: As reparações no seu computador devem ser efectuadas apenas por um técnico qualificado e especializado. Os danos causados por<br>intervenções não autorizadas pela Dell™ não são abrangidos pela garantia.
- AVISO: Para evitar descargas electrostáticas, ligue-se à terra utilizando uma pulseira antiestática ou toque periodicamente numa superfície<br>metálica não pintada (como um conector no computador).

# <span id="page-68-1"></span>**Remover a tampa do suporte posterior**

- 1. Siga as instruções no capítulo [Antes de começar](file:///C:/data/systems/InsOne2310/pt/sm/before.htm#wp1180557).
- 2. Remova a tampa posterior (consulte a secção [Remover a tampa posterior\)](file:///C:/data/systems/InsOne2310/pt/sm/back_cvr.htm#wp1181511).
- 3. Siga as instruções do [passo 2](file:///C:/data/systems/InsOne2310/pt/sm/front_st.htm#wp1180202) ao [passo 5](file:///C:/data/systems/InsOne2310/pt/sm/front_st.htm#wp1181650) na secção [Remover o suporte frontal.](file:///C:/data/systems/InsOne2310/pt/sm/front_st.htm#wp1181108)
- 4. Levante e prenda o suporte posterior e retire a respectiva tampa.
- 5. Remova a tampa do suporte posterior, movendo-a ao longo do suporte.

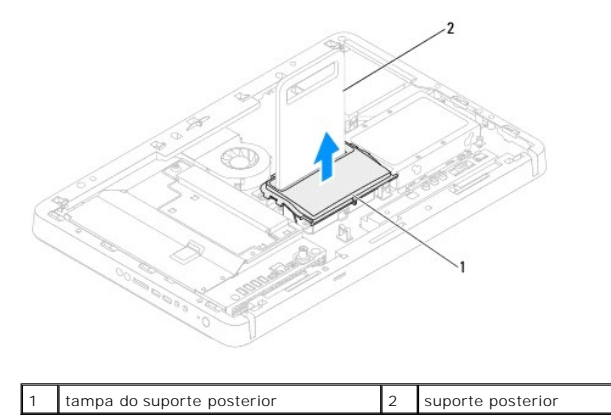

# <span id="page-68-2"></span>**Recolocar a tampa do suporte posterior**

- 1. Siga as instruções no capítulo [Antes de começar](file:///C:/data/systems/InsOne2310/pt/sm/before.htm#wp1180557).
- 2. Coloque a tampa do suporte posterior, movendo-a ao longo do suporte.
- 3. Levante o suporte posterior e prenda a respectiva tampa.
- 4. Siga as instruções do [passo 4](file:///C:/data/systems/InsOne2310/pt/sm/front_st.htm#wp1181649) ao [passo 5](file:///C:/data/systems/InsOne2310/pt/sm/front_st.htm#wp1182295) na secção [Recolocar o suporte frontal](file:///C:/data/systems/InsOne2310/pt/sm/front_st.htm#wp1181135).
- 5. Recoloque a tampa posterior (consulte a secção [Recolocar a tampa posterior](file:///C:/data/systems/InsOne2310/pt/sm/back_cvr.htm#wp1181645)).
- **AVISO: Antes de ligar o computador, recoloque todos os parafusos e certifique-se de que não existem parafusos perdidos no interior do computador. Se não o fizer, poderá provocar danos no computador.**
- 6. Ligue o computador, e todos os dispositivos a ele ligados, às tomadas eléctricas e, em seguida, ligue os mesmos.

### <span id="page-70-0"></span> **Placa de sistema Manual de serviço do Dell™ Inspiron™ One 2305/2310**

- [Remover a placa de sistema](#page-70-1)
- [Recolocar a placa de sistema](#page-71-1)
- [Introduzir a etiqueta de serviço no BIOS](#page-71-2)
- ADVERTENCIA: Antes de trabalhar no interior do computador, leia as informações de segurança fornecidas com o mesmo. Para obter informações<br>adicionais sobre melhores práticas de segurança, consulte a página principal de Con **www.dell.com/regulatory\_compliance.**
- AVISO: As reparações no seu computador devem ser efectuadas apenas por um técnico qualificado e especializado. Os danos causados por<br>intervenções não autorizadas pela Dell™ não são abrangidos pela garantia.
- AVISO: Para evitar descargas electrostáticas, ligue-se à terra utilizando uma pulseira antiestática ou toque periodicamente numa superfície<br>metálica não pintada (como um conector no computador).
- **AVISO: Manuseie os componentes e as placas pelas extremidades e evite tocar em pinos e contactos.**

# <span id="page-70-1"></span>**Remover a placa de sistema**

- 1. Siga as instruções no capítulo [Antes de começar](file:///C:/data/systems/InsOne2310/pt/sm/before.htm#wp1180557).
- 2. Remova a tampa posterior (consulte a secção [Remover a tampa posterior\)](file:///C:/data/systems/InsOne2310/pt/sm/back_cvr.htm#wp1181511).
- 3. Siga as instruções do [passo 2](file:///C:/data/systems/InsOne2310/pt/sm/front_st.htm#wp1180202) ao [passo 5](file:///C:/data/systems/InsOne2310/pt/sm/front_st.htm#wp1181650) na secção [Remover o suporte frontal.](file:///C:/data/systems/InsOne2310/pt/sm/front_st.htm#wp1181108)
- 4. Remova a protecção da placa de sistema (consulte a secção [Remover a protecção da placa de sistema](file:///C:/data/systems/InsOne2310/pt/sm/sb_shiel.htm#wp1182154)).
- 5. Remova a ventoinha do conjunto MXM (consulte a secção [Remover a ventoinha do conjunto MXM\)](file:///C:/data/systems/InsOne2310/pt/sm/mxm_fan.htm#wp1194281).
- 6. Remova o conjunto MXM (consulte a secção [Remover o conjunto MXM](file:///C:/data/systems/InsOne2310/pt/sm/mxm_heat.htm#wp1194281)).
- 7. Remova o(s) módulo(s) de memória (consulte a secção [Remover módulo\(s\) de memória](file:///C:/data/systems/InsOne2310/pt/sm/memory.htm#wp1193146)).
- 8. Remova a(s) Mini-Card(s) (consulte a secção [Remover a Mini-Card\(s\)\)](file:///C:/data/systems/InsOne2310/pt/sm/cards.htm#wp1194513).
- 9. Remova a ventoinha do dissipador de calor do processador (consulte a secção [Remover a ventoinha do dissipador de calor do processador](file:///C:/data/systems/InsOne2310/pt/sm/hs_fan.htm#wp1194608)).
- 10. Remova o dissipador de calor do processador (consulte a secção [Remover o dissipador de calor do processador\)](file:///C:/data/systems/InsOne2310/pt/sm/heat_sin.htm#wp1195343).
- 11. Remova o processador (consulte a secção [Remover o processador\)](file:///C:/data/systems/InsOne2310/pt/sm/processo.htm#wp1195903).

**A NOTA:** Anote o encaminhamento dos cabos antes de retirá-los da placa de sistema.

- 12. Retire todos os cabos ligados à placa de sistema.
- 13. Utilizando uma chave de porcas hexagonal, retire os dois parafusos de porca hexagonal que fixam a placa de sistema à estrutura.
- 14. Retire os oito parafusos que fixam a placa de sistema à estrutura.
- 15. Levante a placa de sistema a partir de um dos lados do computador para a remover da estrutura.

**NOTA:** O aspecto da placa de sistema poderá variar em função do modelo do computador.

<span id="page-71-0"></span>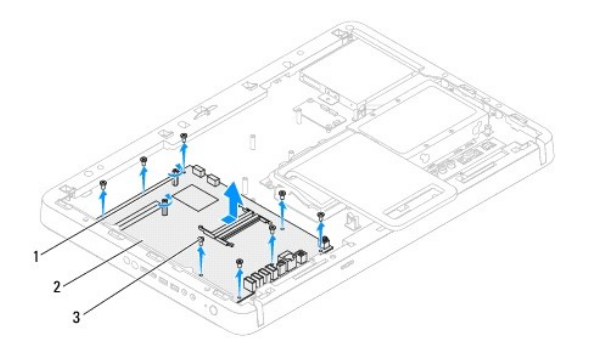

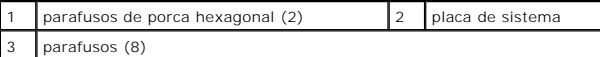

# <span id="page-71-1"></span>**Recolocar a placa de sistema**

- 1. Siga as instruções no capítulo [Antes de começar](file:///C:/data/systems/InsOne2310/pt/sm/before.htm#wp1180557).
- 2. Alinhe os conectores na placa de sistema com os encaixes na base do computador.
- 3. Volte a colocar os oito parafusos que fixam a placa de sistema à estrutura.
- 4. Utilizando uma chave de porcas hexagonal, recoloque os dois parafusos de porca hexagonal que fixam a placa de sistema à estrutura.
- 5. Ligue todos os cabos necessários à placa de sistema.
- 6. Recoloque o processador (consulte a secção [Recolocar o processador](file:///C:/data/systems/InsOne2310/pt/sm/processo.htm#wp1198050)).
- 7. Recoloque o dissipador de calor do processador (consulte a secção [Recolocar o dissipador de calor do processador\)](file:///C:/data/systems/InsOne2310/pt/sm/heat_sin.htm#wp1194285)
- 8. Recoloque a ventoinha do dissipador de calor do processador (consulte a secção [Recolocar a ventoinha do dissipador de calor do processador](file:///C:/data/systems/InsOne2310/pt/sm/hs_fan.htm#wp1195097))
- 9. Recoloque a(s) Mini-Card(s) (consulte a secção [Recolocar as Mini-](file:///C:/data/systems/InsOne2310/pt/sm/cards.htm#wp1193712)Card(s)).
- 10. Recoloque o(s) módulo(s) de memória (consulte a secção [Recolocar o\(s\) módulo\(s\) de memória](file:///C:/data/systems/InsOne2310/pt/sm/memory.htm#wp1192236)).
- 11. Recoloque o conjunto MXM (consulte a secção [Recolocar o conjunto MXM](file:///C:/data/systems/InsOne2310/pt/sm/mxm_heat.htm#wp1194147)).
- 12. Recoloque a ventoinha do conjunto MXM (consulte a secção [Recolocar a ventoinha do conjunto MXM\)](file:///C:/data/systems/InsOne2310/pt/sm/mxm_fan.htm#wp1194147).
- 13. Recoloque a protecção da placa de sistema (consulte a secção [Recolocar a protecção da placa de sistema](file:///C:/data/systems/InsOne2310/pt/sm/sb_shiel.htm#wp1183683)).
- 14. Siga as instruções do [passo 4](file:///C:/data/systems/InsOne2310/pt/sm/front_st.htm#wp1181649) ao [passo 5](file:///C:/data/systems/InsOne2310/pt/sm/front_st.htm#wp1182295) na secção [Recolocar o suporte frontal](file:///C:/data/systems/InsOne2310/pt/sm/front_st.htm#wp1181135).
- 15. Recoloque a tampa posterior (consulte a secção [Recolocar a tampa posterior](file:///C:/data/systems/InsOne2310/pt/sm/back_cvr.htm#wp1181645)).

**AVISO: Antes de ligar o computador, recoloque todos os parafusos e certifique-se de que não existem parafusos perdidos no interior do computador. Se não o fizer, poderá provocar danos no computador.**

16. Ligue o computador.

**NOTA:** Depois de recolocar a placa de sistema, introduza o número da etiqueta de serviço do computador no BIOS da placa de sistema de substituição.

17. Introduza a etiqueta de serviço (consulte a secção [Introduzir a etiqueta de serviço no BIOS](#page-71-2)).

# <span id="page-71-2"></span>**Introduzir a etiqueta de serviço no BIOS**
- 1. Ligue o computador.
- 2. Prima <F2> durante o POST para aceder ao programa de configuração do sistema.
- 3. Navegue para o separador principal e introduza a etiqueta de serviço no campo **Service Tag Setting** (Definição da etiqueta de serviço).

# <span id="page-73-2"></span> **Utilitário de configuração do sistema**

**Manual de serviço do Dell™ Inspiron™ One 2305/2310** 

- [Generalidades](#page-73-0)
- **O** Apagar pala
- [Apagar palavras-passe do CMOS](#page-79-0)

### <span id="page-73-0"></span>**Generalidades**

Utilize o utilitário de configuração do sistema para:

- l Alterar as informações de configuração do sistema depois de adicionar, alterar ou remover qualquer hardware no seu computador.
- l Definir ou alterar uma opção seleccionável pelo utilizador, tal como a palavra-passe do utilizador
- l Ler a quantidade de memória actual ou definir o tipo de unidade de disco rígido instalado

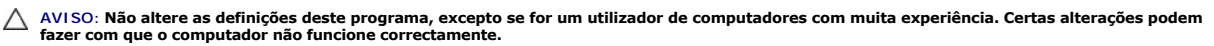

<span id="page-73-1"></span>**/ NOTA**: Antes de alterar a configuração do sistema, recomenda-se que anote as informações do ecrã de configuração do sistema para consulta futura.

## **Aceder ao utilitário de configuração do sistema**

- 1. Ligue (ou reinicie) o computador.
- 2. Quando o logótipo da DELL™ for apresentado, aguarde até surgir a solicitação de comando F2 e, em seguida, prima <F2> imediatamente.
	- NOTA: A solicitação de comando F2 indica que o teclado foi iniciado. Esta solicitação de comando pode surgir muito rapidamente, pelo que deverá<br>aguardar atentamente até ser apresentada; em seguida, deverá premir <F2>. Se p não produzirá qualquer efeito. Se esperar demasiado tempo e o logótipo do sistema operativo for apresentado, continue a aguardar até<br>visualizar o ambiente de trabalho do Microsoft® Windows®. Em seguida, encerre o computado novamente.

#### **Ecrãs de configuração do sistema**

O ecrã de configuração do sistema apresenta informações de configuração actuais ou alteráveis para o computador. As informações no ecrã estão divididas em três áreas: o **item de configuração**, o **ecrã de ajuda** activo e as **funções das teclas**.

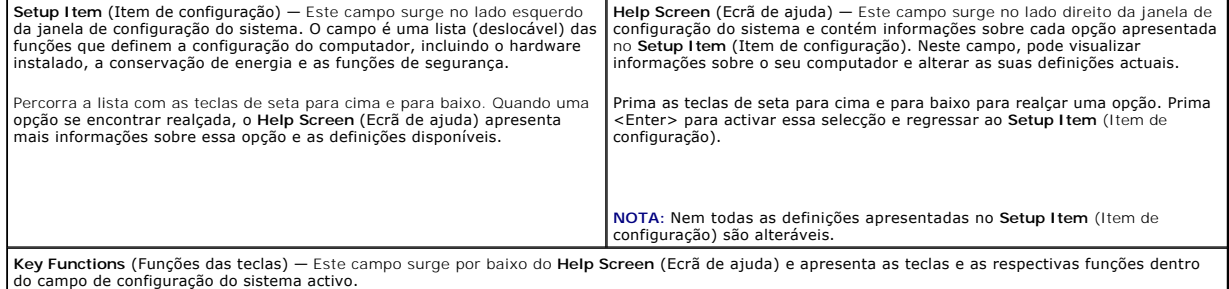

## **Opções de configuração do sistema**

**Inspiron One 2305** 

**/ NOTA**: Dependendo do seu computador e dos dispositivos instalados, os itens apresentados nesta secção podem ou não aparecer exactamente conforme apresentados.

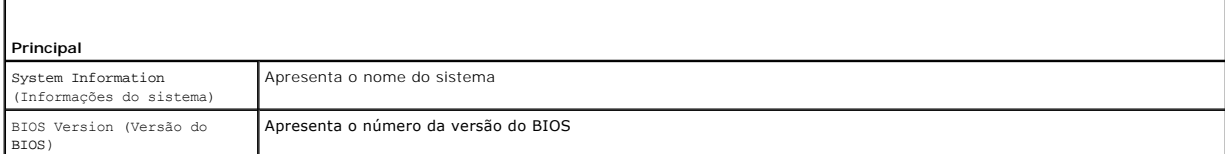

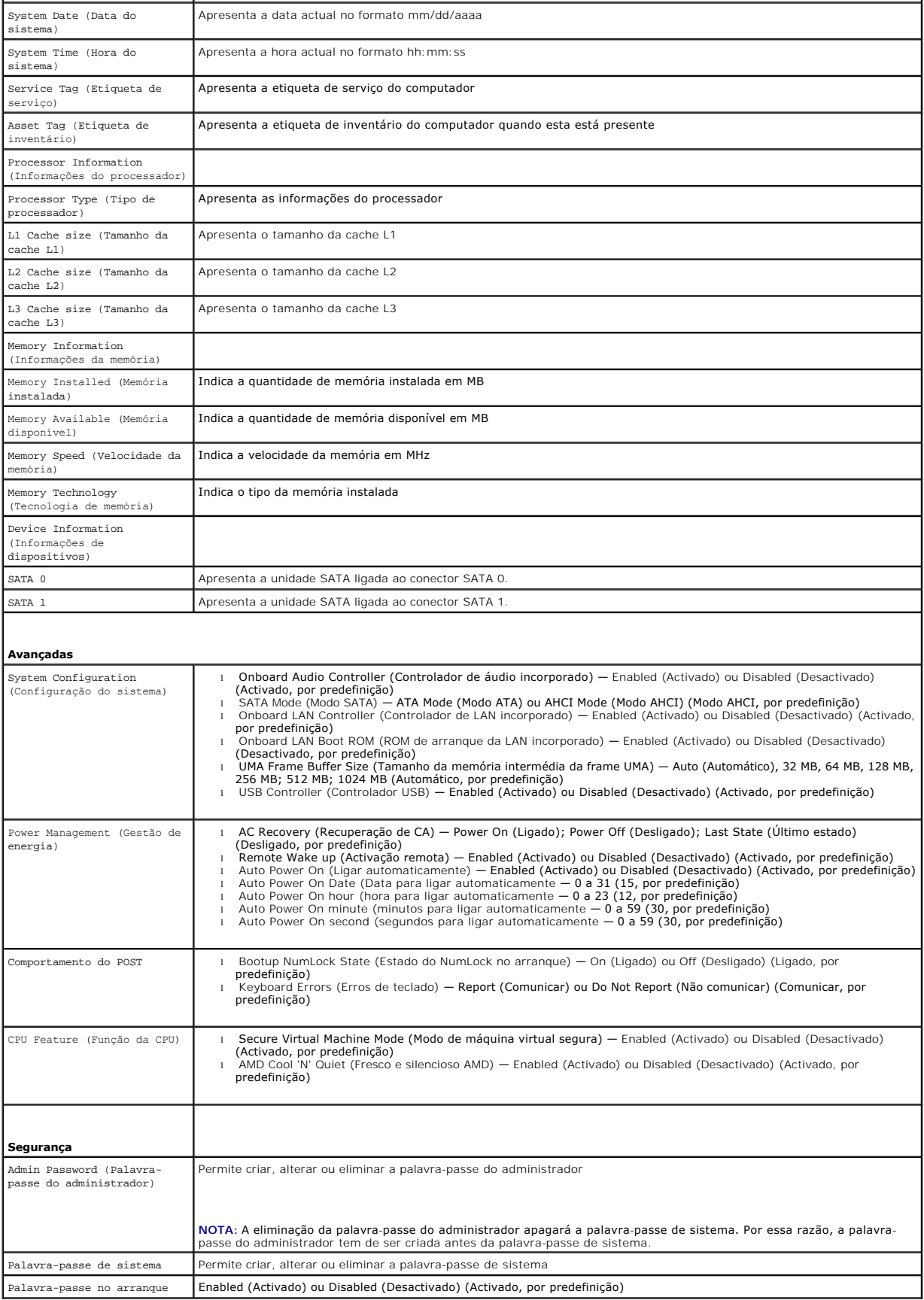

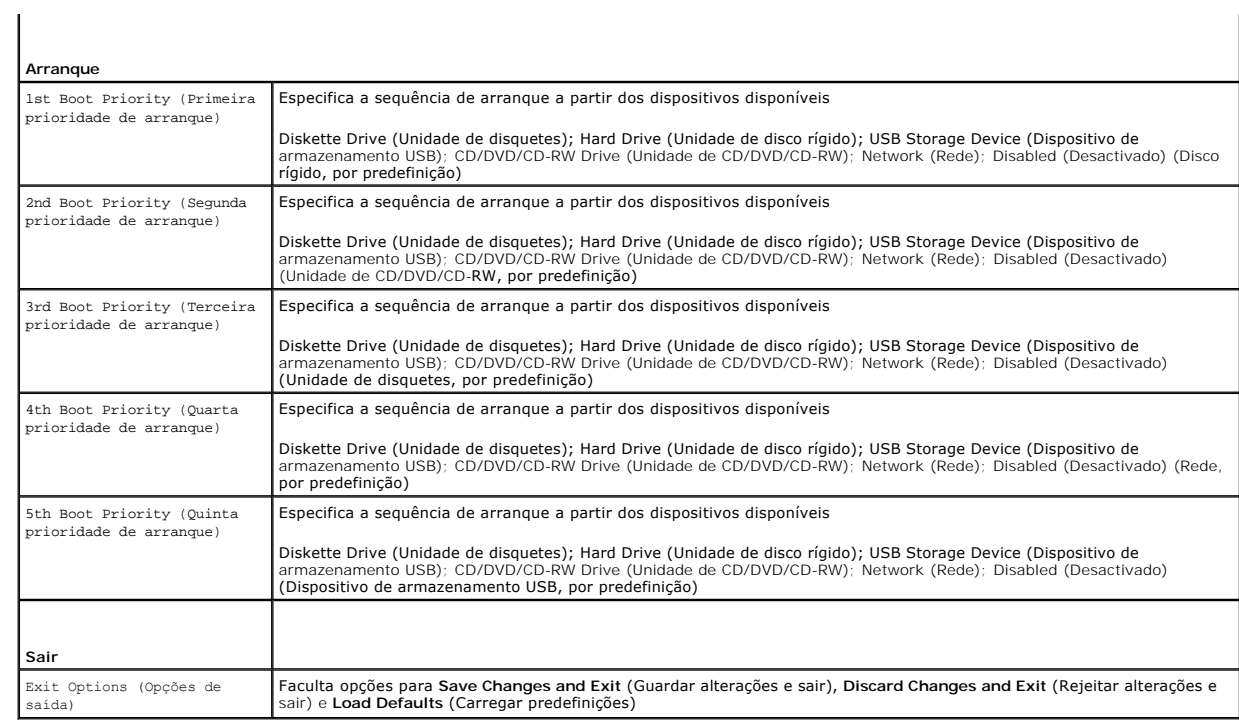

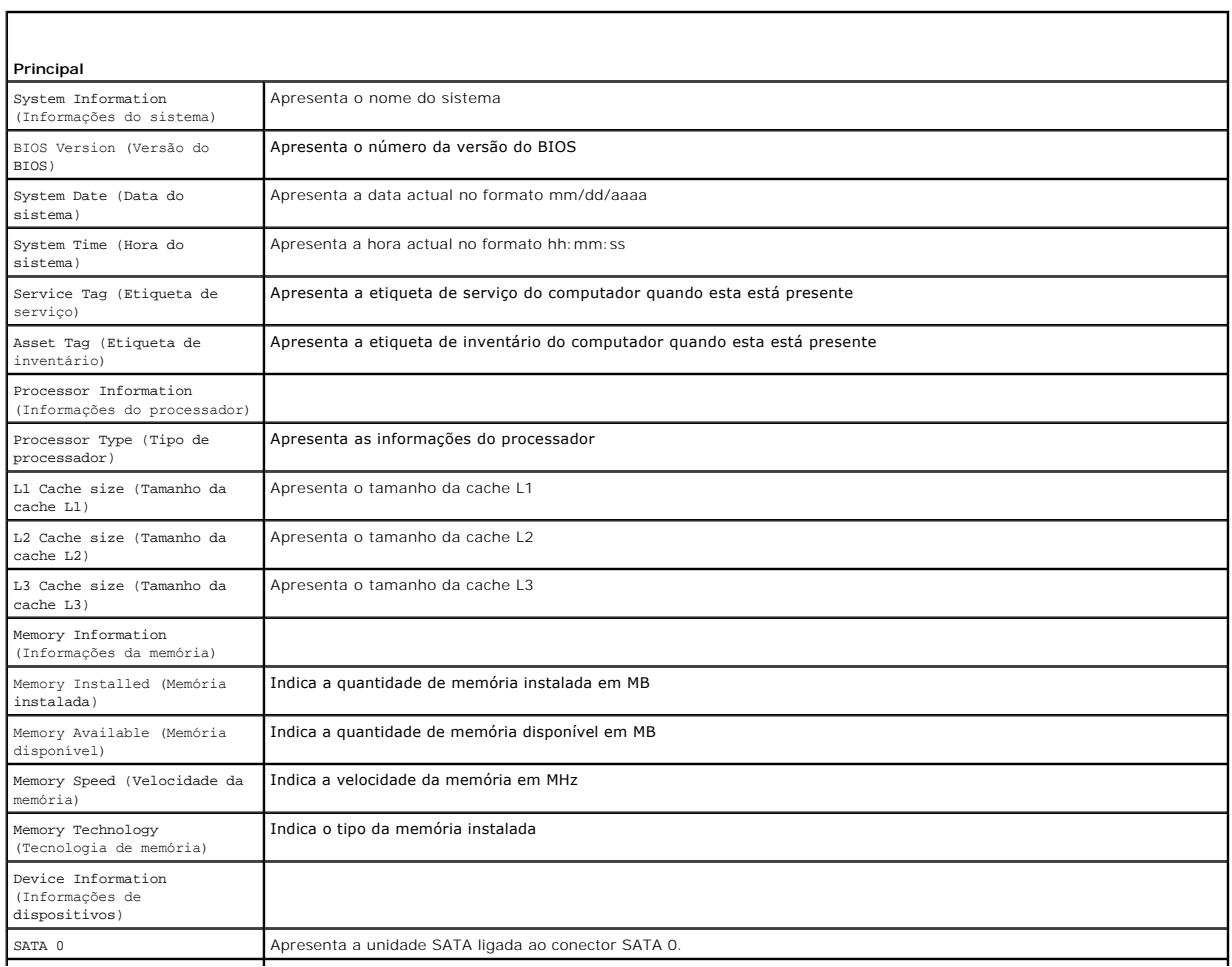

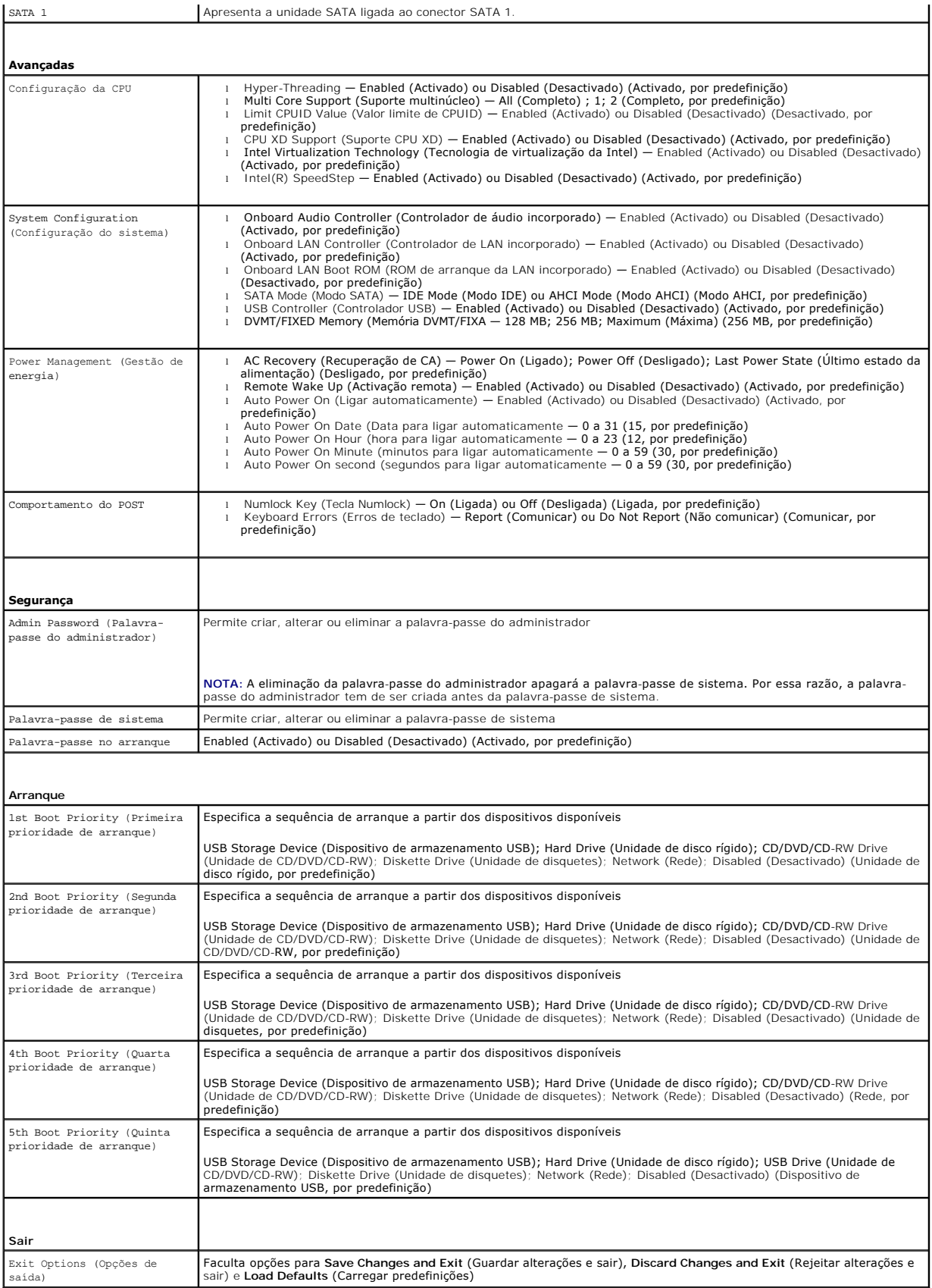

## **Sequência de arranque**

Esta função permite-lhe alterar a sequência de arranque dos dispositivos.

### **Opções de arranque**

- 1 **Diskette Drive** (Unidade de disquetes) O computador tenta arrancar a partir da unidade de disquetes. Se não existir nenhum sistema operativo na<br>unidade, o computador gera uma mensagem de erro.
- l **Hard Drive** (Unidade de disco rígido) O computador tenta arrancar a partir da unidade de disco rígido principal. Se não existir nenhum sistema operativo na unidade, o computador gera uma mensagem de erro.
- l **CD/DVD/CD-RW Drive** (Unidade de CD/DVD/CD-RW) O computador tenta arrancar a partir da unidade de CD/DVD/CD-RW. Se não existir nenhum CD/DVD/CD-RW na unidade ou se o CD/DVD/CD-RW não possuir um sistema operativo, o computador gera uma mensagem de erro.
- 12 USB Storage Device (Dispositivo de armazenamento USB) Introduza o dispositivo de memória numa porta USB e reinicie o computador. Quando F12<br>Boot Options (F12 Opções de arranque) surgir no canto inferior direito do ecr ao menu de arranque.
- **//** NOTA: O arranque a partir de um dispositivo USB apenas poderá ser efectuado se este for um dispositivo de arranque. Para se certificar de que se trata de um dispositivo de arranque, consulte a documentação do dispositivo.
	- l **Network** (Rede) O computador tenta arrancar a partir da rede. Se não existir nenhum sistema operativo na rede, o computador gera uma mensagem de erro.

### **Alterar a sequência de arranque para o arranque actual**

Pode utilizar esta função para alterar a sequência de arranque actual como, por exemplo, arrancar a partir da unidade de CD/DVD/CD-RW para executar o Dell Diagnostics a partir do disco *Drivers and Utilities* (Controladores e utilitários). Após a conclusão dos testes de diagnóstico, a sequência de arranque anterior é restaurada.

- 1. Se o arranque for efectuado a partir de um dispositivo USB, ligue o dispositivo a uma porta USB.
- 2. Ligue (ou reinicie) o computador.
- 3. Quando F2 Setup, F12 Boot Options (F2 Configuração, F12 Opções de arranque) surgir no canto inferior direito do ecrã, prima <F12>.
- **A** NOTA: Se esperar demasiado tempo e o logótipo do sistema operativo for apresentado, continue a aguardar até visualizar o ambiente de trabalho do Microsoft<sup>®</sup> Windows<sup>®</sup>. Em seguida, encerre o computador e tente novamente.

É exibido o **Boot Device Menu** (Menu dos dispositivos de arranque), apresentando todos os dispositivos de arranque disponíveis.

4. No **Boot Device Menu** (Menu dos dispositivos de arranque), seleccione o dispositivo a partir do qual pretende efectuar o arranque.

Por exemplo, se o arranque for efectuado a partir de um dispositivo de armazenamento USB, realce **USB Storage Device** (Dispositivo de armazenamento USB) e prima <Enter>.

NOTA: O arranque a partir de um dispositivo USB apenas poderá ser efectuado se este for um dispositivo de arranque. Para se certificar de que se<br>trata de um dispositivo de arranque, consulte a documentação do dispositivo.

### **Alterar a sequência de arranque para futuros arranques**

- 1. Aceda ao utilitário de configuração do sistema (consulte a secção [Aceder ao utilitário de configuração do sistema](#page-73-1))
- 2. Utilize as teclas de seta para realçar a opção de menu **Boot** (Arranque) e prima <Enter> para aceder ao menu.

**A NOTA:** Anote a actual sequência de arranque, caso pretenda restaurá-la.

- 3. Prima as teclas de seta para cima e seta para baixo para percorrer a lista de dispositivos.
- 4. Prima mais (+) ou menos (–) para alterar a prioridade de arranque do dispositivo.

## <span id="page-77-0"></span>**Apagar palavras-passe esquecidas**

**ADVERTÊNCIA: Antes de iniciar qualquer um dos procedimentos descritos nesta secção, siga as instruções de segurança fornecidas com o**   $\Lambda$ **computador.** 

**ADVERTÊNCIA: O computador tem de ser desligado da tomada eléctrica para apagar a definição do CMOS.** 

- AVISO: As reparações no seu computador devem ser efectuadas apenas por um técnico qualificado e especializado. Os danos causados por<br>intervenções não autorizadas pela Dell™ não são abrangidos pela garantia.
- AVISO: Para evitar descargas electrostáticas, ligue-se à terra utilizando uma pulseira antiestática ou toque periodicamente numa superfície<br>metálica não pintada (como um conector no computador).
- 1. Siga as instruções no capítulo [Antes de começar](file:///C:/data/systems/InsOne2310/pt/sm/before.htm#wp1180557).
- 2. Remova a tampa posterior (consulte a secção [Remover a tampa posterior\)](file:///C:/data/systems/InsOne2310/pt/sm/back_cvr.htm#wp1181511).
- 3. Remova a protecção da placa de sistema (consulte a secção [Remover a protecção da placa de sistema](file:///C:/data/systems/InsOne2310/pt/sm/sb_shiel.htm#wp1182154)).
- 4. Localize o jumper de reposição de palavras-passe (CLR\_PSWD), de 3 pinos, na placa de sistema. (consulte a secção [Componentes da placa de sistema](file:///C:/data/systems/InsOne2310/pt/sm/technica.htm#wp1192714)).
- 5. Remova a ficha do jumper de 2 pinos dos pinos 2 e 3 e coloque-a nos pinos 1 e 2.

### **Inspiron One 2305**

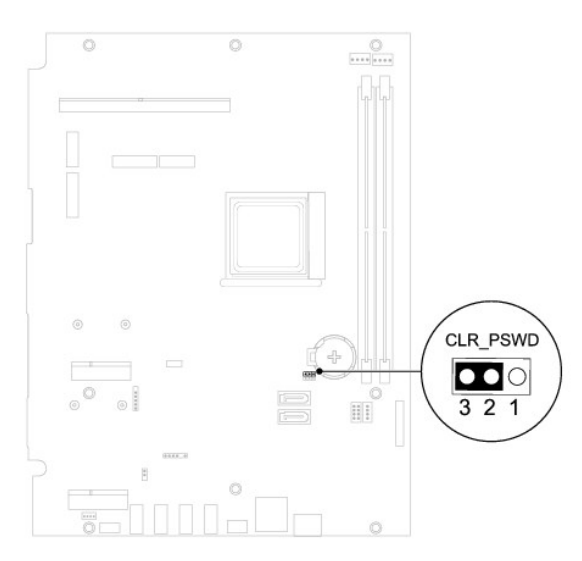

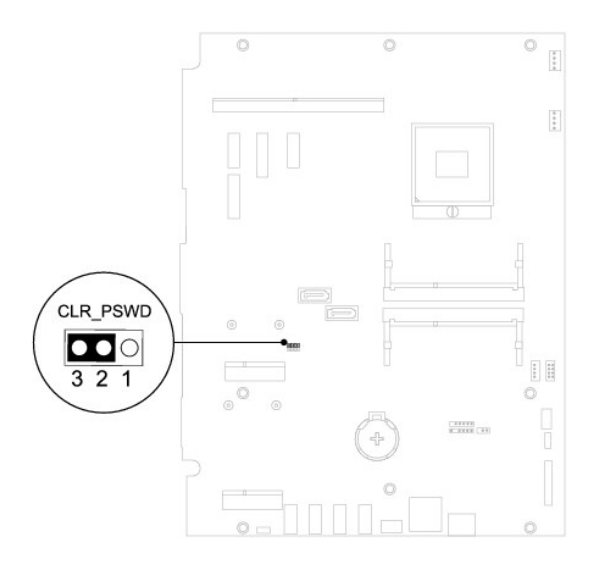

- 6. Aguarde durante aproximadamente cinco segundos para apagar a definição das palavras-passe.
- 7. Remova a ficha do jumper de 2 pinos dos pinos 1 e 2 e recoloque-a nos pinos 2 e 3.
- 8. Recoloque a protecção da placa de sistema (consulte a secção [Recolocar a protecção da placa de sistema](file:///C:/data/systems/InsOne2310/pt/sm/sb_shiel.htm#wp1183683)).
- 9. Recoloque a tampa posterior (consulte a secção [Recolocar a tampa posterior](file:///C:/data/systems/InsOne2310/pt/sm/back_cvr.htm#wp1181645)).

**AVISO: Antes de ligar o computador, recoloque todos os parafusos e certifique-se de que não existem parafusos perdidos no interior do computador. Se não o fizer, poderá provocar danos no computador.**

10. Ligue o computador e os dispositivos às tomadas eléctricas e ligue-os.

## <span id="page-79-0"></span>**Apagar palavras-passe do CMOS**

- **ADVERTÊNCIA: Antes de iniciar qualquer um dos procedimentos descritos nesta secção, siga as instruções de segurança fornecidas com o computador.**
- **ADVERTÊNCIA: O computador tem de ser desligado da tomada eléctrica para apagar a definição do CMOS.**
- AVISO: As reparações no seu computador devem ser efectuadas apenas por um técnico qualificado e especializado. Os danos causados por<br>intervenções não autorizadas pela Dell™ não são abrangidos pela garantia.
- AVISO: Para evitar descargas electrostáticas, ligue-se à terra utilizando uma pulseira antiestática ou toque periodicamente numa superfície<br>metálica não pintada (como um conector no computador).
- 1. Siga as instruções no capítulo [Antes de começar](file:///C:/data/systems/InsOne2310/pt/sm/before.htm#wp1180557).
- 2. Remova a tampa posterior (consulte a secção [Remover a tampa posterior\)](file:///C:/data/systems/InsOne2310/pt/sm/back_cvr.htm#wp1181511).
- 3. Remova a protecção da placa de sistema (consulte a secção [Remover a protecção da placa de sistema](file:///C:/data/systems/InsOne2310/pt/sm/sb_shiel.htm#wp1182154)).
- 4. Localize o jumper de reposição do CMOS (CLR\_CMOS), de 3 pinos, na placa de sistema. (consulte a secção [Componentes da placa de sistema](file:///C:/data/systems/InsOne2310/pt/sm/technica.htm#wp1192714))
- 5. Remova a ficha do jumper de 2 pinos dos pinos 2 e 3 e coloque-a nos pinos 1 e 2.

#### **Inspiron One 2305**

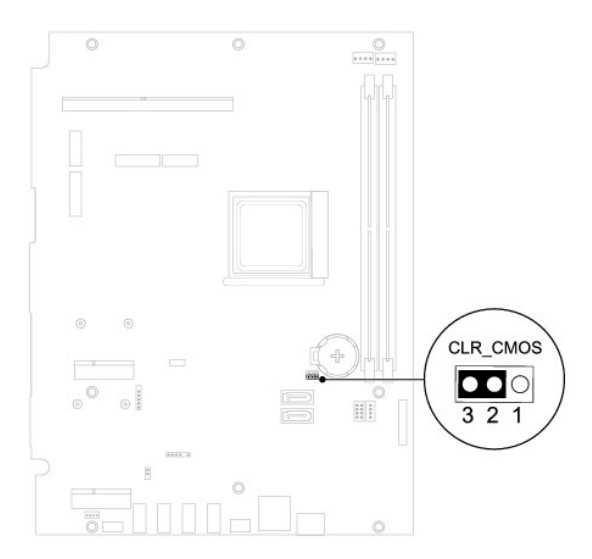

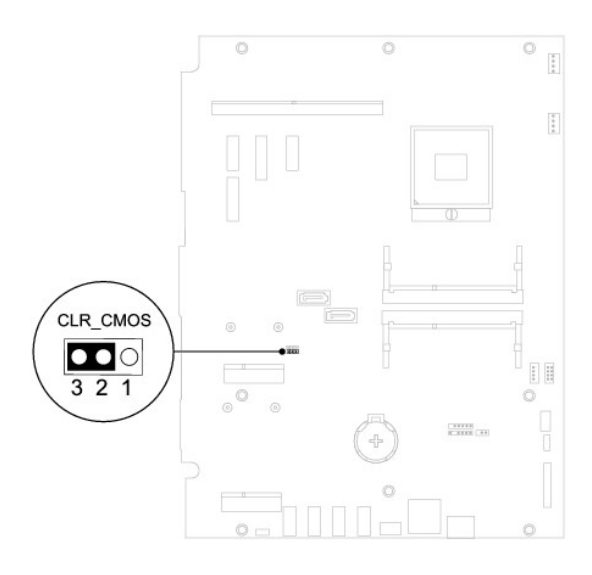

- 6. Aguarde durante aproximadamente cinco segundos para apagar a definição do CMOS.
- 7. Remova a ficha do jumper de 2 pinos dos pinos 1 e 2 e recoloque-a nos pinos 2 e 3.
- 8. Recoloque a protecção da placa de sistema (consulte a secção [Recolocar a protecção da placa de sistema](file:///C:/data/systems/InsOne2310/pt/sm/sb_shiel.htm#wp1183683)).
- 9. Recoloque a tampa posterior (consulte a secção [Recolocar a tampa posterior](file:///C:/data/systems/InsOne2310/pt/sm/back_cvr.htm#wp1181645)).

**AVISO: Antes de ligar o computador, recoloque todos os parafusos e certifique-se de que não existem parafusos perdidos no interior do computador. Se não o fizer, poderá provocar danos no computador.**

10. Ligue o computador e os dispositivos às tomadas eléctricas e ligue-os.

## <span id="page-81-0"></span> **Descrição geral técnica**

**Manual de serviço do Dell™ Inspiron™ One 2305/2310** 

- [Vista interna do Inspiron One](#page-81-1)
- [Componentes da placa de sistema](#page-81-2)
- ADVERTENCIA: Antes de trabalhar no interior do computador, leia as informações de segurança fornecidas com o mesmo. Para obter informações<br>adicionais sobre melhores práticas de segurança, consulte a página principal de Con
- AVISO: As reparações no seu computador devem ser efectuadas apenas por um técnico qualificado e especializado. Os danos causados por<br>intervenções não autorizadas pela Dell™ não são abrangidos pela garantia.
- AVISO: Para evitar descargas electrostáticas, ligue-se à terra utilizando uma pulseira antiestática ou toque periodicamente numa superfície<br>metálica não pintada (como um conector no computador).

# <span id="page-81-1"></span>**Vista interna do Inspiron One**

**NOTA:** O aspecto da placa de sistema poderá variar em função do modelo do computador.

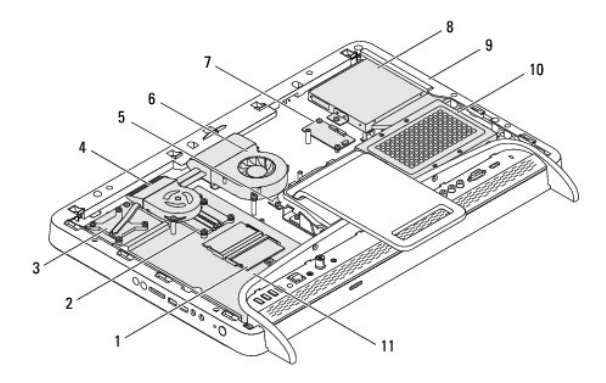

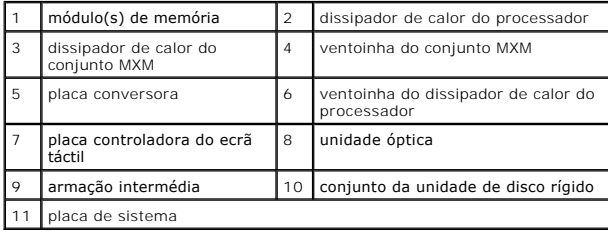

## <span id="page-81-2"></span>**Componentes da placa de sistema**

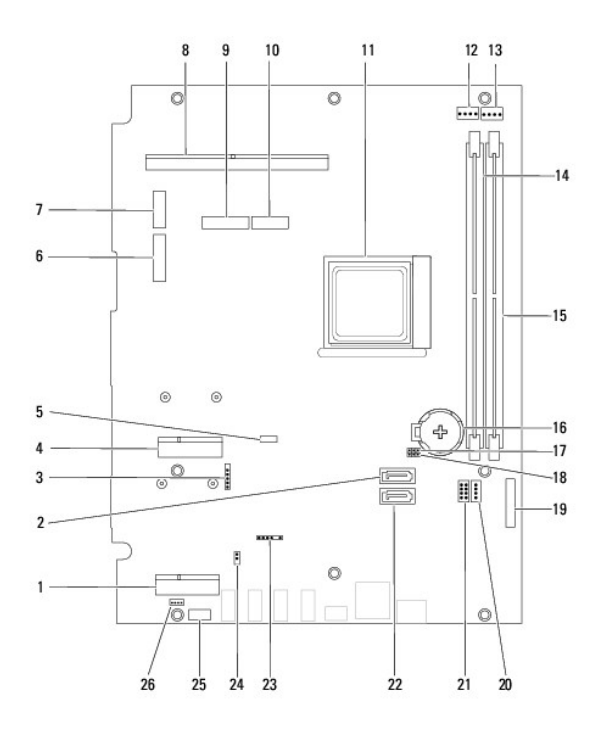

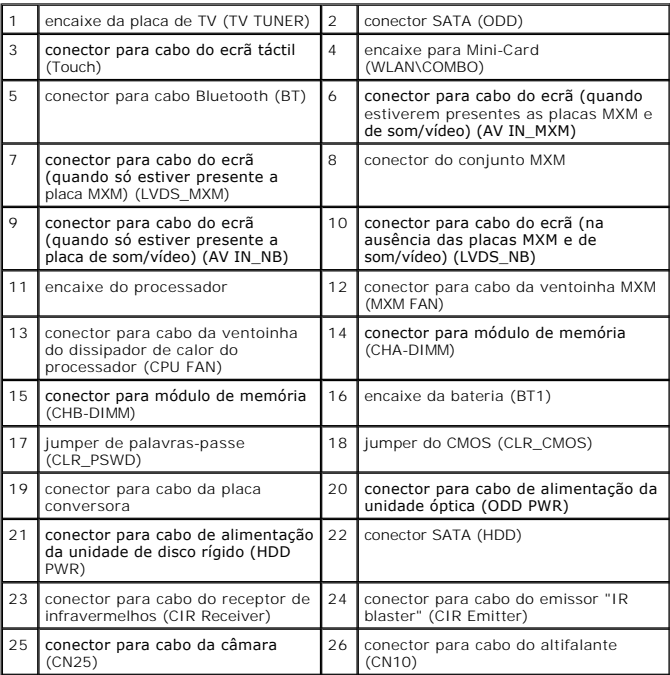

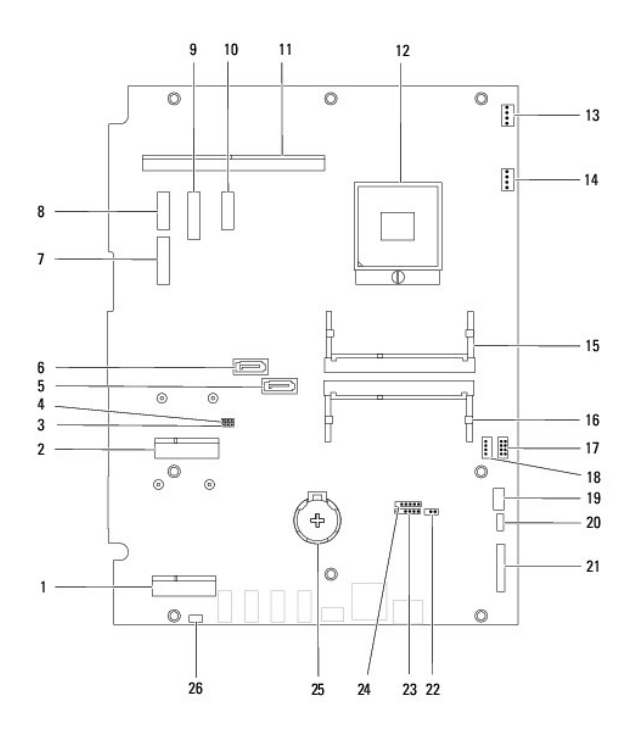

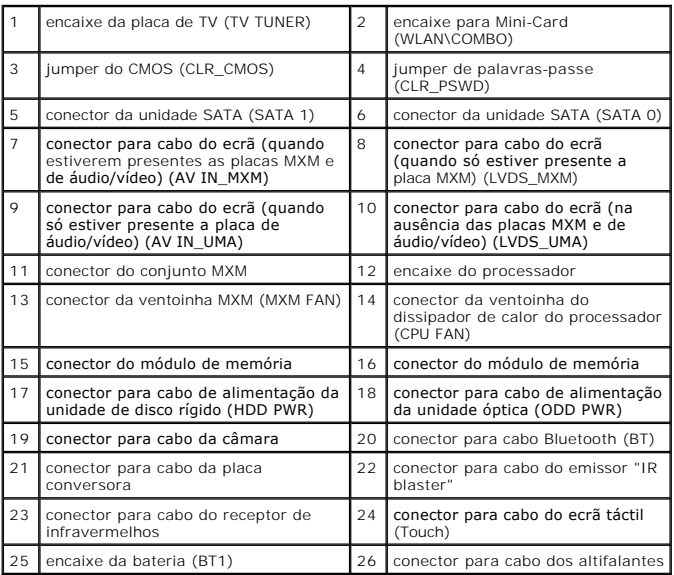

### **Manual de serviço do Dell™ Inspiron™ One 2305/2310**

**A NOTA:** Uma NOTA fornece informações importantes para ajudar a utilizar melhor o computador.

AVISO: Um AVISO indica potenciais danos do hardware ou perda de dados e explica como evitar o problema.

**ADVERTÊNCIA: Uma ADVERTÊNCIA indica potenciais danos no equipamento, lesões corporais ou morte.** 

## **As informações deste documento estão sujeitas a alterações sem aviso prévio. © 2010 Dell Inc. Todos os direitos reservados.**

É estritamente proibida qualquer reprodução destes materiais sem autorização por escrito da Dell Inc.

Marcas comerciais utilizadas neste texto: *Dell,* o logótipo da *DELL e Inspiron* são marcas comerciais da Dell Inc.*; Bluetooth* é uma marca comercial registada da Bluetooth SIG, Inc.<br>e é utilizada pela Dell sob licença;

Outros nomes e marcas comerciais podem ser mencionados neste documento como referência às entidades que invocam essas marcas e nomes ou os seus produtos. A Dell Inc.<br>nega qualquer interesse de propriedade sobre outras marc

Agosto de 2010 Rev. A00

### **Conector de antena Manual de serviço do Dell™ Inspiron™ One 2305/2310**

- **C** Remover o conector de antena
- **C** Recolocar o conector de antena
- ADVERTENCIA: Antes de trabalhar no interior do computador, leia as informações de segurança fornecidas com o mesmo. Para obter informações<br>adicionais sobre melhores práticas de segurança, consulte a página principal de Con **www.dell.com/regulatory\_compliance.**
- AVISO: As reparações no seu computador devem ser efectuadas apenas por um técnico qualificado e especializado. Os danos causados por<br>intervenções não autorizadas pela Dell™ não são abrangidos pela garantia.
- AVISO: Para evitar descargas electrostáticas, ligue-se à terra utilizando uma pulseira antiestática ou toque periodicamente numa superfície<br>metálica não pintada (como um conector no computador).

## <span id="page-85-0"></span>**Remover o conector de antena**

- 1. Siga as instruções no capítulo [Antes de começar](file:///C:/data/systems/InsOne2310/pt/sm/before.htm#wp1180557).
- 2. Remova a tampa posterior (consulte a secção [Remover a tampa posterior\)](file:///C:/data/systems/InsOne2310/pt/sm/back_cvr.htm#wp1181511).
- 3. Siga as instruções do [passo 2](file:///C:/data/systems/InsOne2310/pt/sm/front_st.htm#wp1180202) ao [passo 5](file:///C:/data/systems/InsOne2310/pt/sm/front_st.htm#wp1181650) na secção [Remover o suporte frontal.](file:///C:/data/systems/InsOne2310/pt/sm/front_st.htm#wp1181108)
- 4. Siga as instruções do [passo 4](file:///C:/data/systems/InsOne2310/pt/sm/sb_shiel.htm#wp1183500) ao [passo 8](file:///C:/data/systems/InsOne2310/pt/sm/sb_shiel.htm#wp1183626) na secção [Remover a protecção da placa de sistema](file:///C:/data/systems/InsOne2310/pt/sm/sb_shiel.htm#wp1182154).
- 5. Remova a porca hexagonal que fixa o conector de antena à protecção da placa de sistema.
- 6. Retire o conector de antena do encaixe na protecção da placa de sistema.
- 7. Levante o conector de antena, juntamente com o respectivo cabo, para os remover da protecção da placa de sistema.

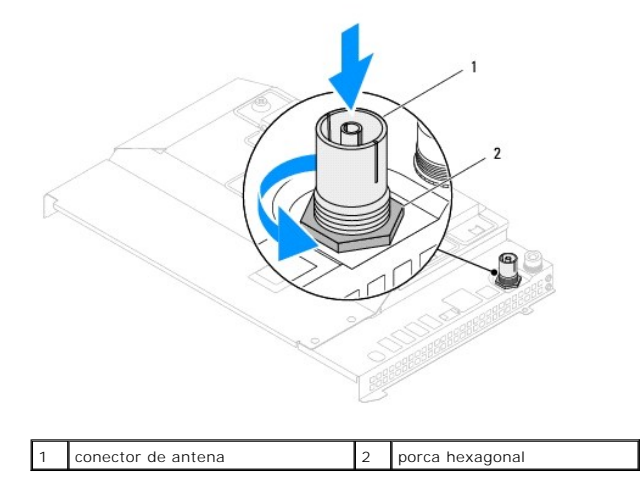

## <span id="page-85-1"></span>**Recolocar o conector de antena**

- 1. Siga as instruções no capítulo [Antes de começar](file:///C:/data/systems/InsOne2310/pt/sm/before.htm#wp1180557).
- 2. Insira o conector de antena no encaixe na protecção da placa de sistema.
- 3. Recoloque a porca hexagonal que fixa o conector de antena à protecção da placa de sistema.
- 4. Siga as instruções do [passo 4](file:///C:/data/systems/InsOne2310/pt/sm/sb_shiel.htm#wp1183756) ao [passo 8](file:///C:/data/systems/InsOne2310/pt/sm/sb_shiel.htm#wp1182397) na secção [Recolocar a protecção da placa de sistema](file:///C:/data/systems/InsOne2310/pt/sm/sb_shiel.htm#wp1183683).
- 5. Siga as instruções do [passo 4](file:///C:/data/systems/InsOne2310/pt/sm/front_st.htm#wp1181649) ao [passo 5](file:///C:/data/systems/InsOne2310/pt/sm/front_st.htm#wp1182295) na secção [Recolocar o suporte frontal](file:///C:/data/systems/InsOne2310/pt/sm/front_st.htm#wp1181135).
- 6. Recoloque a tampa posterior (consulte a secção [Recolocar a tampa posterior](file:///C:/data/systems/InsOne2310/pt/sm/back_cvr.htm#wp1181645)).
- **AVISO: Antes de ligar o computador, recoloque todos os parafusos e certifique-se de que não existem parafusos perdidos no interior do computador. Se não o fizer, poderá provocar danos no computador.**
- 7. Ligue o computador, e todos os dispositivos a ele ligados, às tomadas eléctricas e, em seguida, ligue os mesmos.

# **Antena sem fios**

**Manual de serviço do Dell™ Inspiron™ One 2305/2310** 

- Remover a antena sem fios
- [Recolocar a antena sem fios](#page-87-1)
- ADVERTENCIA: Antes de trabalhar no interior do computador, leia as informações de segurança fornecidas com o mesmo. Para obter informações<br>adicionais sobre melhores práticas de segurança, consulte a página principal de Con
- AVISO: As reparações no seu computador devem ser efectuadas apenas por um técnico qualificado e especializado. Os danos causados por<br>intervenções não autorizadas pela Dell™ não são abrangidos pela garantia.
- AVISO: Para evitar descargas electrostáticas, ligue-se à terra utilizando uma pulseira antiestática ou toque periodicamente numa superfície<br>metálica não pintada (como um conector no computador).

## <span id="page-87-0"></span>**Remover a antena sem fios**

- 1. Siga as instruções no capítulo [Antes de começar](file:///C:/data/systems/InsOne2310/pt/sm/before.htm#wp1180557).
- 2. Remova o painel do ecrã (consulte a secção [Remover o painel do ecrã](file:///C:/data/systems/InsOne2310/pt/sm/display.htm#wp1203886)).
- 3. Retire os quatro parafusos (dois em cada antena sem fios) que fixam a antena sem fios à estrutura.
- 4. Anote o encaminhamento dos cabos da antena sem fios na estrutura e remova-os da estrutura.
- 5. Levante a antena sem fios, juntamente com os respectivos cabos, para os remover da estrutura.

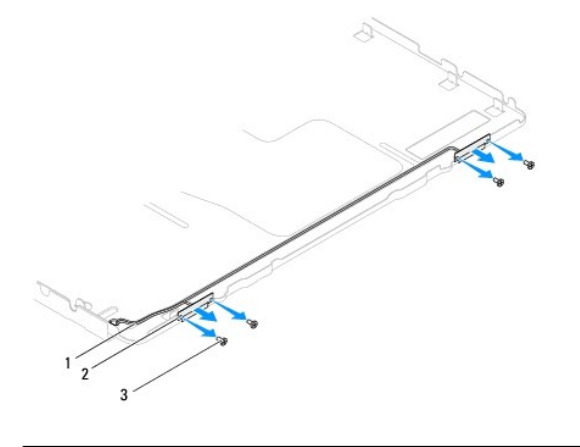

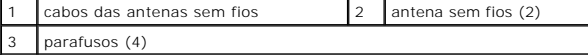

### <span id="page-87-1"></span>**Recolocar a antena sem fios**

- 1. Siga as instruções no capítulo [Antes de começar](file:///C:/data/systems/InsOne2310/pt/sm/before.htm#wp1180557).
- 2. Direccione os cabos das antenas sem fios na estrutura.
- 3. Alinhe os orifícios dos parafusos na antena sem fios com os orifícios na estrutura.
- 4. Recoloque os quatro parafusos (dois em cada antena sem fios) que fixam a antena sem fios à estrutura.
- 5. Recoloque o painel do ecrã (consulte a secção [Remover o painel do ecrã](file:///C:/data/systems/InsOne2310/pt/sm/display.htm#wp1203886)).
- **AVISO: Antes de ligar o computador, recoloque todos os parafusos e certifique-se de que não existem parafusos perdidos no interior do computador. Se não o fizer, poderá provocar danos no computador.**

6. Ligue o computador, e todos os dispositivos a ele ligados, às tomadas eléctricas e, em seguida, ligue os mesmos.